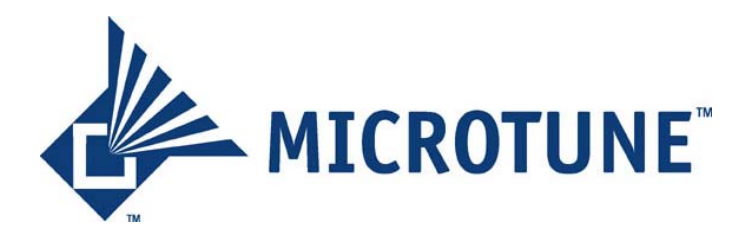

**Wireless System-On-Chip Solutions** 

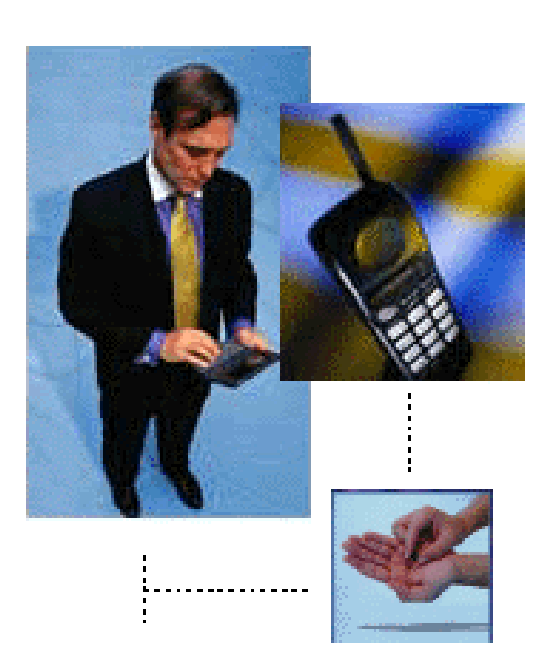

# Embedded SDK User's Guide

*Company Confidential* 

**Revision 1.2 April 23, 2002**  Doc No. SPEC-00028

# **Abstract**

The Microtune embedded Software Development Kit (SDK) allows you to modify the reference embedded applications delivered to you by Microtune and to develop your own applications based on the reference.

#### Approval/Date:

*VP Engineering / Technology* 

**MICROTUNE** 

**Wireless Connectivity Division**  6440 Lusk Blvd., Suite D-205 San Diego, CA 92121, USA (Phone) 858-558-6088 (Fax) 858-558-6598 (Web) http://www.microtune.com/

Information subject to change without notice.

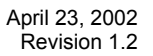

# **Legal Notices**

The information in this document is believed to be accurate and reliable. Microtune assumes no responsibility for any consequences arising from the use of this information, nor from any infringement of patents or the rights of third parties which may result from its use. No license is granted by implication or otherwise under any patent or other rights of Microtune. The information in this publication replaces and supersedes all information previously supplied, and is subject to change without notice. The customer is responsible for assuring that proper design and operating safeguards are observed to minimize inherent and procedural.

Microtune assumes no responsibility for applications assistance or customer product design. The devices described in this document are not authorized for use in medical, life-support equipment, or any other application involving a potential risk of severe property or environmental damage, personal injury, or death without prior express written approval of Microtune. Any such use is understood to be entirely at the user's risk.

Microtune's products are protected by one or more of the following U.S. patents: 5,625,325; 5,648,744; 5,717,730; 5,737,035; 5,739,730; 5,805,988; 5,847,612; 6,100,761; 6,104,242; 6,144,402; 6,163,684; 6,169,569; 6,177,964; 6,218,899 and additional patents pending or filed.

Microtune, MicroTuner, Microtune logo, OneChip, Transilica and Transilica logo are trademarks of Microtune, Inc. All products and product names are the properties of Microtune, Inc. Bluetooth<sup>"</sup> is a trademark of Bluetooth SIG, Inc. USA and licensed to Microtune, Inc. All other trademarks belong to their respective companies. Sales and corporate contact information can be found in the back of this document.

# **Revision History**

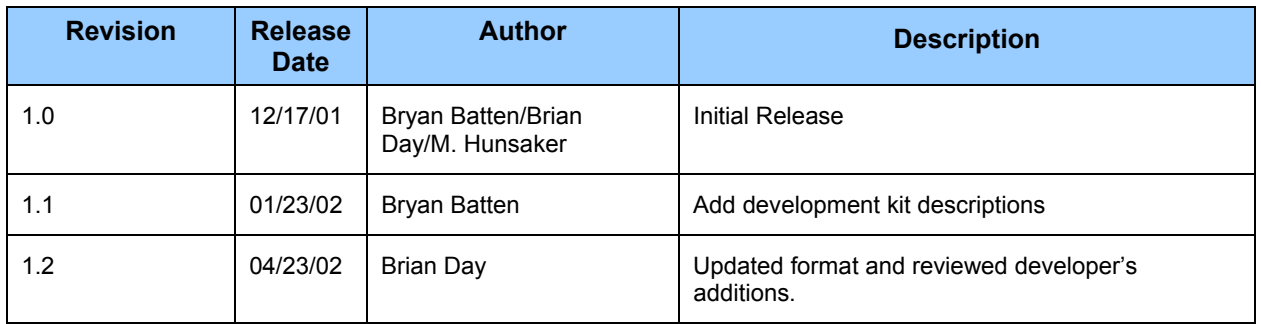

# **Ordering Information**

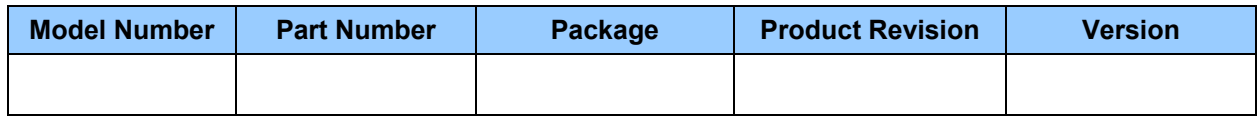

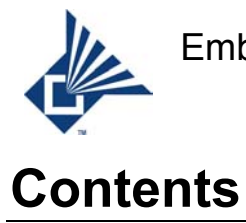

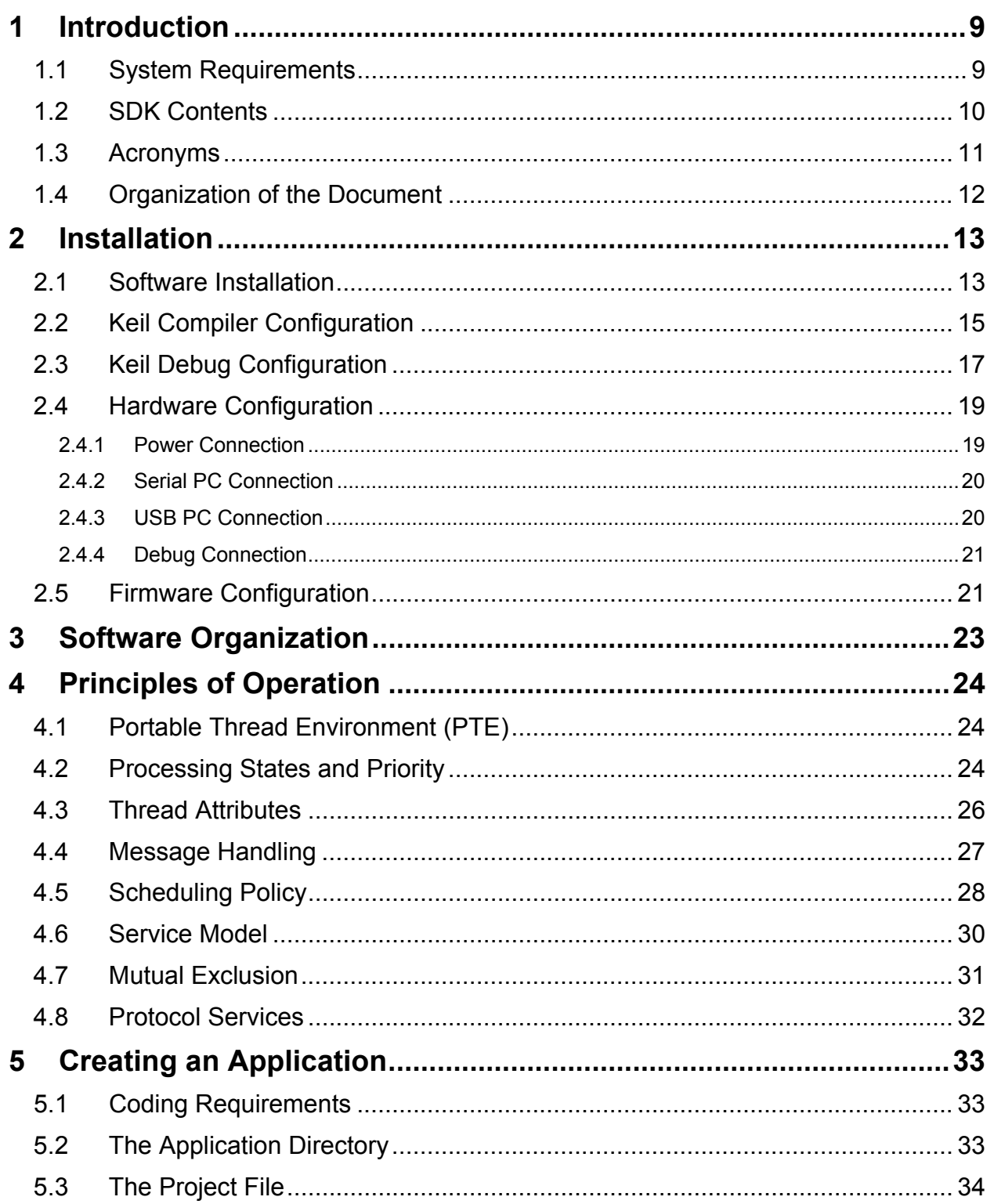

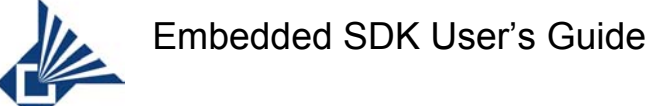

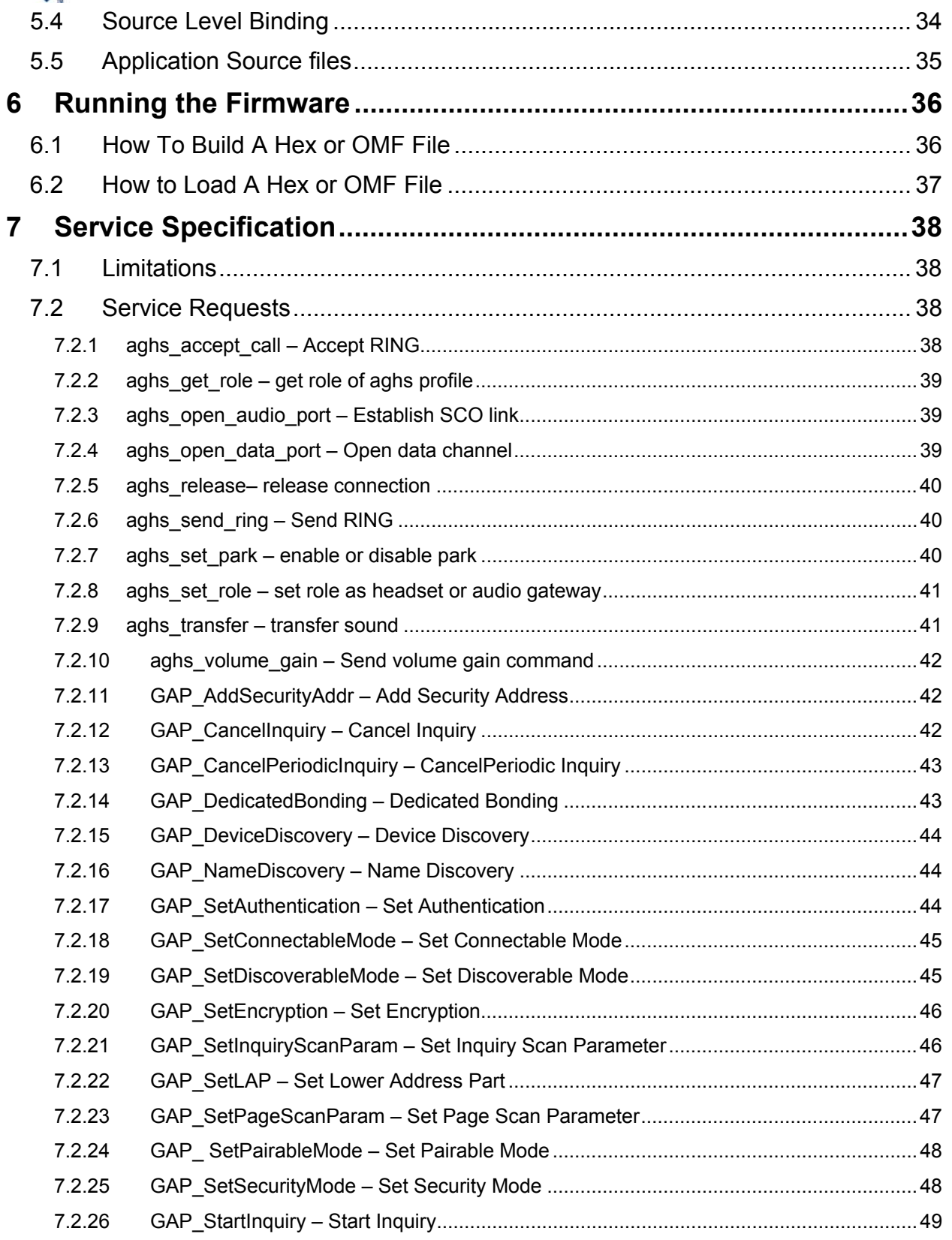

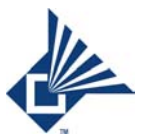

### Embedded SDK User's Guide

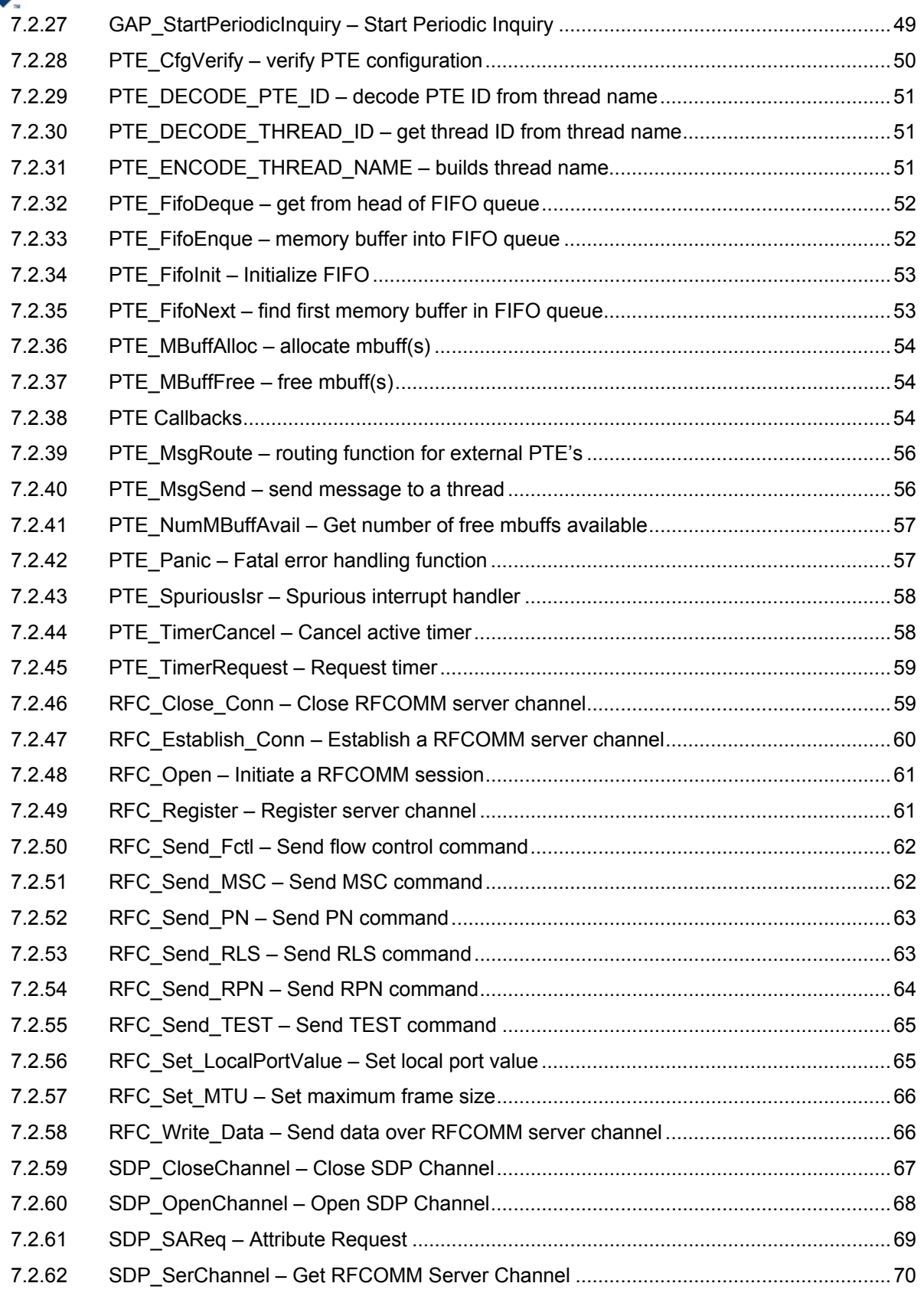

### Embedded SDK User's Guide

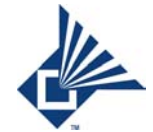

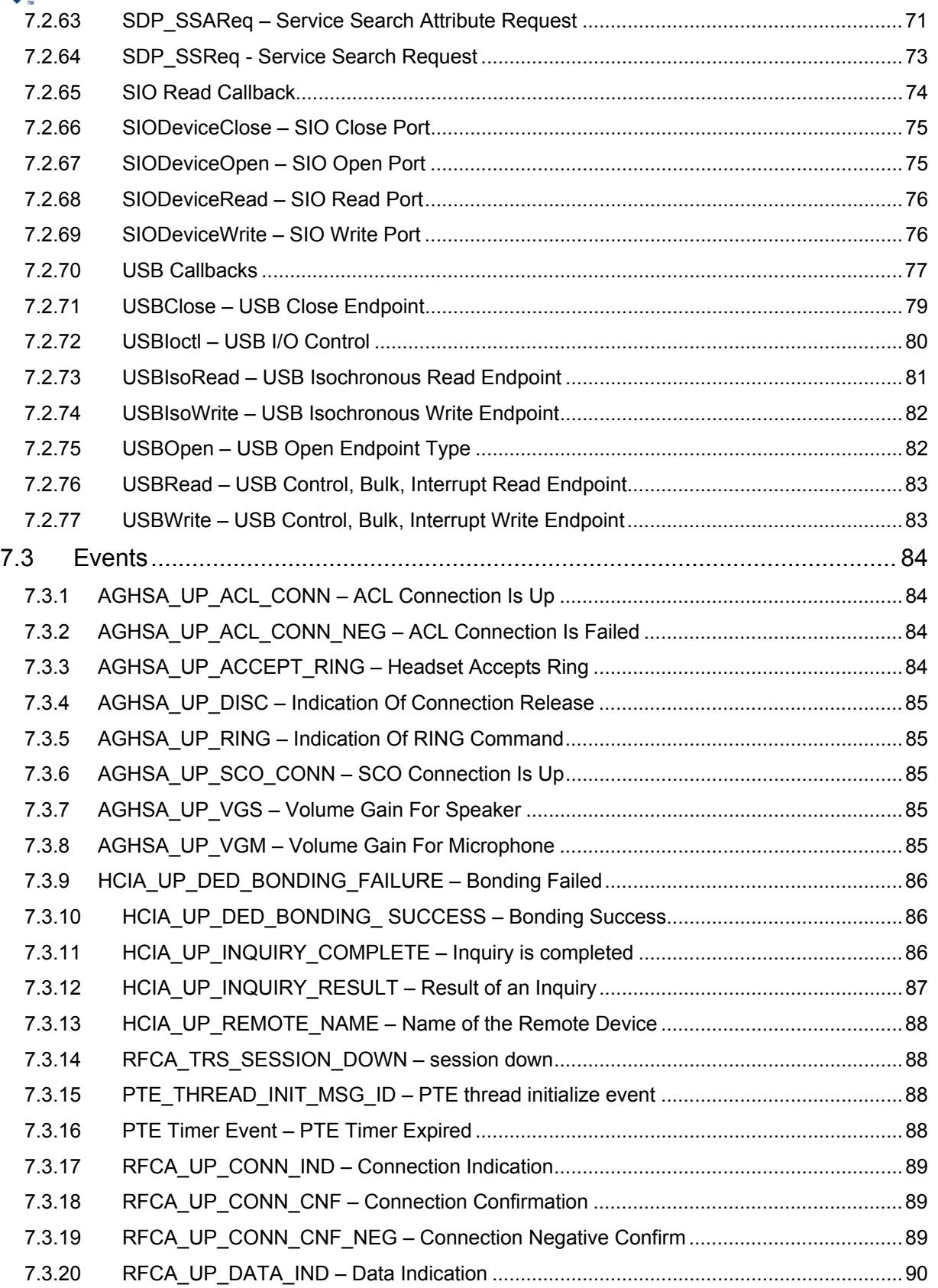

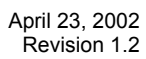

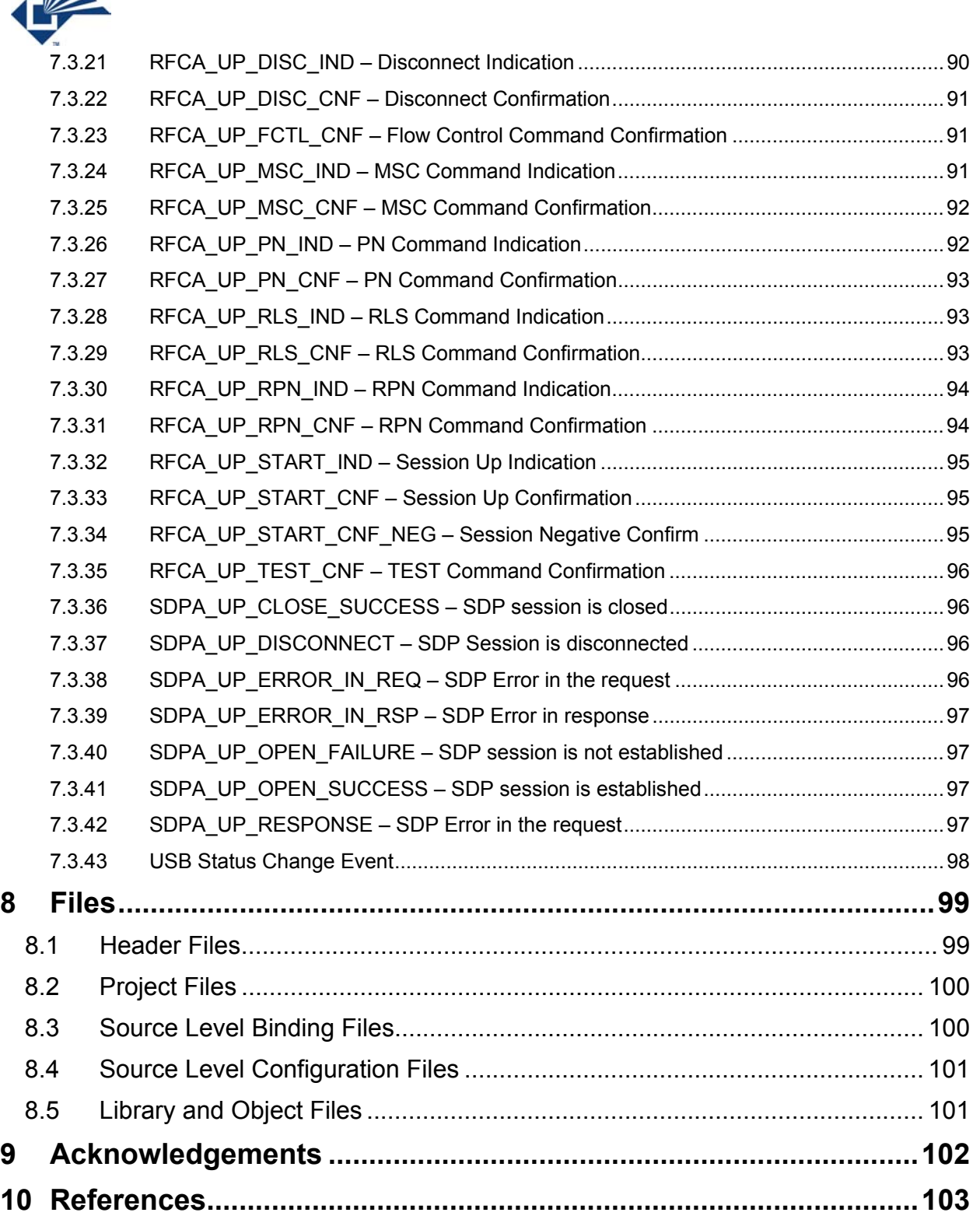

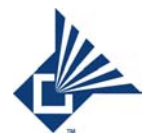

# **Figures**

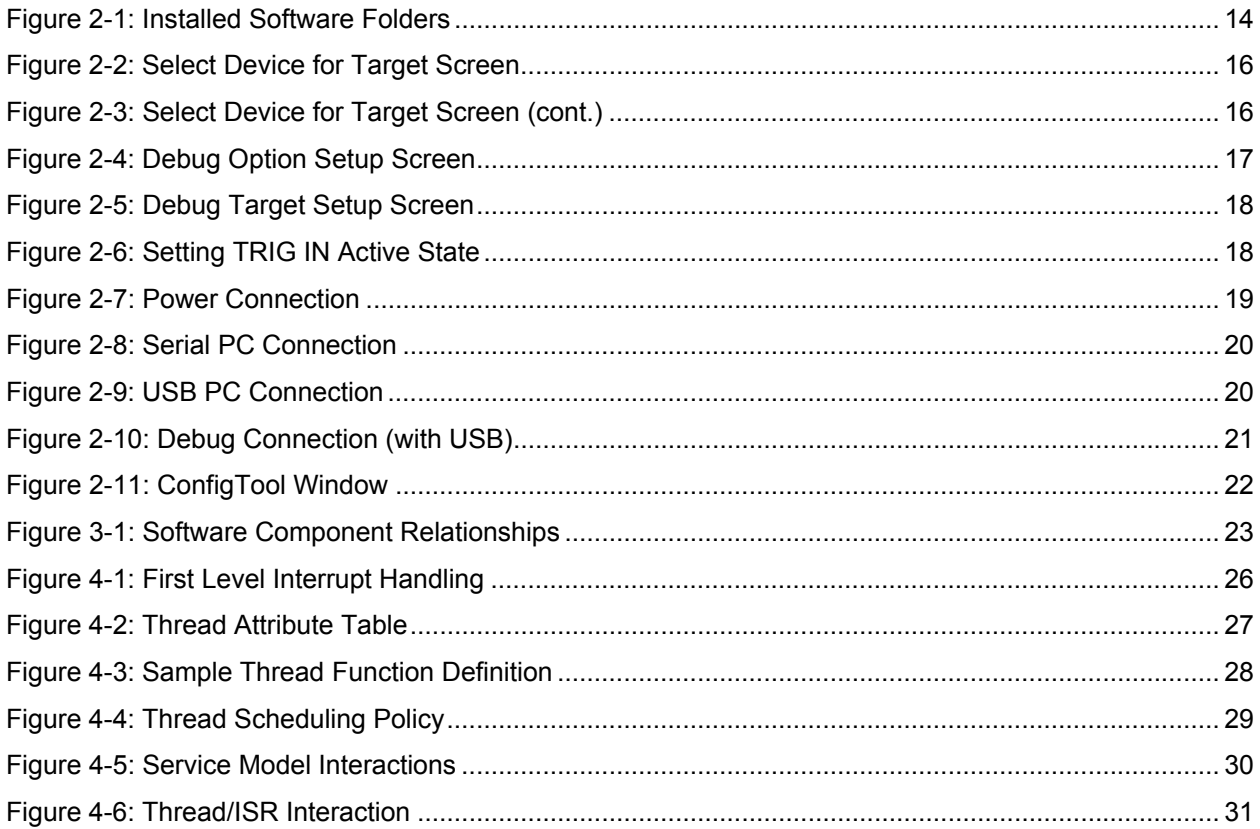

# **Tables**

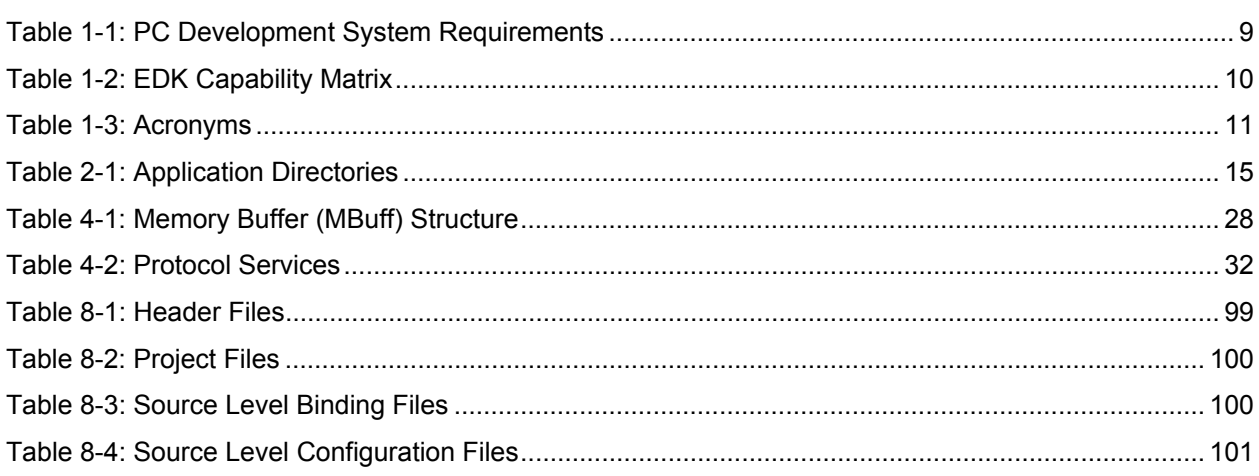

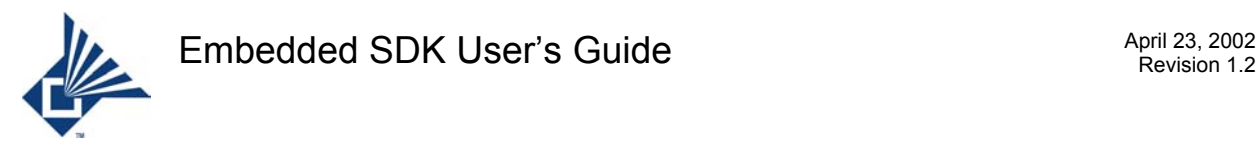

# <span id="page-8-0"></span>**1 Introduction**

The purpose of this document is to provide Microtune customers with sufficient knowledge of the program services provided to them by the Embedded Software Development Kit (SDK) to modify the included firmware applications and develop new firmware applications on the accompanying development boards.

The SDK of which this document is a part provides a development environment for a user to develop and debug custom firmware applications. It also provides sample programs illustrating the services supported by the Microtune protocol stack. Topics covered include installation, configuration, principles of operation, and integration with customer developed firmware.

### <span id="page-8-1"></span>**1.1 System Requirements**

The Microtune SDK requires the Keil 8051 Micro controller development tools Integrated Development Environment (IDE) version 2.07 or above for program compilation and linkage.

A PC development system with the following specifications is required for each module:

| <u>Fabio T. I. I O Dovolophiont Oyatoni I toquilonionto</u> |                                                                                    |
|-------------------------------------------------------------|------------------------------------------------------------------------------------|
| Computer/Processor                                          | Pentium <sup>®</sup> 233 MHz or higher processor                                   |
| <b>Operating System</b>                                     | Windows <sup>®</sup> 98/NT <sup>®</sup> /2000                                      |
| Memory                                                      | 16 megabytes of RAM                                                                |
| <b>Hard Disk</b>                                            | 4 megabytes of available hard-disk space                                           |
| Display                                                     | VGA or better resolution monitor                                                   |
| Drive                                                       | CD-ROM drive                                                                       |
| Peripherals                                                 | Microsoft <sup>®</sup> mouse or compatible pointing<br>device                      |
| Compiler                                                    | Keil Microvision V2.20a or<br>newer<br>Integrated Development Environment<br>(IDE) |

<span id="page-8-2"></span>Table 1-1: PC Development System Requirements

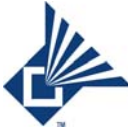

### <span id="page-9-0"></span>**1.2 SDK Contents**

The Microtune embedded SDK environment consists of development boards, program development and debug facilities, a complete implementation of the Bluetooth stack, kernel services, and 8K of space available in firmware for customer applications. It contains all the necessary components to build and run complete Bluetooth firmware applications on the supplied development boards.

Three versions of the embedded SDK are available. All versions share a basic set of hardware capabilities, plus capabilities that are unique to each development kit. The development boards provided with all kits provide one RS232 serial port header connected to SIO0 of the 8051 core, one SPI port header connected to SIO1 of the 8051 core, and one JTAG header.

In addition to these basic capabilities, the MT1750-EDK provides 64KB of flash program memory with audio hardware connectivity. The MT1755-EDK provides 128KB of bank switched flash program memory with audio hardware connectivity. The MT1760-EDK provides 64KB of flash program memory with serial and USB hardware connectivity.

The following table provides a capability matrix showing the features that are unique to each kit.

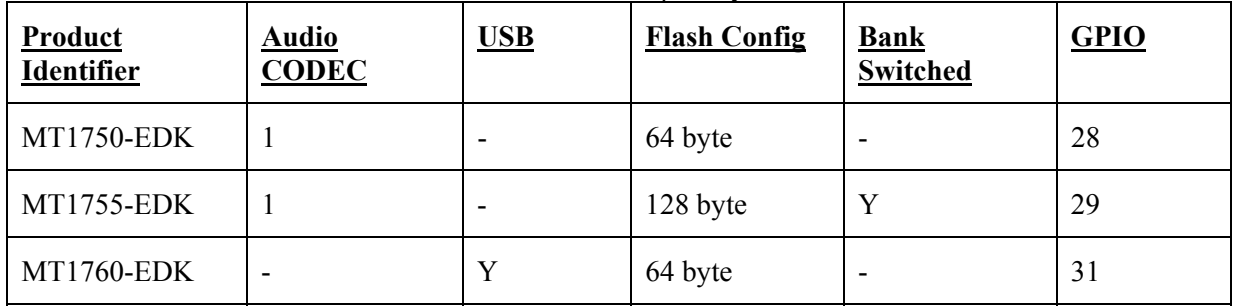

<span id="page-9-1"></span>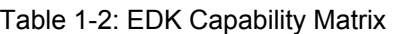

Each kit contains:

- A distribution CDROM with all needed software.
- Two development boards.
- A 3.3 volt power supply with included AC power cord.
- A power connector cable.
- A USB cable.
- Two Null Modem cables.
- Two RS232 Header Adapter cables.
- A JTAG programming card.
- A printer cable to connect the PC to the JTAG programming card.
- A JTAG header adapter cable to connect the JTAG programming card to the JTAG header on the development board.
- Printed installation instructions.

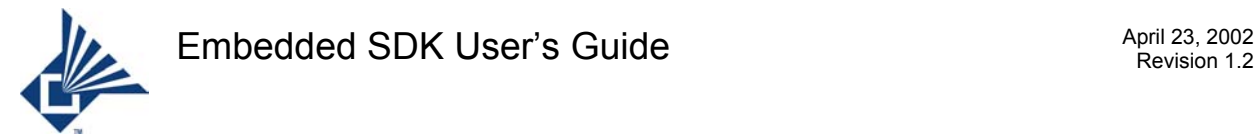

The distribution CDROM contains:

- Product documentation.
- A set of Keil project (.uv2) files. These are used to build the various firmware configurations.
- A set of libraries and object files which implement the Bluetooth stack, device drivers, and kernel services.
- A set of header files defines the public interfaces of the stack and kernel software services.
- A reference implementation of the customer's firmware application in source form.
- Host PC resident JTAG based debugger back end.
- Firmware configuration tool.
- Host PC USB driver.
- Host PC virtual COM driver.

The subfolders contain the various object files and header files.

### <span id="page-10-0"></span>**1.3 Acronyms**

This section expands the various acronyms used in the document.

<span id="page-10-1"></span>Table 1-3: Acronyms

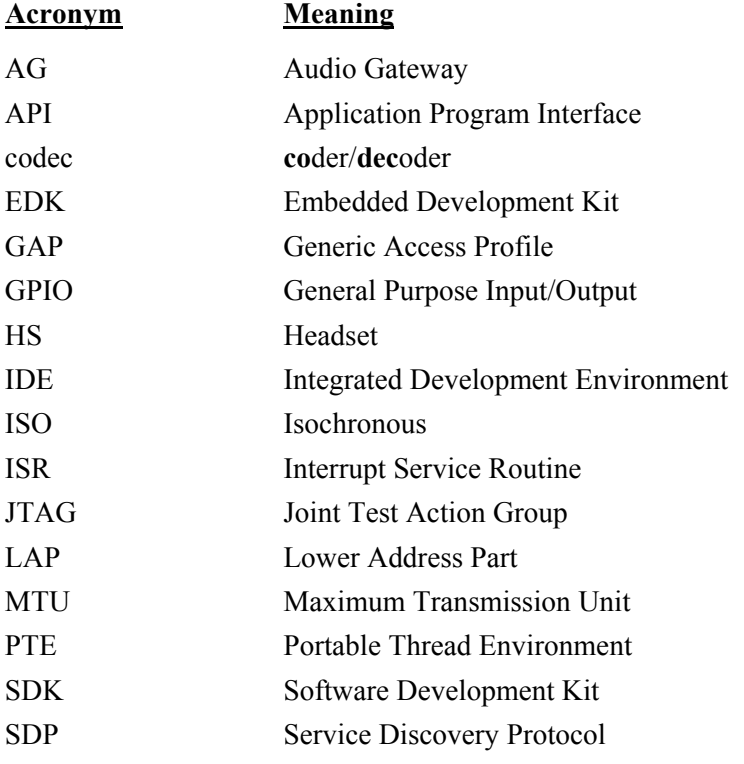

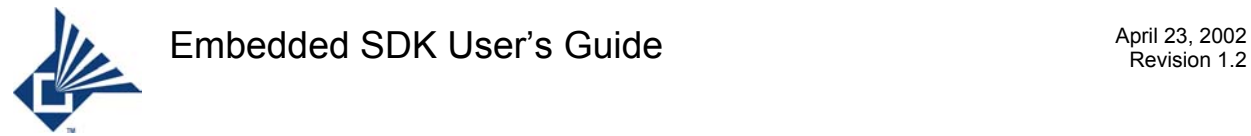

### <span id="page-11-0"></span>**1.4 Organization of the Document**

The rest of the document is organized as follows:

Section 2 describes how to install the product.

Section 3 provides an overview of the logical organization of the software.

Section 4 describes program operation.

Section 5 provides directions on program compilation and linkage.

Section 6 shows how to download programs to a development board and run them.

Section 7 is a service specification containing all application program interfaces (API).

Section 8 describes the files included in the distribution.

Section 9 acknowledges the contributions of "significant others".

Section 10 is a list of references.

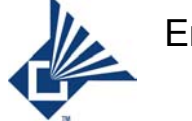

# <span id="page-12-0"></span>**2 Installation**

This section describes how to install and configure the hardware and software components of the SDK. Topics in this section include:

- Software installation
- Configuring debug support
- <span id="page-12-1"></span>• Hardware configuration

### **2.1 Software Installation**

To install the product, insert the CDROM and wait for the installation wizard to appear. Should the installation wizard not appear, display the contents of the CDROM, then click on *setup.exe* to begin the installation process. Alternatively, you may click on the Desktop *Start* button, select *Run*, then type in the path to setup.exe on the CDROM; setup will begin when you press *Enter*.

The installation wizard begins by offering you a default folder – typically **C: \Microtune** - to install the product in. If you choose to install the product in a different folder, you will need to manually edit all the FS2 *.tcl* files that contain load directives to reflect the new path. Future versions of the kit will remove this restriction. The installation process copies all program development related files to the installation folder, then puts the components of the JTAG based debug capability into the appropriate folders of the Keil directory. Configuring Keil to use the newly installed debug components is discussed in the next section.

When the installation is complete, the installation folder contains a set of subfolders, libraries, object files, source files, and Keil project (.uv2) files. The project files contain bindings that produce software configurations to handle the various supported hardware configurations. The following figure shows the folders created by the installation process. In the figure, "Microtune" has been chosen as the name of the top-level folder in the build tree.

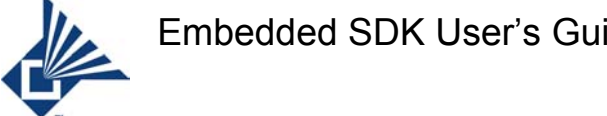

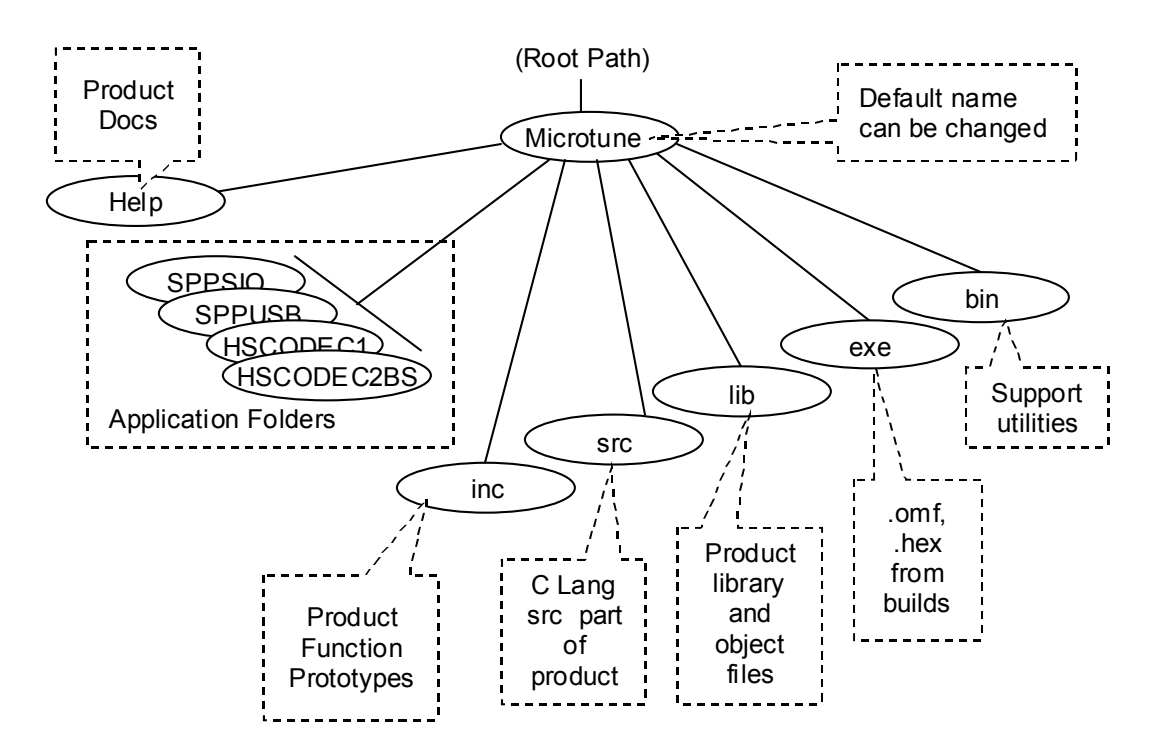

<span id="page-13-0"></span>Figure 2-1: Installed Software Folders

A brief explanation of each folder follows:

Help: Contains all product documents in .pdf format, including this one.

**Application Folders:** There is one of these folders for each application. The name of each application folder reflects the nature of the specific application. In each application folder, there is a project (Keil ".uv2") file, source and header files needed for compile time binding, and all the source and header files that comprise the specific application. Clicking on the .uv2 file in one of these folders begins the compilation and link process which produces a .hex and a .omf file. By default, all listing and object files produced during compilation are placed in the application directory in which the build is done. Executables are placed in the **exe** folder (see below) by default. The following table briefly describes each application directory.

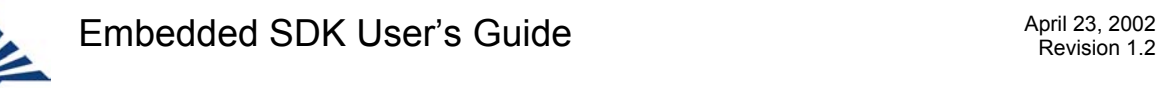

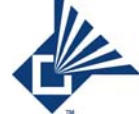

ĸ

#### <span id="page-14-1"></span>Table 2-1: Application Directories

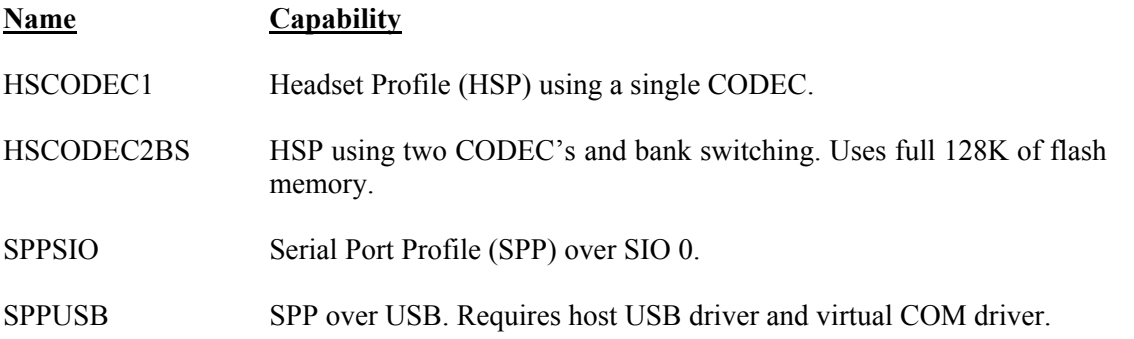

**inc:** Contains header files for function prototypes that define the Microtune firmware software services that are available to the application.

**src:** "C" language source files needed for compile time configuration.

**lib:** The libraries and object files that are delivered as part of the product.

**exe:** Provides the default location for the .omf and .hex files produced by the various application build processes.

**bin:** Contains Microtune supplied scripts and utilities for the Windows environment.

### <span id="page-14-0"></span>**2.2 Keil Compiler Configuration**

The project files delivered as part of the SDK come with the correct 8051 device type selection. If these files are used as templates to create new applications and associated project files, no special procedures need to be taken.

However, if you create a project file from scratch, the Keil IDE needs to be configured for the 8051 device contained in the Microtune ASIC which comes with the SDK. To do so, double click on your project file. Next, click on the "Project" menu selection. Highlight the "Options for Target `target name'" item and click on that. The following figure shows the resulting screen dialog.

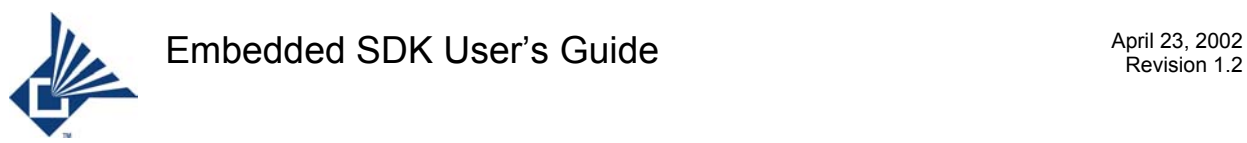

<span id="page-15-0"></span>Figure 2-2: Select Device for Target Screen

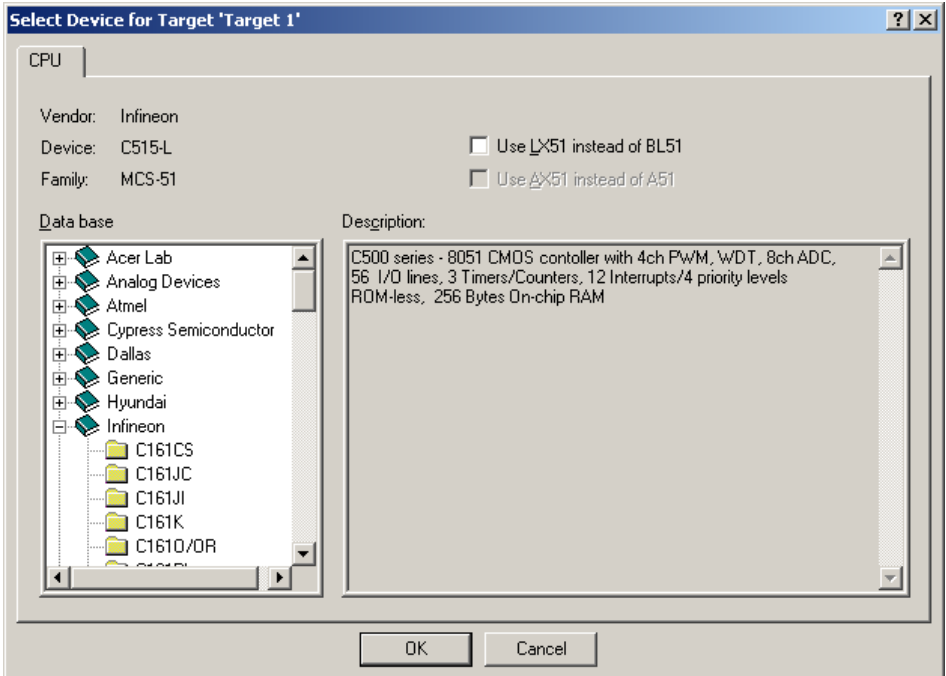

Double click on the Infineon folder, then scroll down and highlight the C515-L selection as shown below:

<span id="page-15-1"></span>Figure 2-3: Select Device for Target Screen (cont.)

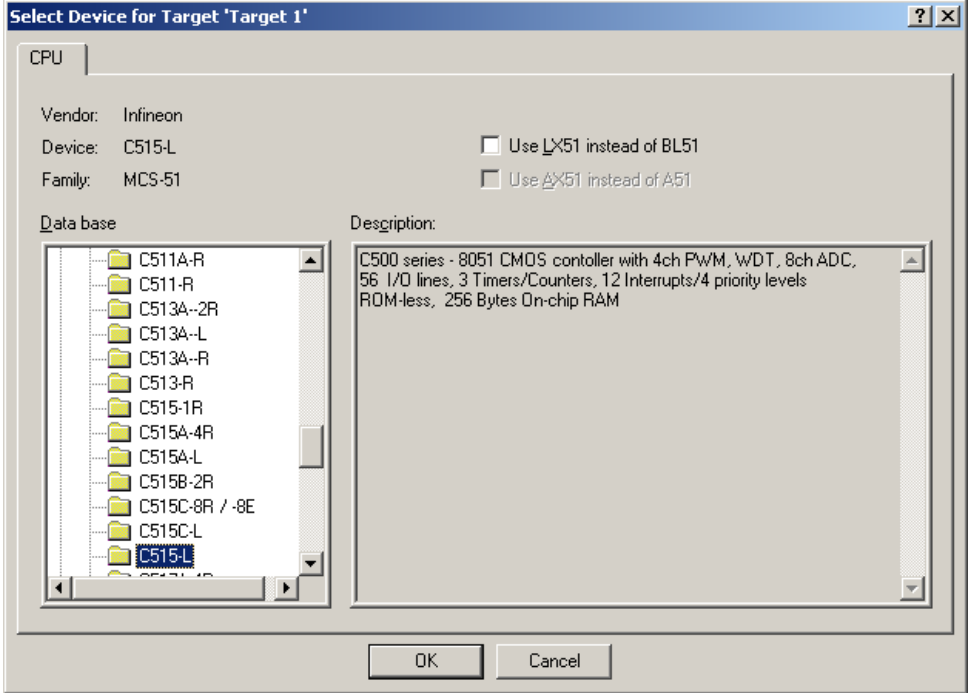

Click "OK" to complete the procedure.

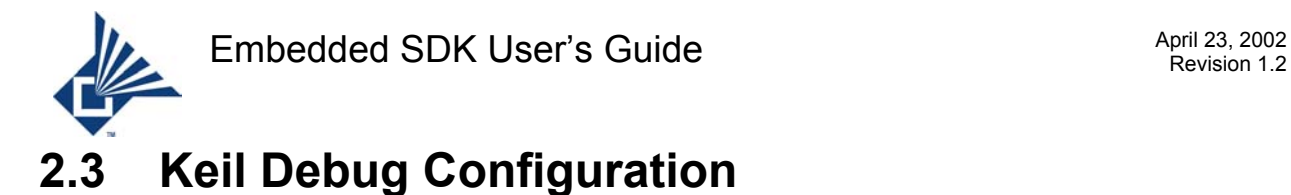

### <span id="page-16-0"></span>The project files delivered as part of the SDK come with integrated JTAG debug support. If these files are used as templates to create new applications and associated project files, no special procedures need to be taken to include integrated JTAG debug support.

However, if you create a project file from scratch, the Keil IDE needs to be configured for the JTAG based debug support which comes with the SDK. The following figure shows the screen dialog.

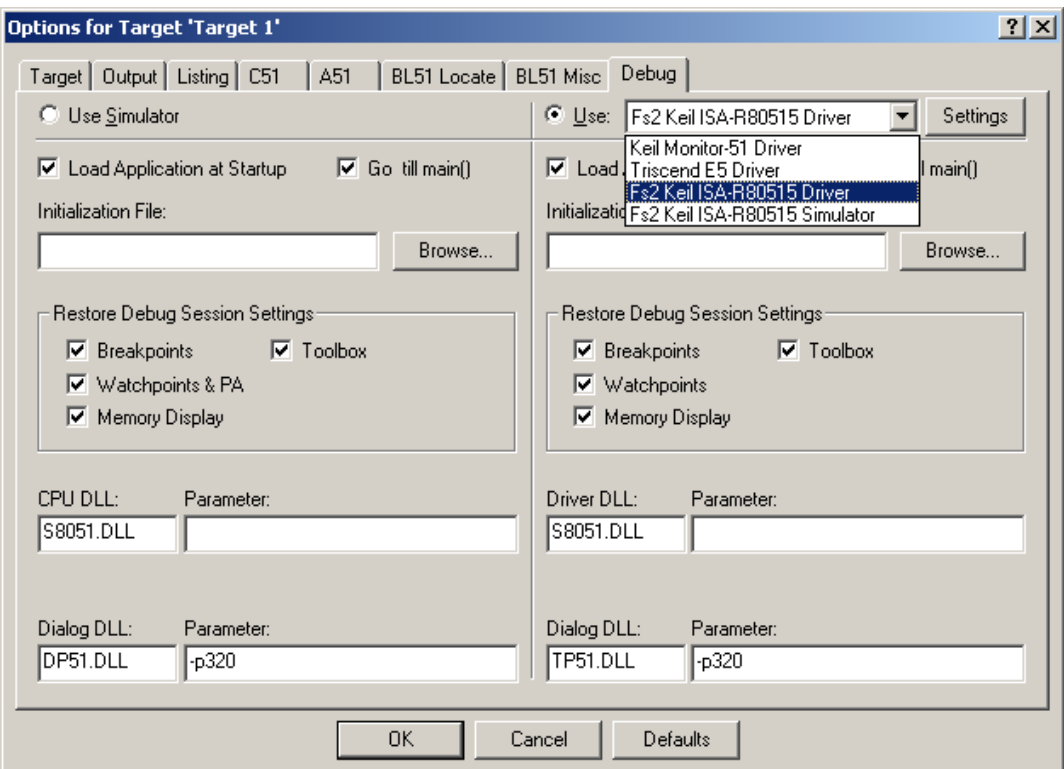

<span id="page-16-1"></span>Figure 2-4: Debug Option Setup Screen

Select the ISA-R80515 Driver as shown in the text box. Next, click on the "Settings" tab next to the driver menu. The following screen appears:

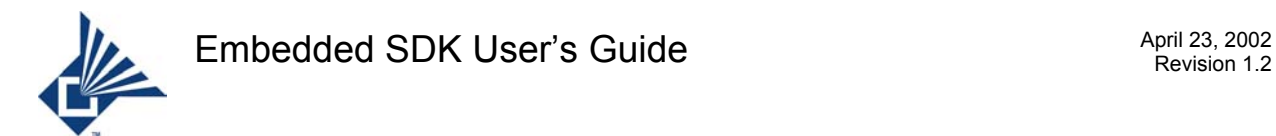

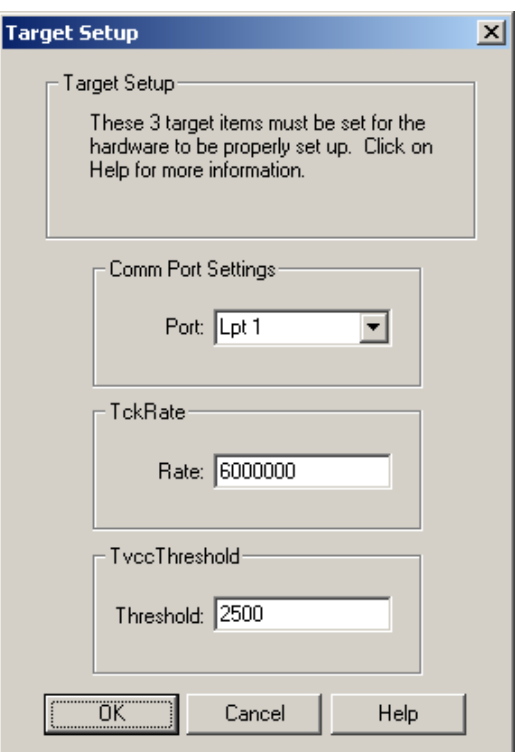

<span id="page-17-0"></span>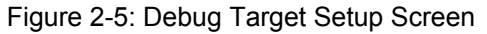

Enter the values shown for the Port, TckRate, and Threshold text boxes, then press "OK". Press "OK" again to exit the Options Window.

Next, the active logic state for the debugger's TRIG IN signal needs to be set to "1" in order to allow breakpoints to be taken. To do this, the first time you start a debugging session in Keil, click on the "Peripherals" Menu item, scroll down to the "Console" selection, and click on that. This brings up the JTAG debugger Console Window.

<span id="page-17-1"></span>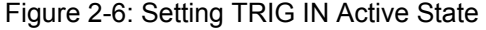

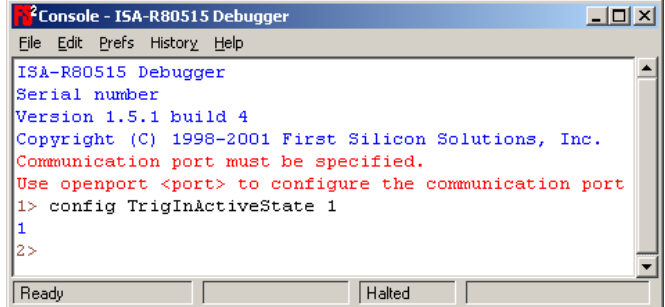

Enter "config TrigInActiveState 1" to set the active logic state for the debugger's TRIG IN signal.

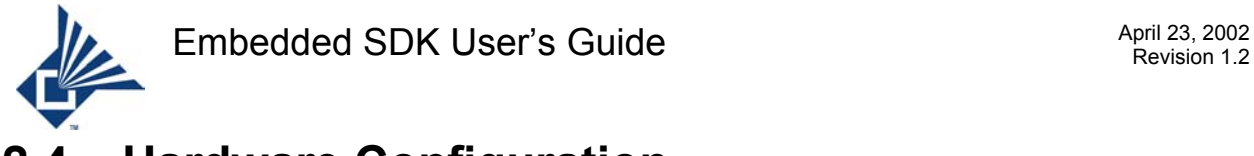

### <span id="page-18-0"></span>**2.4 Hardware Configuration**

This section describes how to connect the communication and debug interfaces of a development board to the development PC.

Either the RS232 connector or the USB connector may be used as a communication interface between a development board and the development PC.

### <span id="page-18-1"></span>**2.4.1 Power Connection**

The module requires 3.0-5.5 VD. Power is supplied through a power jack. An unwired mating plug is provided for your convenience. The center contact is positive and the outer barrel ground. Connect the development board and supplied power supply as shown below.

<span id="page-18-2"></span>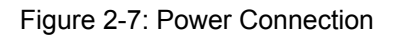

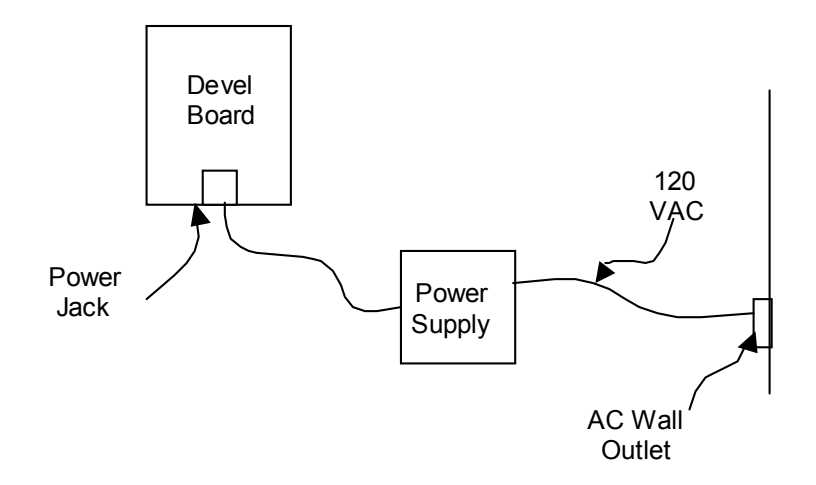

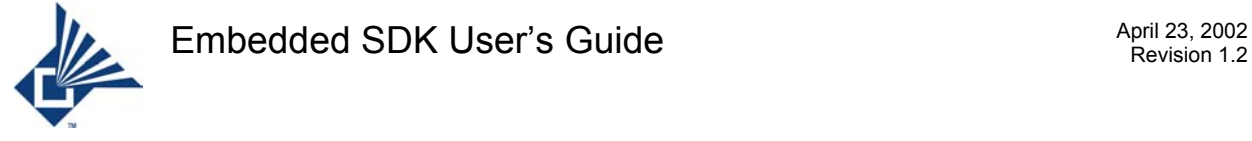

### <span id="page-19-0"></span>**2.4.2 Serial PC Connection**

To use the RS232 interface, connect the Microtune board to a PC through a serial port connected as illustrated below:

<span id="page-19-2"></span>Figure 2-8: Serial PC Connection

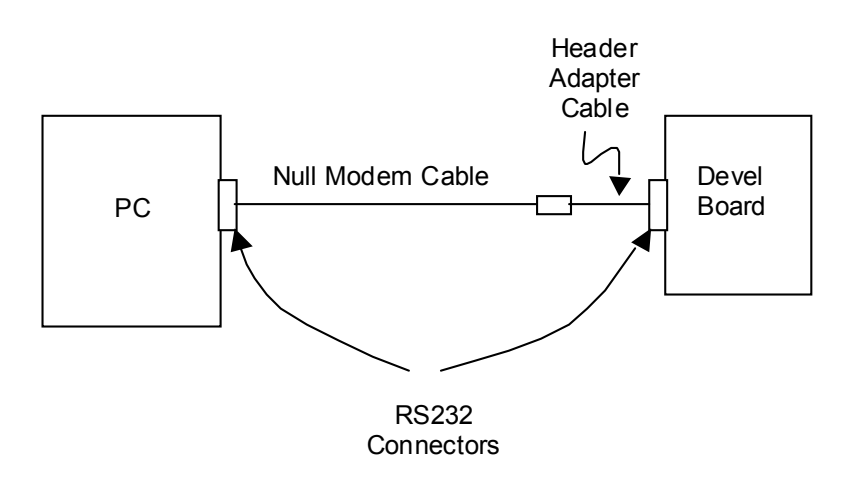

Connect the supplied RS-232 adapter cable to the module RS232 header taking care that pin #1 is properly aligned. Connect the other end of the adapter to a standard 9-pin NULL modem cable. Finally, connect the NULL modem cable to your computer.

### <span id="page-19-1"></span>**2.4.3 USB PC Connection**

To use the USB interface, connect one end of the supplied USB cable to the USB header on the development board, and the other end to a USB connector on the PC.

<span id="page-19-3"></span>Figure 2-9: USB PC Connection

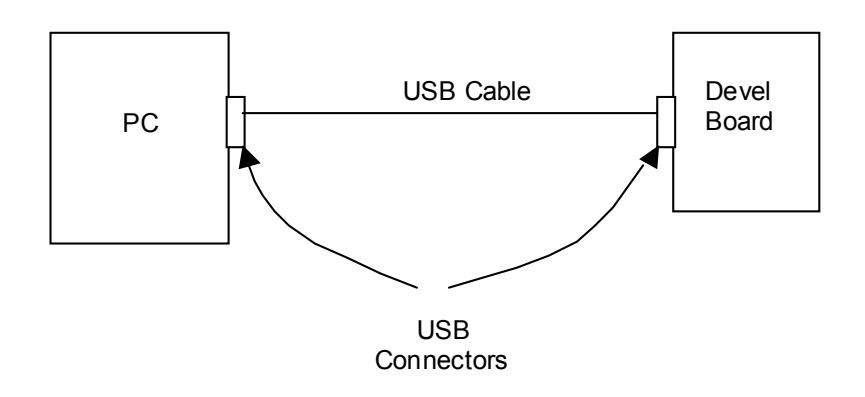

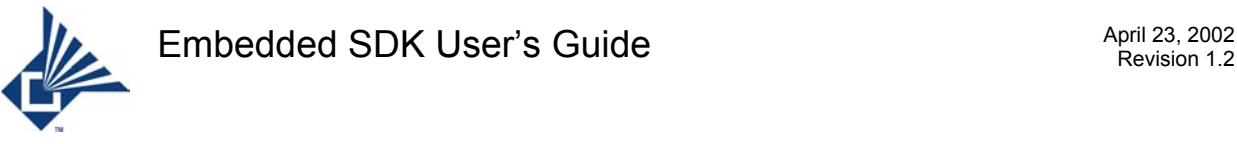

### <span id="page-20-0"></span>**2.4.4 Debug Connection**

 To use the debug connection, connect the supplied JTAG adapter cable to the module JTAG header, taking care that pin #1 is properly aligned. Connect the other end of the JTAG adapter cable to the JTAG programming card. Connect the female end of the supplied printer cable to the JTAG programming card. Finally, connect the male end of the printer cable to the parallel port connector on your computer.

<span id="page-20-2"></span>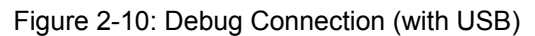

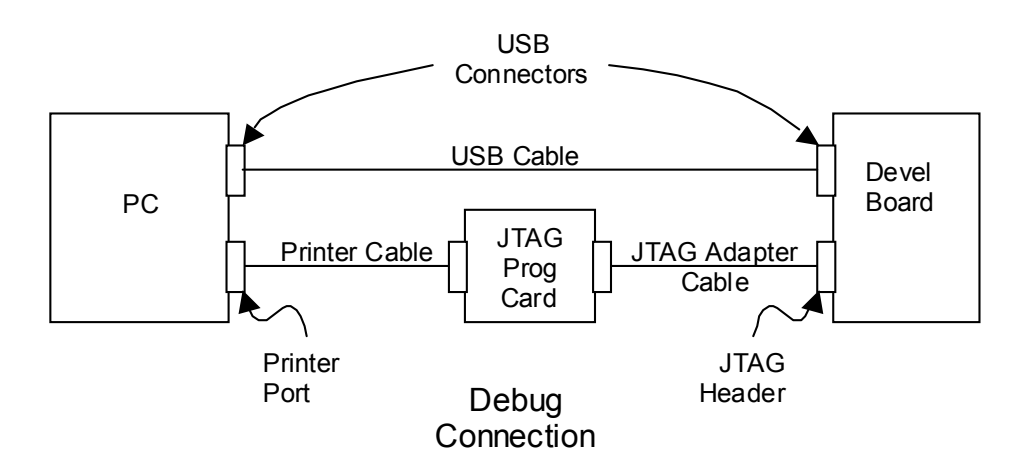

### <span id="page-20-1"></span>**2.5 Firmware Configuration**

This section deals with configuring firmware parameters. To configure firmware, a special purpose hex file must be loaded and run using **FS2**. Once this is done, the **ConfigTool** utility on the PC allows you to view and modify firmware parameters.

- 1. Connect COM1 on the PC to SIO port 0 on a development board using one of the supplied Null Modem cables. (See the previous section for details.)
- 2. Set up the debug connection as described in the previous section.
- 3. Run **FS2** and open the Console Window.
- 4. Click **File**  $\rightarrow$  **Source**. You will see a dialog box
- 5. In the dialog box, navigate to <**install path**>\**bin**\**config.tcl**, then click **Open**. This loads a special purpose hex file "**Fullstack\_config.hex**".
- 6. Start firmware execution.
- 7. Run **ConfigTool**. The following window appears:

<span id="page-21-0"></span>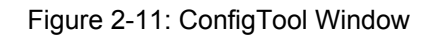

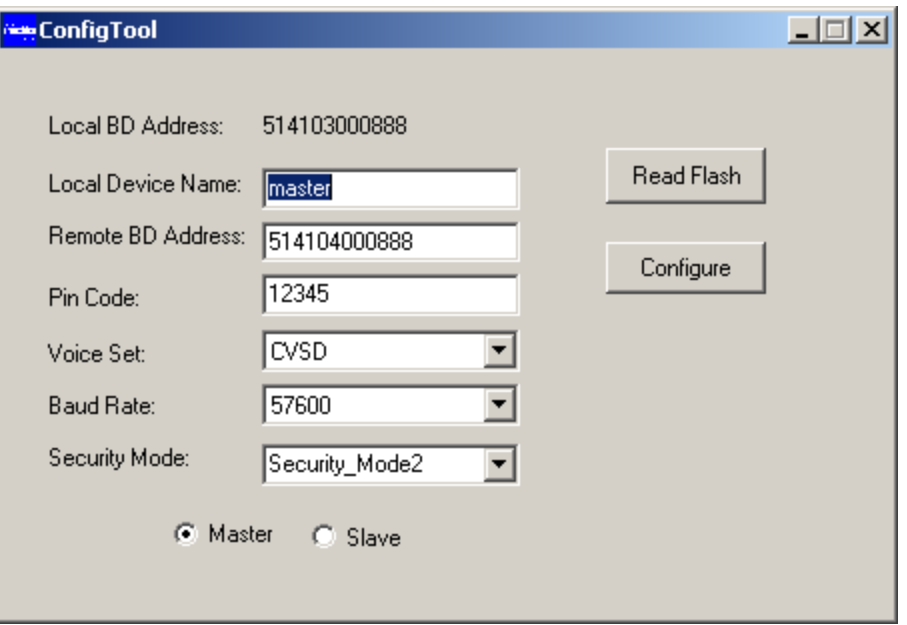

- 8. Click **Read Flash** button on **ConfigTool** dialog box. The program will read and display the current settings of the module.
- 9. Check the Local Bluetooth address. It is used by both upper and lower stacks.
- 10. You may enter any optional Local Device Name as desired with up to ten alphanumeric characters.
- 11. You may enter any Remote board address as desired with up to 12 hex digits. It must be different from the local board address.
- 12. If you wish to run an application requiring a particular PIN code, you may also write in a new number. The PIN must consist of no more than 16 numeric characters.
- 13. The level of encryption desired selected with the drop box **Security Mode** is presently inactive and will provide selectable levels of security in the future.
- 14. Select either **Master** or **Slave** configuration with the selections at the bottom of the window.
- 15. Select which codec (**CVSD**, **A-Law**, or **U-Law**) desired for audio applications with the drop box **Voice Set**.
- 16. You can select the speed of the serial interface with the **Baud Rate** drop box.
- 17. When you are finished entering all desired changes, click on **Configure**. After the configuration is complete, the computer will inform you of success. Close the pop-up notification window.
- 18. Close **ConfigTool**. The module is ready for use as soon as the standard firmware is reloaded.

The module configuration may be changed as often and whenever desired.

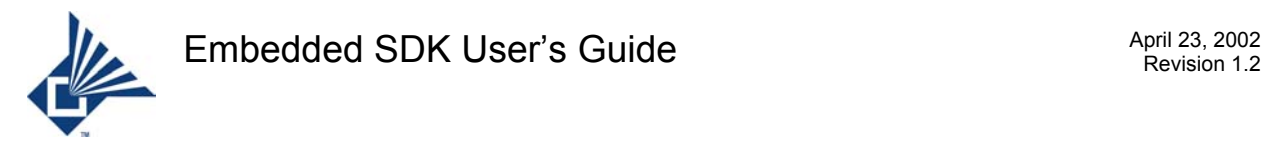

### <span id="page-22-0"></span>**3 Software Organization**

The software supplied on the CDROM can be logically grouped into application, protocol stack, and system service components.

Application software determines the use to which the device is to be put; mouse, headset, etc. It uses the protocol stack and system services components to perform its function.

The Bluetooth stack components provide profiles and protocols for Audio Gateway (AG), Headset (HS), Generic Access Profile (GAP), RFCOMM, and SDP services to the application. The stack components in turn make use of the system services software component.

System services provide messaging support, I/O, memory management, and timer services that can be used by application and protocol code. An internal scheduling component determines software execution order.

The following figure shows the functional relationships among the various software components.

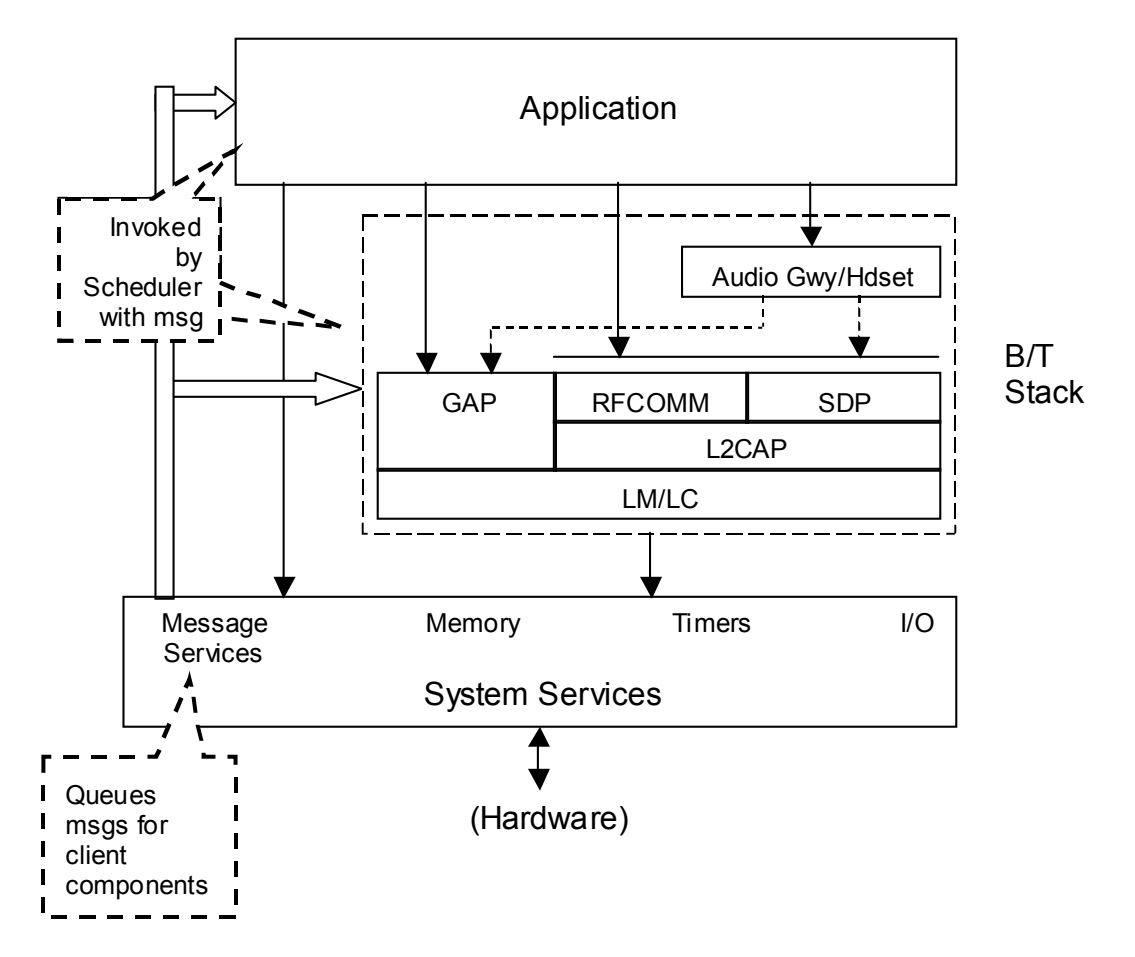

<span id="page-22-1"></span>Figure 3-1: Software Component Relationships

These three components represent a logical grouping. The actual implementation structure, interaction, and operation are discussed in the next section.

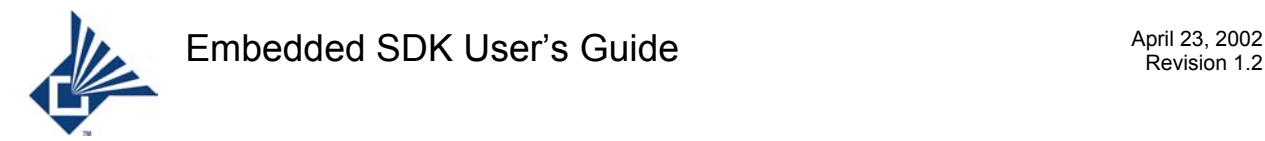

### <span id="page-23-0"></span>**4 Principles of Operation**

All software processing depends on the services provided by Microtune's Portable Thread Environment (PTE).

### <span id="page-23-1"></span>**4.1 Portable Thread Environment (PTE)**

The PTE consists of a scheduler kernel and a set of library functions providing Thread Management, Memory Management, Timer Services and Message Services. It is an extremely small, efficient, portable, multithreading, preemptive operating system design to facilitate the deployment of complex, standards based telecommunication protocols. The PTE provides a stable and consistent shell within which its content, the communications protocol, can be ported to a wide variety of host environments – from a "bare bones" single chip standalone micro-controller host to a multi-processor host running a complex operating system.

The PTE provides:

- Small footprint for cost sensitive applications minimum configuration requires  $\leq 8K$  ROM, <256 RAM, 8051 core.
- Non- blocking execution model for optimal concurrency.
- Efficient context switching for real-time responsiveness.
- Efficient message synchronization to reduce ISR latency.
- Cooperative multithreading for most efficient use of CPU clock cycles.
- Preemptive multitasking for real-time responsiveness.
- Single stack operation for minimum RAM overhead.
- Stand-alone capability when operating in a bare-bone environment without the aid of an external OS.
- Stable Application Framework when plugged in as a component in a complex operating system or when running stand-alone, application software is not changed.
- Inter-task messaging uniform inter-task messaging system makes it possible to transparently port applications between single processor and multi-processor hosts by partitioning the application at the group level.

### <span id="page-23-2"></span>**4.2 Processing States and Priority**

The PTE implements a two state machine in which all program operation occurs in either Thread State or Interrupt State. In Thread State, the basic unit of execution is the Thread. Thread State is entered when the normal processor start up sequence completes. Processing normally occurs in Thread State. In Interrupt State, the basic unit of execution is the Interrupt Service Routine (ISR). Interrupt State is entered as a result of a hardware interrupt request. Interrupt State is exited when the lowest priority ISR exits. At that time, depending on what threads have been made ready as a result of messaging activity by ISR's, execution in Thread State may or may not resume with the interrupted thread.

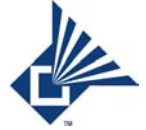

Within each state, multiple priorities are supported. Priorities within Thread State are determined by software. Priorities within Interrupt State are determined by hardware. The 8051 core used by Microtune provides four hardware interrupt priority levels ([4] pp. 58, 59).

Code executing in Thread State is both interruptible and preemptable. Being interruptible means that processing of the current thread is suspended whenever any hardware interrupt occurs. Preemptable means that when Thread State is resumed after the interrupt is serviced, execution may resume by starting a new thread that has been made ready as a result of a message sent by an ISR in accordance with the thread scheduling policy. When the new thread completes, the preempted thread is resumed at the point of preemption.

Code executing in Interrupt State is interruptible, but non- preemptable. An ISR executing at a given hardware priority can be interrupted by an ISR for a higher priority hardware interrupt. However, regardless of what threads may have been made ready as a result of processing by the higher priority ISR, execution of the interrupted ISR is guaranteed to resume at the interrupt point when the higher priority ISR exits.

ISR's are invoked by hardware events. They are responsible for handling hardware events. In order to optimize the response characteristics of the system, it is desirable to limit the time spent in Interrupt State. ISR's usually restrict themselves to capturing a snapshot of the associated hardware status, then sending a message to a thread, which can perform more extensive processing of the event without limiting the ability of the system to respond to other hardware events.

To meet the requirement for preemptive scheduling, the PTE implements a First Level Interrupt Handler. First level interrupt handling is invoked on any interrupt. All hardware interrupts are vectored to the first level handler, which saves the current register context, then calls the handler associated with the specific interrupt that has occurred. This process may nest such that the first level handler is reentered if a higher priority hardware interrupt occurs, thereby interrupting the current ISR and running the higher priority ISR. When all ISR's complete, the scheduler is called if a thread of "better" priority has been made ready as a result of an interrupt handler having sent one or more messages to threads.

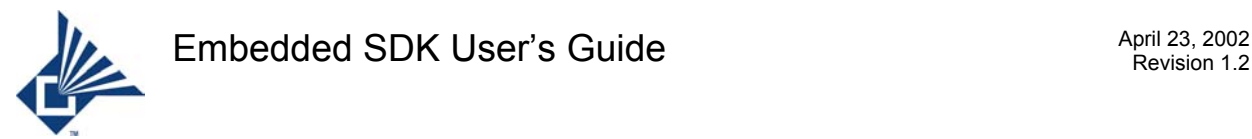

When the higher priority threads (if any) complete, the scheduler returns, the register context is restored and the interrupted thread  $-$  if any  $-$  is resumed. The following figure shows the first level interrupt handling scheme.

<span id="page-25-1"></span>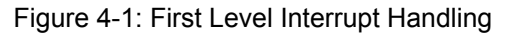

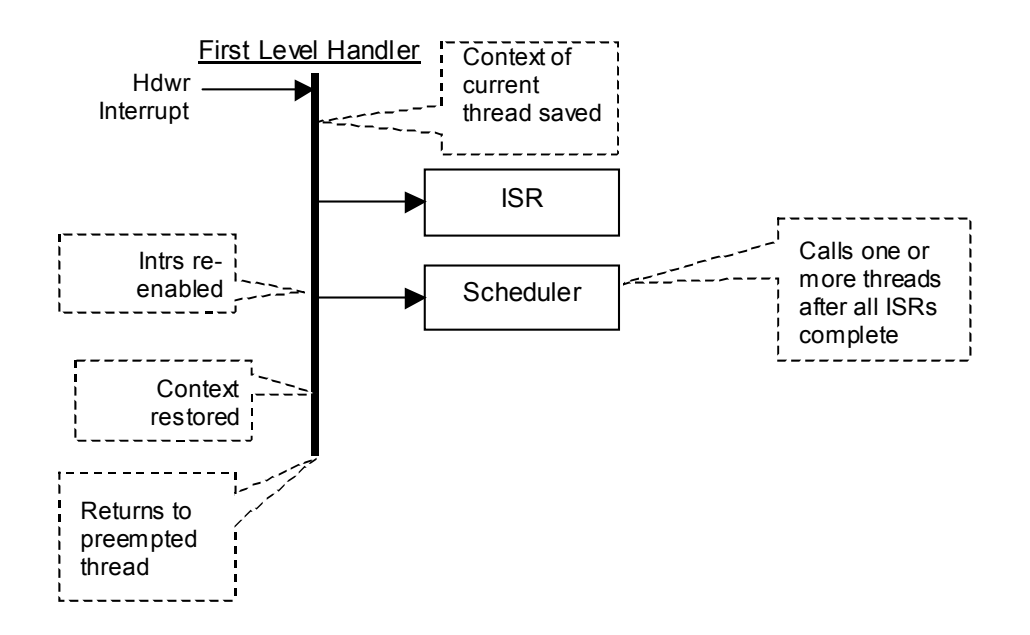

Because the first level handler intercepts the hardware interrupts, it is important *not* to use the Keil 'interrupt' keyword if you are writing your own ISR. See the section titled "Source Level Binding" on how to write ISR's in the PTE environment.

### <span id="page-25-0"></span>**4.3 Thread Attributes**

The basic unit of execution in the PTE is the thread. Physically, a thread is a function. Threads are characterized by their PTE membership, group membership, and priority.

An application in the PTE is organized as a set of one or more cooperative groups, each group having one or more threads.

A cooperative group of threads can be used to perform the successive stages of a definable work unit, and can safely share common memory with no other synchronization mechanism regardless of their relative priorities. For example, the stages of processing needed to accept a data packet from a host PC over an RS232 connection, segment it into Bluetooth packets, then send these in succession over the air can be handled by a group of cooperating threads.

Thread message handling is serialized. Regardless of the number of messages which may be pending against a thread, and regardless of the processing state or priority of the message sender, a thread always completes handling of the current message before it is called with another message.

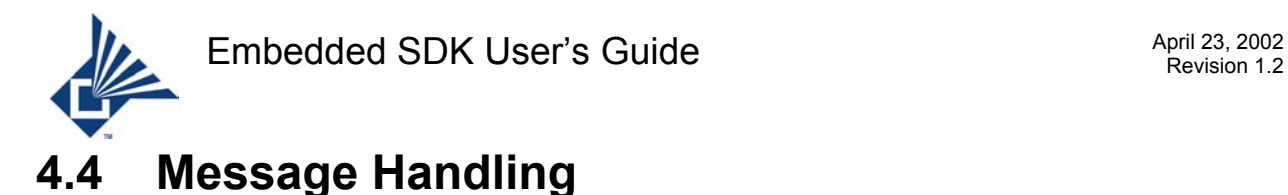

#### <span id="page-26-0"></span>Threads are activated as a result of messages sent to them by interface functions, other threads, or by ISR's.

- Every thread in the PTE environment is uniquely identified by a *Thread ID*. Thread IDs are small numbers that are used in message routing to identify a message's destination.
- To properly route the message the message service needs to know a thread's PTE and Thread ID. These attributes are specified by the sender of a message to a thread. Selection of the destination is done by using the Thread Attribute Table (TAT). The TAT is indexed by Thread ID. It contains one entry for each thread.

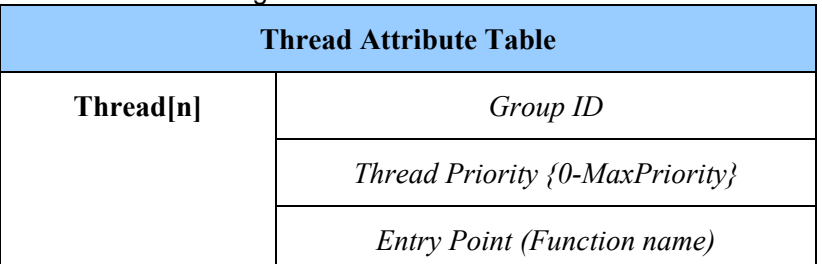

<span id="page-26-1"></span>Figure 4-2: Thread Attribute Table

The above table diagrams one entry in the TAT.

- Group ID Identifies group to which Thread belongs. Group may be internal (within the local PTE) or external. If internal, messages to the thread are delivered though internal message queues. If external, messages are routed to a common output queue.
- Thread ID Identifies a specific thread within a Group.
- Entry Point Identifies the function to be called. The function is invoked with the message number and a message buffer supplied by the sender.

Whenever a message is sent to a thread, the message information is packaged into an internal control block, which is inserted into a prioritized ready list. A thread may have any number of messages pending against it – subject to system resource limits – but in each case messages are serviced in the order they were sent. This serialization property helps threads to serve as synchronization points for the coordination of externally occurring events.

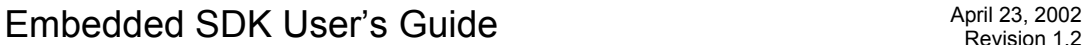

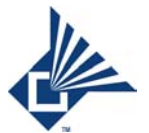

The code fragment in the following figure shows how a thread function is defined. Each time the thread responds to a message, it is called from the scheduler with the message number ( $\text{messageId}$ ) and the address of a memory buffer (Mbuff) as parameters.

### <span id="page-27-1"></span>Figure 4-3: Sample Thread Function Definition

```
void aThread(pteMsgId_t messageId, 
              pteMBuffPtr_t pMBuff) REENTRANT 
{ 
      switch (messageId) { 
     case PTE THREAD INIT MSG ID:
           /* Do initialization here. */ 
           break; 
      default: 
           break; 
     } / * End switch (messageId) */} /* End aThread () */
```
The thread typically evaluates messageId to determine how to treat pMBuff. The pMBuff parameter may be any pointer sized variable. It is usually the address of the first in a list of one or more memory buffers. Each memory buffer has the following format:

<span id="page-27-2"></span>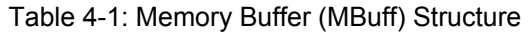

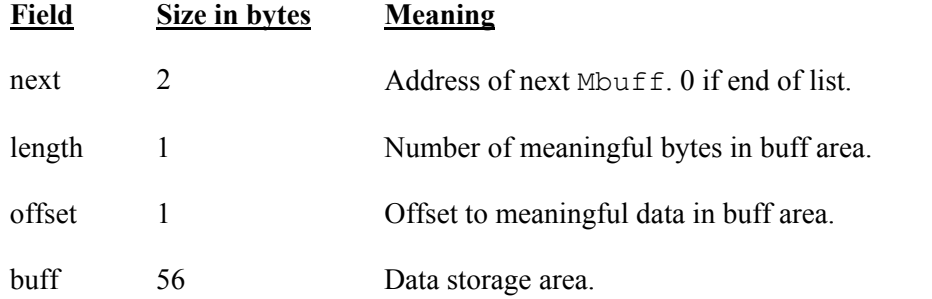

The sum of the  $\circ$ ffset and length fields must be less than or equal to the size of the buff area.

### <span id="page-27-0"></span>**4.5 Scheduling Policy**

The thread is the unit of scheduling. Scheduling occurs as a side effect of sending a message to a thread. A thread is scheduled when a message is sent to it.

The PTE implements a partially preemptive scheduling policy whereby a thread of low priority is preempted when a thread of higher priority that is also a member of a different group becomes ready to run as a result of a message sent to it by an ISR. However, when a thread sends a message to another thread that is of higher priority and part of a different group, the sending thread nevertheless continues to run to completion.

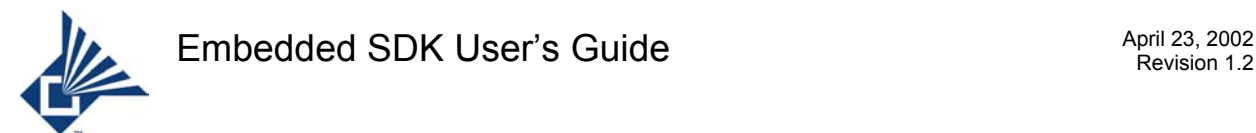

Within a group, threads do not preempt each other even if they have different priorities.

The following figure illustrates the effects of the thread scheduling policy. It depicts three threads organized into two groups. Group 1 consists of two threads; one of priority 1, and the other of priority 3. Group 2 has a single priority 2 thread. In the figure, time proceeds from left to right. The start and end of a thread's execution is indicated by a short vertical bar. The time a thread spends executing is shown as a solid line segment, while the time that it is ready is shown as a dashed line segment.

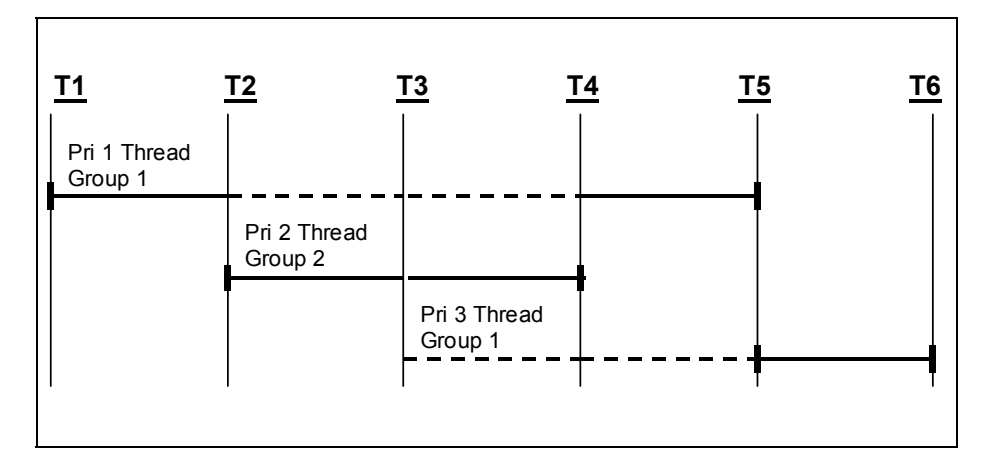

<span id="page-28-0"></span>Figure 4-4: Thread Scheduling Policy

At T1, a message is sent to a priority 1 thread that is part of Group 1. No other thread is ready, so thread execution begins, as indicated by the short vertical bar and the solid line.

At T2, an ISR sends a message to a priority 2 thread that is part of Group 2. When all ISR processing is done, the scheduler suspends the priority 1 thread (shown by the dashed line) that is part of Group 1, and runs the priority 2 thread of Group 2.

At T3, another ISR runs and sends a message to a priority 3 thread that is, however, part of the same group as the preempted priority 1 thread. Therefore, the priority 3 thread is simply made ready, while execution resumes with the priority 2 thread. (Had the priority 3 thread been part of a different group than the priority 1 thread, then the priority 3 thread would have run, and both the other threads would have been held in a ready state.)

At T4, the priority 2 thread completes, shown by the short vertical bar. Both threads belonging to Group 1 are now ready. However, since the priority 1 thread had already been running, it is resumed, while the priority 3 thread is held ready. Running the priority 1 thread while the priority three thread is held ready provides a mutual exclusion guarantee by ensuring that the priority 1 thread completes all modifications to data it shares with the priority 3 thread.

At T5, the priority 1 thread completes. The priority 3 thread is started.

At T6, the priority 3 thread completes. No other threads are ready to run, and the processor goes idle.

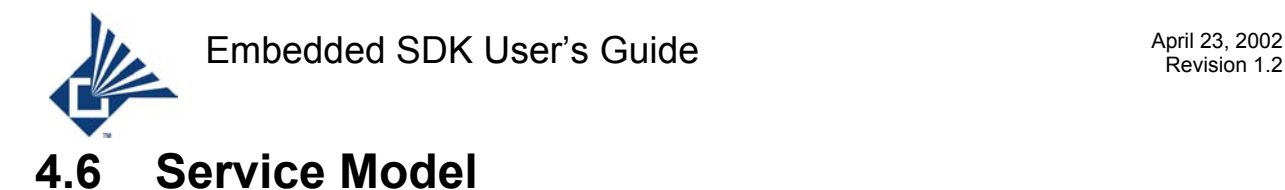

<span id="page-29-0"></span>This section describes how the basic asynchronous execution model is used to provide firmware services to client code.

In the PTE, client program execution proceeds concurrently with the progress of a service request. Because of the non- blocking execution model, no guarantee on the state of a service request can be made when control returns to a caller – other than whether or not it was successfully begun. The actual completion of the operation occurs asynchronously. This means that on return, the actual state of the request may range from simply being queued to a request list to having actually been completed in entirety.

In this environment, the message mechanism provides the primary means of indicating the completion of a service to a client. Indications of completed services are delivered as events consisting of a message and associated memory buffer.

Given these characteristics it is useful classify service requests into a startup phase and a completion phase. The request is initiated by a call from a client thread to a service interface function. The service interface function typically packages the request into a message and sends it to a server thread, where it is processed as resources become available. The server thread then initiates the operation, such as I/O over the air link, I/O over a host link, or a timer request. Completion of the operation causes an invocation of the server thread, which in turn sends a message to the requesting client thread to indicate that the operation is complete.

The following figure shows the interactions in the PTE service model.

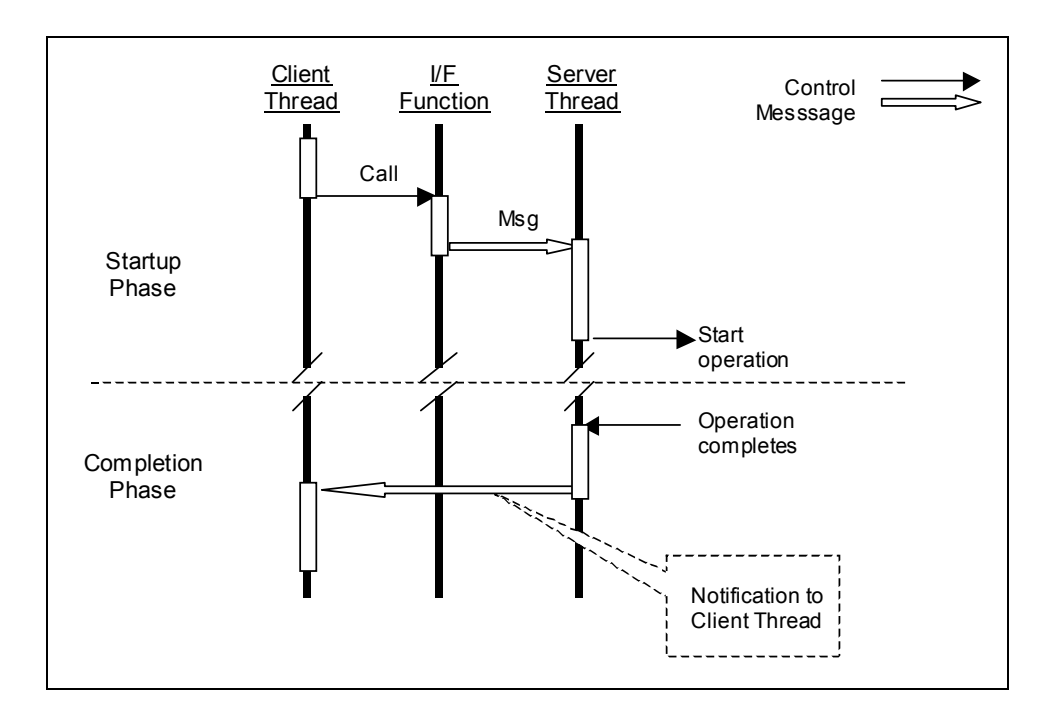

### <span id="page-29-1"></span>Figure 4-5: Service Model Interactions

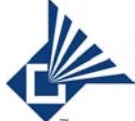

The operation often involves interaction with a physical device such as a timer, R/F link, or physical link to a host PC in which some time is needed, such as the transfer of data over a link, or the expiration of a timer. In these cases, an ISR associated with the hardware sends a message to the server thread, which then performs appropriate post- processing and notifies the client thread.

The service request and completion event mechanisms may be extended to allow a client to arrange to be notified of the occurrence of a specified event or type of event which may or may not occur in the future. Examples of such arrangements are notification of a connection request from a remote node and notification of the loss of a connection.

Complete descriptions of all functions and events are in the section titled "Service Specification".

### <span id="page-30-0"></span>**4.7 Mutual Exclusion**

The group concept provides a synchronization mechanism whereby threads of differing priority have exclusive access to shared variables as a result of their group membership. Because threads in the same group cannot preempt each other, regardless of their relative priorities, safe access to shared variables is provided without the overhead of conventional locks and semaphores.

Because threads process messages serially, a thread provides automatic synchronization between synchronous requests made by clients of the thread and asynchronous indications provided by hardware interrupts. The following figure shows the interaction between client requests and indications provided by hardware interrupts. The thread is responsible for managing an I/O device.

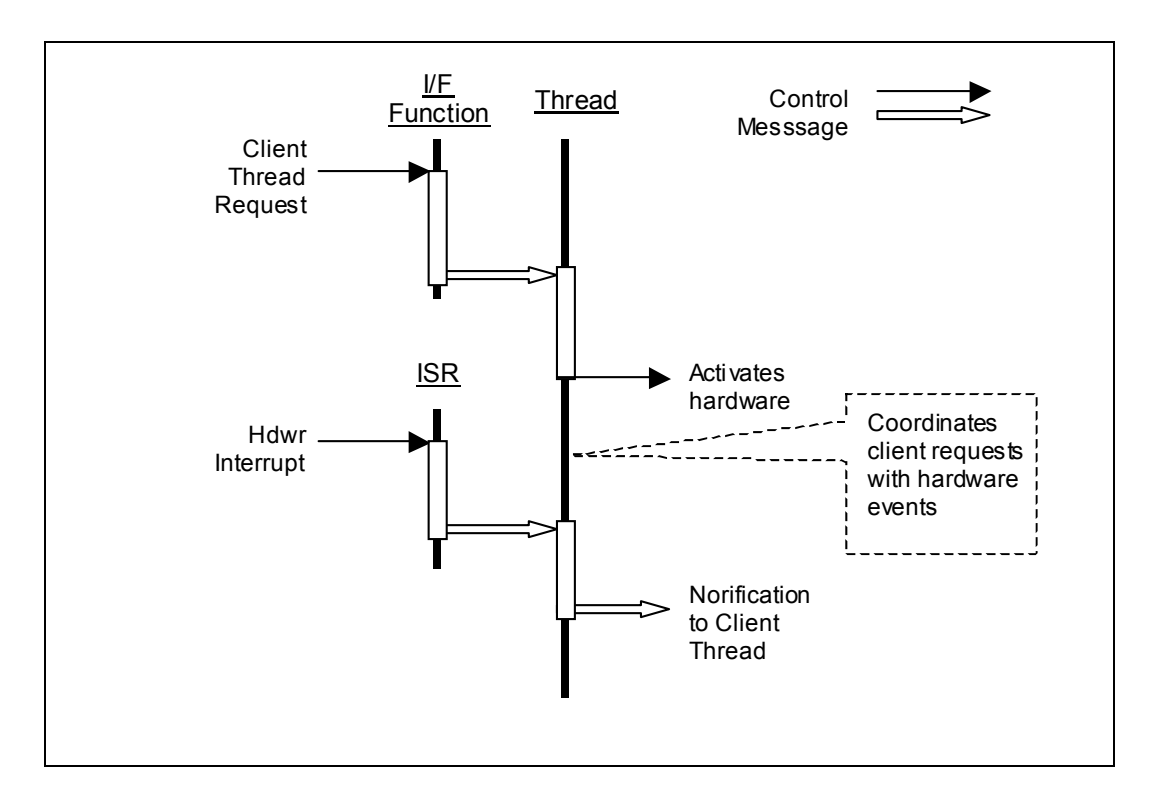

### <span id="page-30-1"></span>Figure 4-6: Thread/ISR Interaction

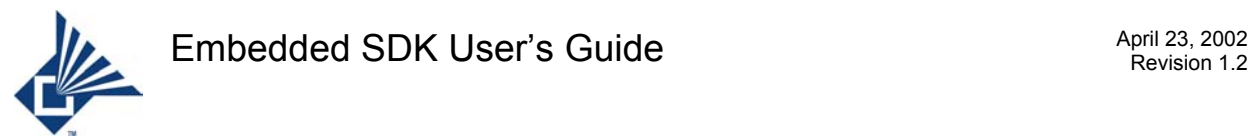

The interface function packages the client request and sends a message to the thread. If the thread is currently handling a previous message, possibly due to a previous hardware interrupt, that processing is resumed when control returns to the thread. When it does receive the message, the thread adds the request to a request list, and, if the hardware is idle, activates it. When the hardware completion event activates the ISR, it packages the device status and sends a message to the thread. The thread in turn removes the completed item from the request list, sends a notification message to the client, then begins the next operation, if any. If the thread is currently in the process of handling a client request message, the message from the ISR is deferred until the thread completes the client request. Since only the thread handles items in the request list, no critical section is needed; no locks or semaphores are used.

### <span id="page-31-0"></span>**4.8 Protocol Services**

Protocol services provide embedded applications access to full Bluetooth stack functionality. The following table enumerates the protocol and profile services that are available.

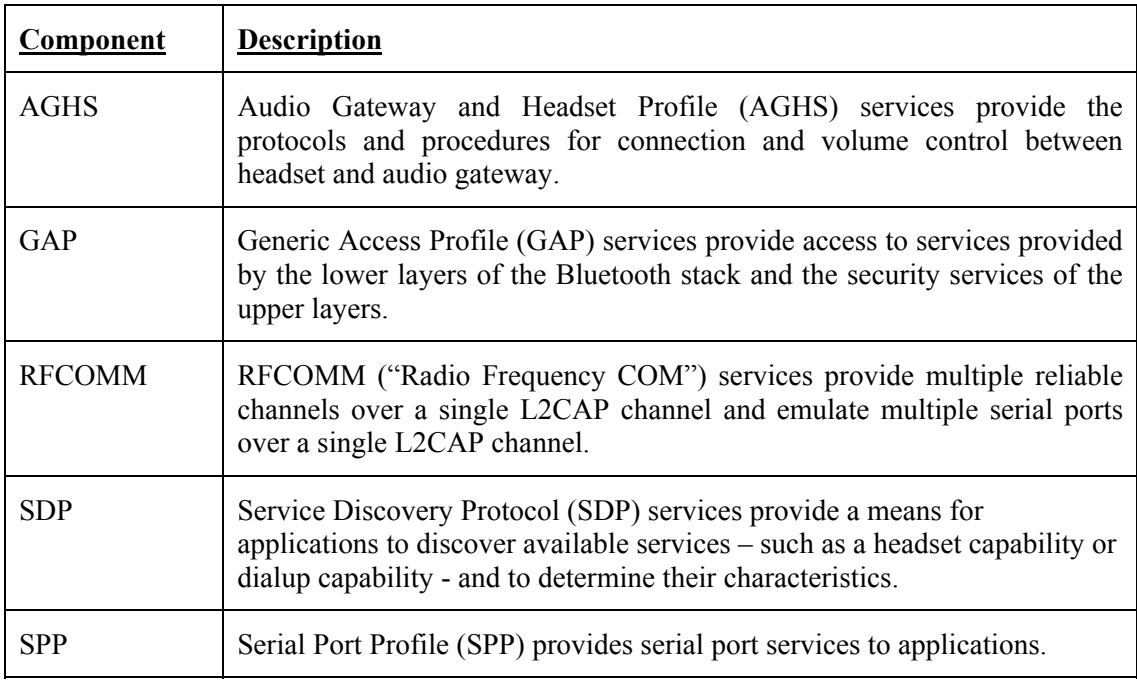

<span id="page-31-1"></span>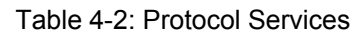

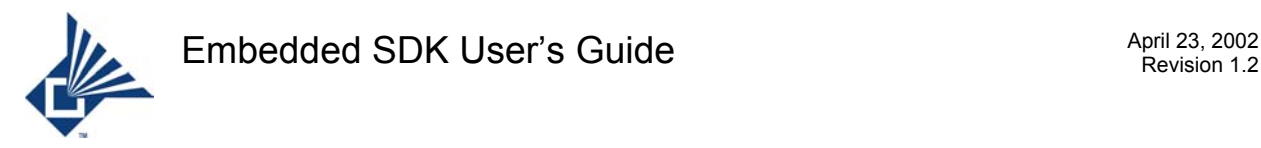

# <span id="page-32-0"></span>**5 Creating an Application**

This section describes how to compile and link your code with the Microtune embedded environment to produce firmware that may be downloaded and run on a development board. A basic knowledge of the Keil integrated development environment is assumed.

The output of the compilation and link procedures is two files, either of which may be downloaded and executed on a development board. These files usually have names of the form: App\_name.*omf*, and App\_Name.*hex*. The .*omf* file contains symbolic debug information used by the Keil debugger. The .*hex* file is a standard Intel hex format file ([1], [2]). By default, these files are placed in the application directory (see below).

Following subsections expand on these procedures. The section begins with a discussion of general considerations and finishes with a subsection on step-by-step procedures.

### <span id="page-32-1"></span>**5.1 Coding Requirements**

Since both threads and ISR's are invoked asynchronously, the Keil overlay mechanism cannot be relied on to properly allocate stack variables among functions. Therefore both thread functions and ISR's must be coded using the Keil `reentrant' keyword. For portability, the uppercase version `REENTRANT' may be used.

In order to provide a consistent means of saving and restoring context to meet the requirements of preemptive scheduling, the PTE uses a common first level interrupt handler. Therefore, ISR's must *not* use the Keil `interrupt' keyword. Instead, an ISR call table is provided (see **PteConfig.c**).

### <span id="page-32-2"></span>**5.2 The Application Directory**

Each application is usually assigned its own directory under the installation directory. It is customary to use a name for this directory that gives a hint of what the application itself is. The application directory is the default location for all object files and listing files produced by the compilation and link processes.

The application directory is usually set up to initially contain

- A project file
- Files needed for source level binding
- Application source files
- A **FS2** tcl script to erase flash and download a hex file.
- (Bank switched application directories only) A DOS batch file to produce a single hex file from multiple hex files.

Following subsections describe these files and how to use them.

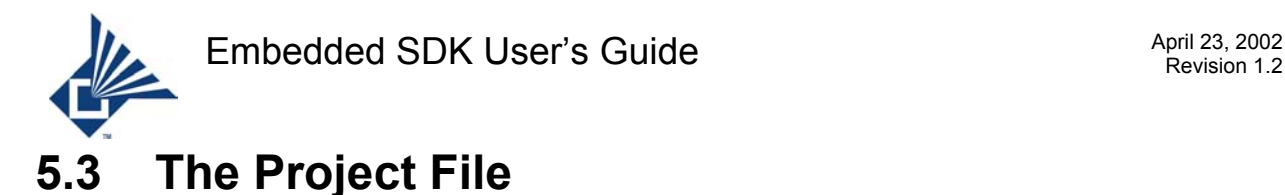

<span id="page-33-0"></span>The project file defines what source files are to be translated into object form and combined to form a file that can be downloaded to a development board and executed. It is probably best to clone a project file that closely fits your needs from one of the reference applications, then modify the clone to suit the specific requirements of your project.

By default, project files are set up to put all object files and listing files produced by the compilation and link processes in the application directory that the project file is in. Firmware files are placed the **exe** directory by default.

### <span id="page-33-1"></span>**5.4 Source Level Binding**

To minimize code space and processing resources, threads and ISR's are bound to the embedded execution environment statically at compile time, rather than dynamically at run time. To support compile time binding, a source file – **PteConfig.c** – and a header file – **PteConfig.h** – are available in each reference application directory to use as templates. Copy the pair that most closely approximates your needs into your application directory, then modify to suit. Following paragraphs describe the changes needed to each file to perform the binding process.

The file **PteConfig.c** contains three tables; an initialization table – labeled Pte\_initTable, an ISR table - labeled Pte isrJumpTable – and a thread table – labeled Pte threadTable.

The initialization table is a null terminated list of initialization functions. Functions in this table are called immediately after internal PTE initialization. Processor interrupts are enabled (EA=1), but all other bits in the IEN*x* registers are clear (disabled). All PTE services, except timer services, are available. Typically, functions in this table are responsible for initializing the various hardware components of the system. It is the responsibility of the individual hardware initialization functions in this table to set the appropriate interrupt enable bits in the IEN*x* registers. Modify the entries in this table if you are writing your own device drivers or other hardware handling initialization functions. Any messages sent to threads by initialization functions are received by the destination thread(s) only after each thread has received its thread initialization message (see below).

The ISR table entries contain references to internal and external interrupts. If you're writing your own ISRs, place their function names in the appropriate places in this table. Null entries in this table cause a software reset if the corresponding hardware interrupt occurs. As with initialization functions, timer services may not be requested by ISRs.

Threads are defined statically by entries in the thread table. Each thread you create requires an entry in the thread table. Each entry in the thread table defines the thread priority, the group to which it belongs, and the function address of the thread. The thread ID is defined by its position in the table. Since all services provided by the embedded environment are implemented as threads, care must be taken to modify only the section of the thread table marked as available for application threads. Null entries are not allowed. Each thread in the table is called with an initialization message after the system finishes calling the initialization functions. Threads receive these initialization messages before any messages sent by initialization routines.

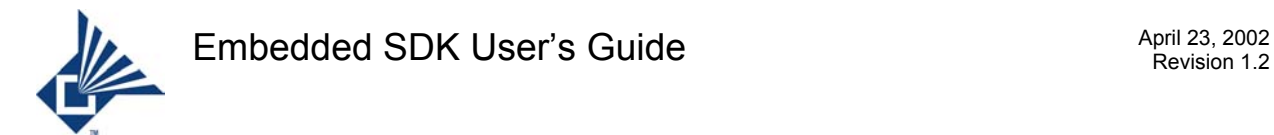

The file **PteConfig.h** contains enumerations that define thread IDs, priorities, and groups. The values assigned to thread IDs must match the positions of the entries in the thread table. The symbolic priority and group definitions may be used for the corresponding fields of the entries in the thread table. Application thread numbers may be defined by editing the 'enum thread' enumeration to include symbolic definitions of the application thread numbers. Since the threads that implement the services provided by the embedded environment are already defined, care must be taken to ensure that values defined for applications in the thread enumeration fall into the range reserved for application threads.

### <span id="page-34-0"></span>**5.5 Application Source files**

Application source files are the "C" language source and header files that you create to implement your application.

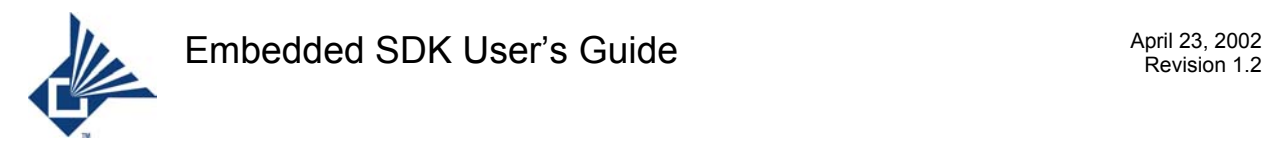

### <span id="page-35-0"></span>**6 Running the Firmware**

The compilation and link procedures described in the previous section produce two files, each of which may be downloaded and executed on a development board. These files usually have names of the form: App\_name.*omf*, and App\_Name.*hex*. The .omf file contains symbolic debug information used by the Keil debugger. The .hex file is a standard Intel hex format file ([1], [2]).

### <span id="page-35-1"></span>**6.1 How To Build A Hex or OMF File**

Here are the steps to build the hex and omf files:

- 1. Start Keil IDE.
- 2. Click **Project**  $\rightarrow$  **Open Project**, you will see a dialog box.
- 3. Select <**install path**>\**<app\_name>.uv2** and click **Open**.
- 4. Click **Project** → **Build Target**. The hex file "app\_name.hex" and omf file "app\_name.omf" will be created in the **exe** directory. For a bank switched target, needed for the 128K memory environment, one hex file is produced for each specified bank. These are named app\_name.h00, app\_name.h01, … app\_name.h*nn*.
	- For a non- bank switched target, the hex or omf file may be loaded as described in the following subsection. Before the firmware for a bank switched target can be loaded using a hex file, the separate files produced for each bank must be combined into a single hex file. The following steps show how to do this.
		- a. Open a Command Prompt window and navigate to the application directory.
		- b. Run the batch file contained therein. This is usually named "app\_name.bat". This file combines the "app\_name.hxx" files into a single "app\_name.hex" file in <**install\_path**>\**exe**.
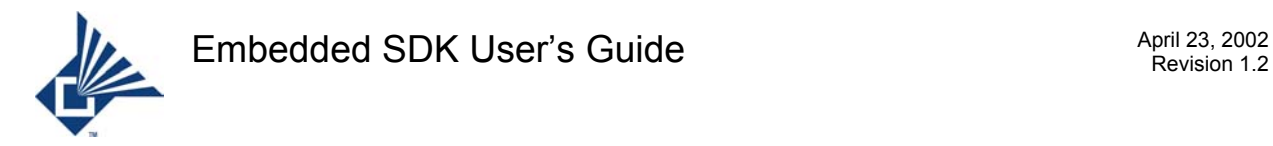

# **6.2 How to Load A Hex or OMF File**

To ensure correct operation, always make sure that the JTAG cable is connected to the module before powering up the module. When the module is connected and powered up, follow these steps to load a hex or omf file.

- 1. In Keil IDE, click **Start Debug**.
- 2. Click **Peripherals** → **Console Interface**.
- 3. When the Console Interface window opens, click **File**  $\rightarrow$  **Source**. You will see a dialog box
- 4. In the dialog box, navigate to <**install path**>\**bin**\**FlashErase.tcl**, then click **Open**. This erases the flash memory.
- 5. You may now close the Console Interface Window.
- 6. In the Keil IDE, position the mouse in the Disassembly Window and right click. You will see a menu window.
- 7. Select "**Load hex or object file …**". You will see a dialog box.
- 8. In the dialog box, go to <**install\_path**>\**exe**\**<app\_name>.[hex|omf]** and click **OK**. The file will now be loaded.
- 9. Click **Debug**  $\rightarrow$  **Go** to start firmware execution.

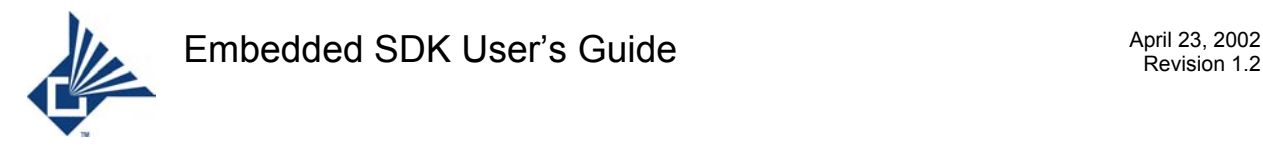

# **7 Service Specification**

This section describes the controls and indications supplied by the Microtune embedded environment.

Controls are implemented as service requests consisting of function calls and their associated parameters.

Indications are implemented as events consisting of specific messages and the data value which accompanies each message. Indications provide information to client threads on the progress of previously initiated services and on changes in external conditions sensed by the system.

The next subsection identifies known limitations in the service. The two subsections following it describe service requests and events, respectively.

# **7.1 Limitations**

This section identifies the known service limitations.

RFCOMM only provides five channels (not 63) per session. The Maximum Transmission Unit (MTU) is 672 bytes.

SDP only allows one session. The database is hard coded. A single request can only ask for a maximum of seven attributes at a time.

# **7.2 Service Requests**

This section describes each function supplied by the Microtune Embedded environment in alphabetical order. Together, these functions allow you to use the Bluetooth protocol services provided by the product, perform serial I/O on the RS232 ports and USB port, request timer and memory services, and send messages between threads.

## **7.2.1 aghs\_accept\_call – Accept RING**

#### **Synopsis**

```
#include "ag hs api.h"
void aghs accept call() REENTRANT;
```
#### **Parameters**

None

#### **Description**

Accept RING from audio gateway.

#### **Return Code**

None.

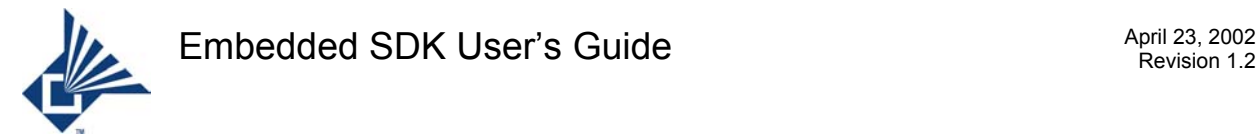

## **7.2.2 aghs\_get\_role – get role of aghs profile**

#### **Synopsis**

```
#include "ag hs api.h"
void aghs set role(UINT8 role setting) REENTRANT;
```
#### **Parameters**

Name Meaning

role\_setting HEADSET or AUDIO\_GATEWAY

#### **Description**

Set profile running as headset or audio gateway

#### **Return Code**

None.

## **7.2.3 aghs\_open\_audio\_port – Establish SCO link**

#### **Synopsis**

```
#include "ag hs api.h"
void aghs open audio port() REENTRANT;
```
#### **Parameters**

None

#### **Description**

Establishes SCO link for voice Application should get event AGHSA\_UP\_SCO\_CONN.

#### **Return Code**

None.

## **7.2.4 aghs\_open\_data\_port – Open data channel**

#### **Synopsis**

```
#include "ag hs api.h"
void aghs open data port(UINT8 XDATA *BDAddr) REENTRANT;
```
#### **Parameters**

**Name** Meaning

```
BDAddr BD address
```
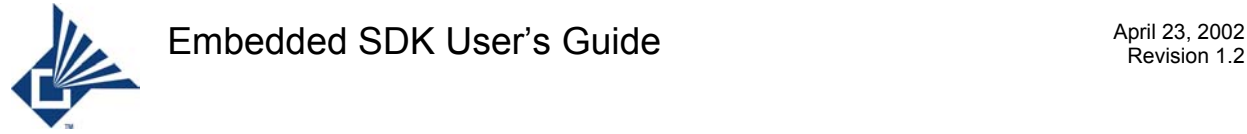

Establish RFCOMM channel. Application should get event AGHSA\_UP\_ACL\_CONN or AGHSA\_UP\_ACL\_CONN\_NEG.

#### **Return Code**

None.

## **7.2.5 aghs\_release– release connection**

#### **Synopsis**

```
#include "ag hs api.h"
void aghs release() REENTRANT;
```
#### **Parameters**

None

#### **Description**

Releases SCO link and RFCOMM server channel. Application should get event AGHSA\_UP\_DISC.

#### **Return Code**

None.

## **7.2.6 aghs\_send\_ring – Send RING**

#### **Synopsis**

```
#include "ag_hs_api.h" 
void aghs send ring() REENTRANT;
```
#### **Parameters**

None

#### **Description**

Send RING from audio gateway.

#### **Return Code**

None.

## **7.2.7 aghs\_set\_park – enable or disable park**

#### **Synopsis**

```
#include "ag hs api.h"
void aghs set park(UINT8 park setting) REENTRANT;
```
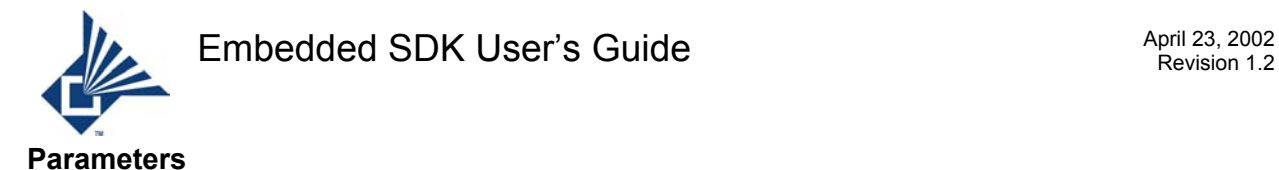

Name Meaning

park setting 0: disable park 1: enable park

#### **Description**

Enables or disables park mode

#### **Return Code**

None.

## **7.2.8 aghs\_set\_role – set role as headset or audio gateway**

#### **Synopsis**

#include "ag hs api.h" void aghs set role(UINT8 role setting) REENTRANT;

#### **Parameters**

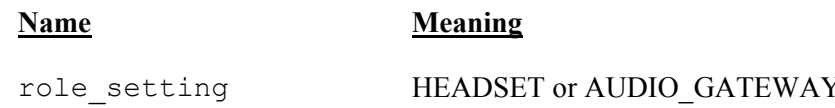

#### **Description**

Sets profile running as headset or audio gateway

#### **Return Code**

None.

## **7.2.9 aghs\_transfer – transfer sound**

#### **Synopsis**

```
#include "ag hs api.h"
void aghs transfer() REENTRANT;
```
#### **Parameters**

None

#### **Description**

Transfers sound between audio gateway and headset

#### **Return Code**

None.

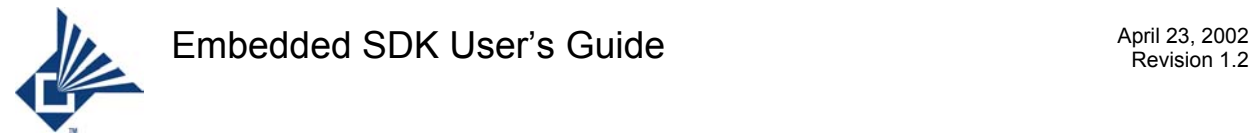

## **7.2.10 aghs\_volume\_gain – Send volume gain command**

#### **Synopsis**

```
#include "ag hs api.h"
void aghs volume gain(UINT8 speakerOrMicrophone,
                 UINT8 volumeValue) REENTRANT;
```
#### **Parameters**

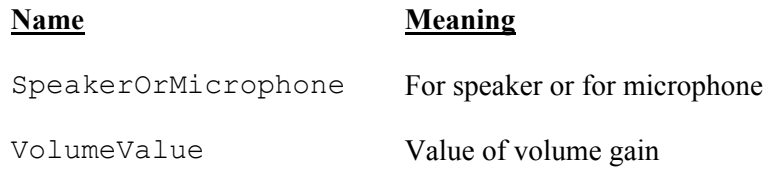

#### **Description**

Sends volume gain command. Application should get event AGHSA\_UP\_VGS or AGHSA\_UP\_VGM.

#### **Return Code**

None.

## **7.2.11 GAP\_AddSecurityAddr – Add Security Address**

#### **Synopsis**

```
#include "gap api.h"
void GAP_AddSecurityAddr(UINT8 XDATA *BDAddr)REENTRANT;
```
#### **Parameters**

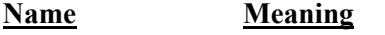

\*BDAddr XDATA pointer to the device address.

#### **Description**

This function is called to add the Bluetooth address of the remote device to the security database. This is needed for Security Mode-2.

#### **Return Code**

None

## **7.2.12 GAP\_CancelInquiry – Cancel Inquiry**

#### **Synopsis**

```
#include "gap api.h" /* The public interface declarations. */
void GAP CancelInquiry()REENTRANT;
```
#### 42 of 106

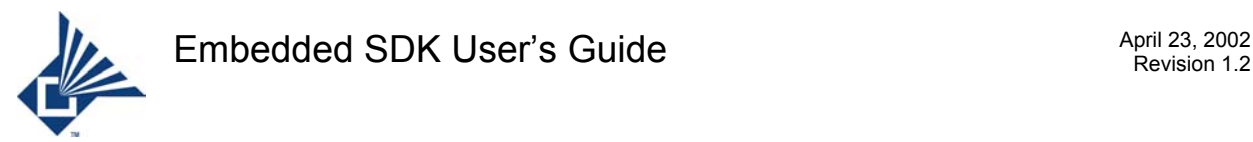

#### **Parameters**

None

#### **Description**

This function cancels an inquiry in progress.

#### **Return Code**

None

## **7.2.13 GAP\_CancelPeriodicInquiry – CancelPeriodic Inquiry**

#### **Synopsis**

```
#include "gap api.h" /* The public interface declarations. */
void GAP CancelPeriodicInquiry()REENTRANT;
```
#### **Parameters**

None

#### **Description**

This function cancels a periodic inquiry in progress.

#### **Return Code**

None

## **7.2.14 GAP\_DedicatedBonding – Dedicated Bonding**

#### **Synopsis**

```
#include "gap api.h" /* The public interface declarations. */
void GAP DedicatedBonding(UINT8 XDATA *BDAddr)REENTRANT;
```
#### **Parameters**

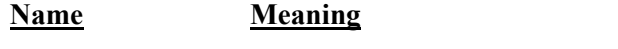

\*BDAddr XDATA pointer to the Device Address.

#### **Description**

This function is called to initiate the bonding procedure only to create and exchange a link key. The end of the bonding procedure is indicated by the HCIA\_UP\_DED\_BONDING\_SUCCESS or HCIA UP DED BONDING FAILURE event.

#### **Return Code**

None

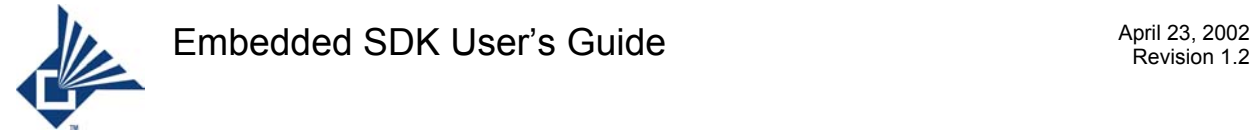

## **7.2.15 GAP\_DeviceDiscovery – Device Discovery**

#### **Synopsis**

```
#include "gap api.h" /* The public interface declarations. */
void GAP DeviceDiscovery()REENTRANT;
```
#### **Parameters**

None.

#### **Description**

This function is called to get the name of the first device responding to the inquiry. The name of the device is given by the HCIA UP\_REMOTE\_NAME event to the application. This API first does inquiry and then Name Discovery of the first device.

#### **Return Code**

None

## **7.2.16 GAP\_NameDiscovery – Name Discovery**

#### **Synopsis**

```
#include "gap_api.h" /* The public interface declarations. */
void GAP NameDiscovery(UINT8 XDATA *BDAddr)REENTRANT;
```
#### **Parameters**

**Name Meaning**

\*BDAddr XDATA pointer to the Device Address.

#### **Description**

This function is called to get the name of the device using the BD Address. The name of the device is given by the HCIA\_UP\_REMOTE\_NAME event to the application.

#### **Return Code**

None

## **7.2.17 GAP\_SetAuthentication – Set Authentication**

#### **Synopsis**

```
#include "gap api.h" /* The public interface declarations. */void GAP SetAuthentication(BOOL mode)REENTRANT;
```
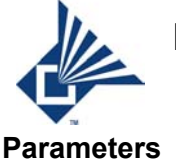

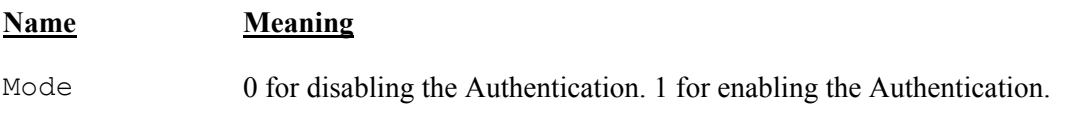

This function is called to enable or disable the Authentication procedure.

#### **Return Code**

None.

## **7.2.18 GAP\_SetConnectableMode – Set Connectable Mode**

#### **Synopsis**

```
#include "gap api.h" /* The public interface declarations. */
void GAP SetConnectableMode(BOOL mode)REENTRANT;
```
#### **Parameters**

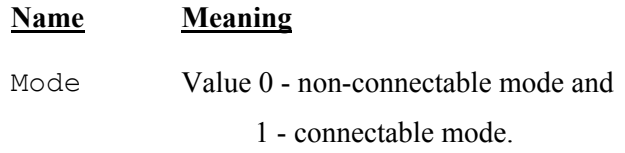

#### **Description**

This API is called to set the Connectable mode.

#### **Return Code**

None

## **7.2.19 GAP\_SetDiscoverableMode – Set Discoverable Mode**

#### **Synopsis**

#include "gap api.h" /\* The public interface declarations. \*/ void GAP SetDiscoverableMode(BOOL mode)REENTRANT;

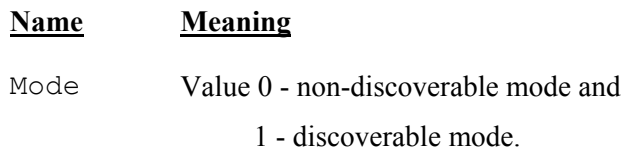

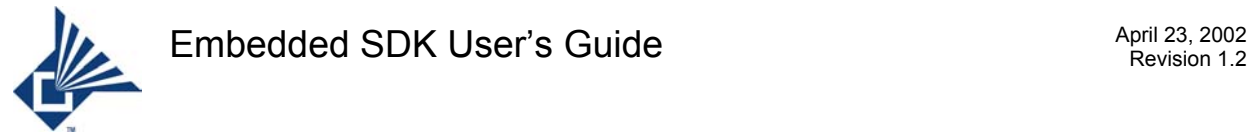

This API is called to set the Discoverable mode. The Limited or General Discoverable mode depends on the Lower Address Part (LAP) value.

#### **Return Code**

None

## **7.2.20 GAP\_SetEncryption – Set Encryption**

#### **Synopsis**

```
#include "gap api.h" /* The public interface declarations. */
void GAP SetEncryption(BOOL mode)REENTRANT;
```
#### **Parameters**

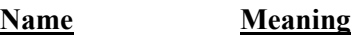

Mode 0 for disabling the Encryption. 1 for enabling the Encryption..

#### **Description**

This function is called to enable or disable the Encryption procedure.

#### **Return Code**

None

## **7.2.21 GAP\_SetInquiryScanParam – Set Inquiry Scan Parameter**

#### **Synopsis**

```
#include "gap_api.h" /* The public interface declarations. */
void GAP SetInquiryScanParam(UINT16 duration,
               UINT16 interval) REENTRANT;
```
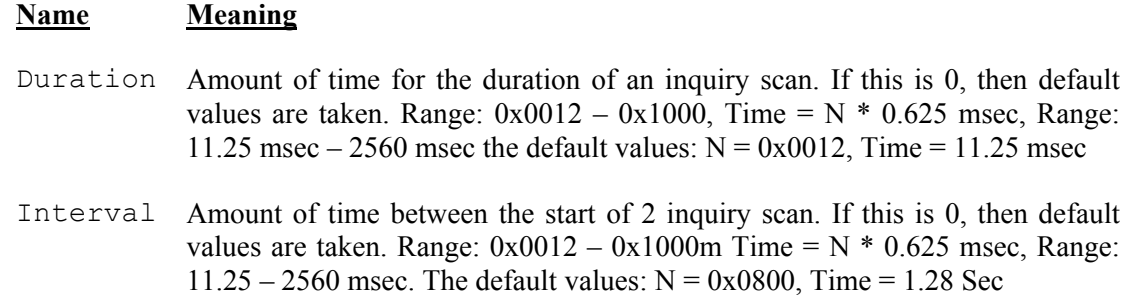

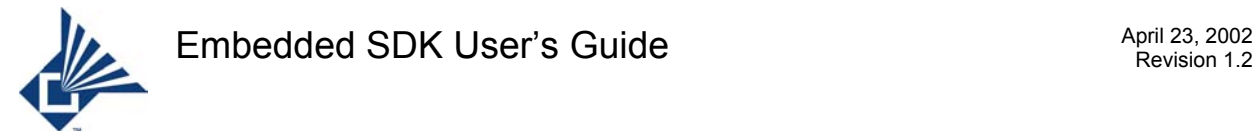

This function is used to set the duration of an inquiry scan and the time between start of 2 inquiry scan.

#### **Return Code**

None

## **7.2.22 GAP\_SetLAP – Set Lower Address Part**

#### **Synopsis**

```
#include "gap api.h" /* The public interface declarations. */
void GAP SetLAP(UINT8 XDATA *LAP)REENTRANT;
```
#### **Parameters**

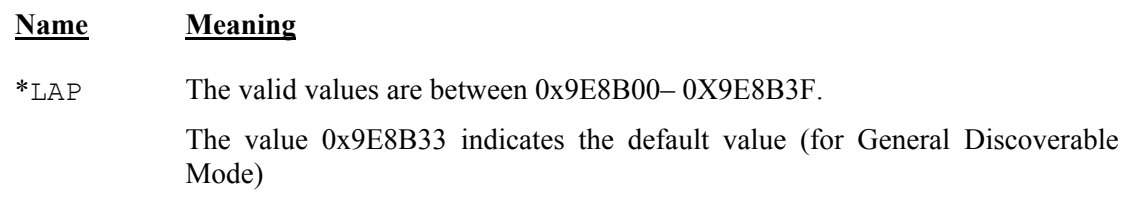

#### **Description**

This function is used to set the LAP value.

#### **Return Code**

None

## **7.2.23 GAP\_SetPageScanParam – Set Page Scan Parameter**

#### **Synopsis**

```
#include "gap api.h" /* The public interface declarations. */
void GAP SetPageScanParam(UINT16 duration, UINT16 interval)REENTRANT;
```
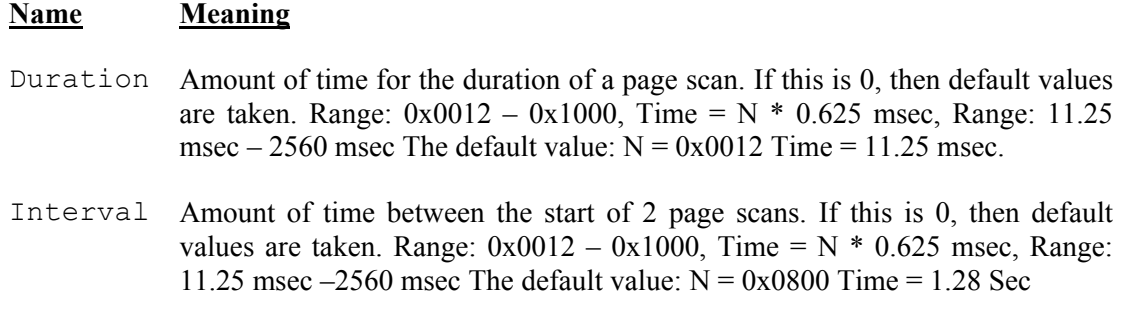

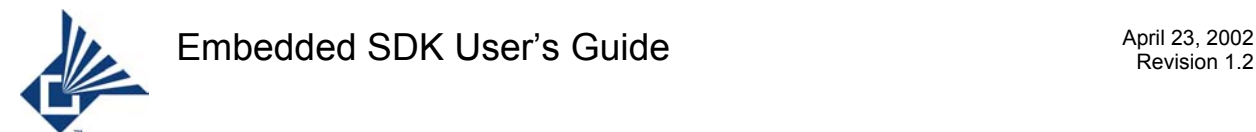

This function is used to set the Page Scan duration and interval.

#### **Return Code**

None.

## **7.2.24 GAP\_ SetPairableMode – Set Pairable Mode**

#### **Synopsis**

```
#include "gap api.h" /* The public interface declarations. */
void GAP SetPairableMode(BOOL Mode)REENTRANT;
```
#### **Parameters**

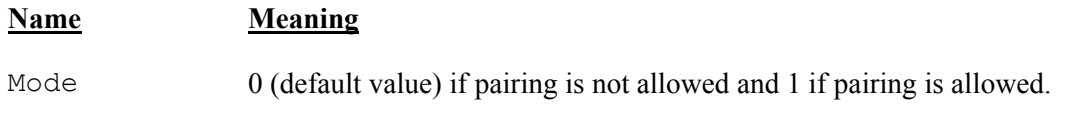

#### **Description**

This function is used to set if pairing is allowed or not.

#### **Return Code**

None.

## **7.2.25 GAP\_SetSecurityMode – Set Security Mode**

#### **Synopsis**

```
#include "gap api.h" /* The public interface declarations. */
void GAP SetSecurityMode(UINT8 Mode)REENTRANT;
```
#### **Parameters**

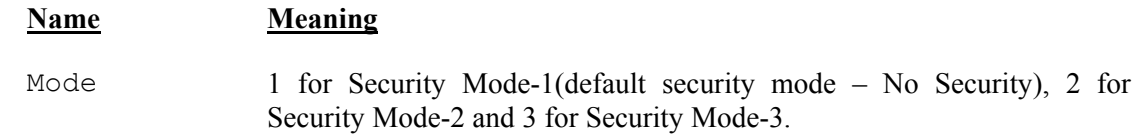

#### **Description**

This function is called to set the Security mode 1, 2 or 3. If this function is not called then, default security mode 1 is used.

#### **Return Code**

None.

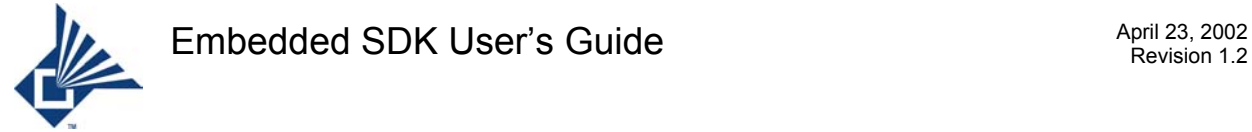

## **7.2.26 GAP\_StartInquiry – Start Inquiry**

#### **Synopsis**

#include "gap api.h" /\* The public interface declarations. \*/ void GAP StartInquiry(UINT8 XDATA \*LAP, UINT8 duration, UINT8 MaxResponse) REENTRANT;

#### **Parameters**

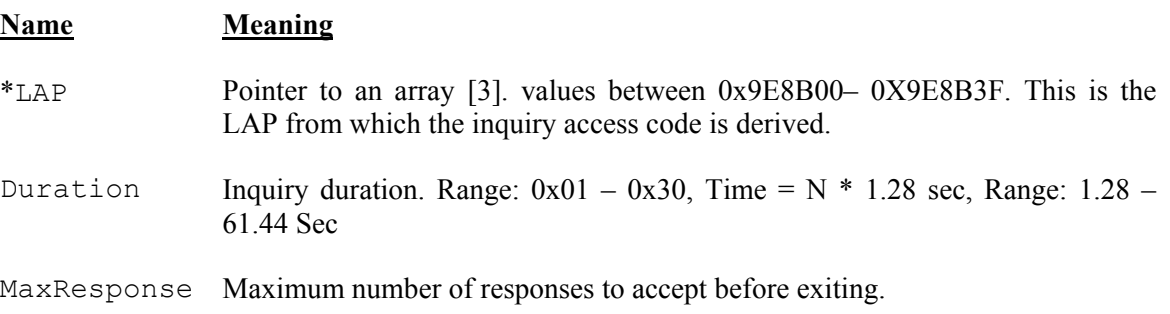

#### **Description**

This function is used to start the general/limited inquiry specifying the duration of the inquiry and the maximum number of responses. The inquiry results are given by 2 events HCIA UP INQUIRY RESULT and HCIA UP INQUIRY COMPLETE to the application. For every device found, HCIA\_UP\_INQUIRY\_RESULT event specifying the BD Address is sent to the application. When the inquiry is complete HCIA\_UP\_INQUIRY\_COMPLETE event is sent.

#### **Return Code**

None.

## **7.2.27 GAP\_StartPeriodicInquiry – Start Periodic Inquiry**

#### **Synopsis**

#include "gap api.h" /\* The public interface declarations. \*/ void GAP StartPeriodicInquiry(UINT8 XDATA \*LAP, UINT8 duration, UINT16 min time, UINT16 max time, UINT8 MaxResponse) REENTRANT;

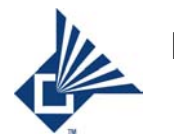

#### **Parameters**

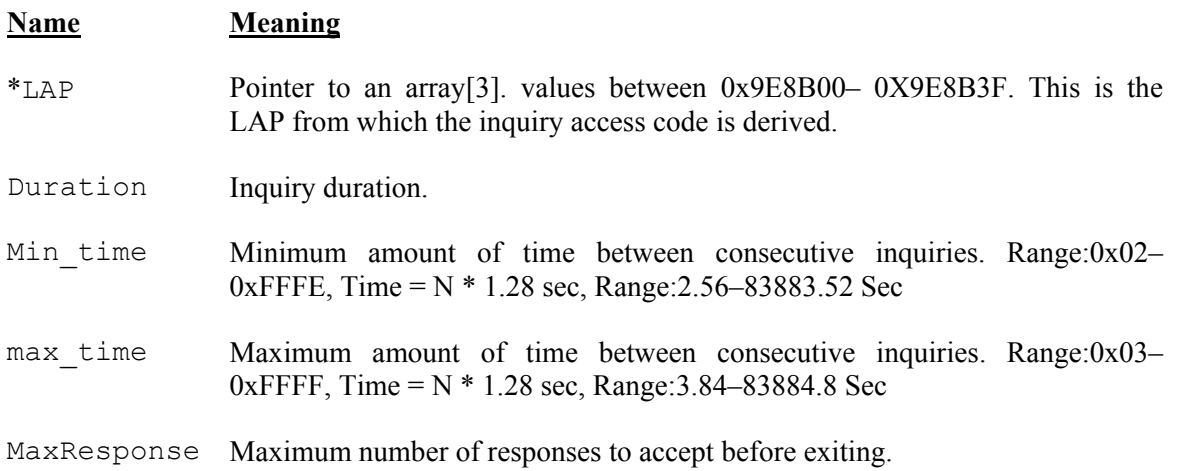

#### **Description**

This function is used to start the general/limited Periodic inquiry. The inquiry results are given by 2 events - HCIA UP\_INQUIRY\_RESULT and HCIA\_UP\_INQUIRY\_COMPLETE to the application. For every device found, HCIA\_UP\_INQUIRY\_RESULT event specifying the BD Address is sent to the application. When the inquiry is complete HCIA\_UP\_INQUIRY\_COMPLETE event is sent.

#### **Return Code**

None.

## **7.2.28 PTE\_CfgVerify – verify PTE configuration**

#### **Synopsis**

```
#include "pte core.h" /* The public interface declarations. */
pteCfgErr_t_PTE_CfgVerify(void);
```
#### **Parameters**

None.

#### **Description**

Verifies the PTE has been configured with legal values. It is a tool meant for use during development and is not needed for final production code. Must be called before passing control to  $PTE$  Start().

#### **Return Code**

Return code is a 16-bit value with each bit signifying a different configuration error. A return value of "0" means configuration is valid. A non-zero return value indicates that at least one configuration error is present. The exact error condition(s) can be decoded using the enumeration table pteCoreConfigErrors from pte\_core.h.

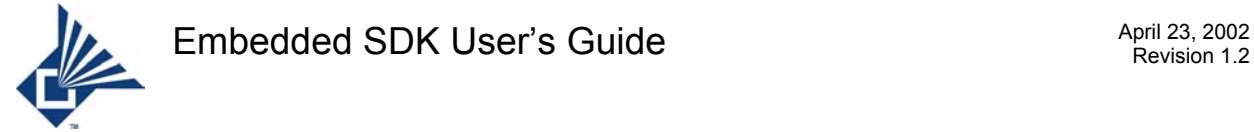

## **7.2.29 PTE\_DECODE\_PTE\_ID – decode PTE ID from thread name**

#### **Synopsis**

```
#include "pte core.h" /* The public interface declarations. */
#define PTE_DECODE_PTE_ID(thdName)
```
#### **Parameters**

#### **Name Meaning**

thdName Thread name.

#### **Description**

Macro that returns the PTE ID of a given thread name.

#### **Return Code**

The PTE ID.

## **7.2.30 PTE\_DECODE\_THREAD\_ID – get thread ID from thread name**

#### **Synopsis**

```
#include "pte core.h" /* The public interface declarations. */
#define PTE DECODE THREAD ID(thdName)
```
#### **Parameters**

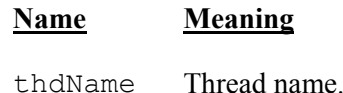

#### **Description**

Macro that returns the thread ID of a given thread name.

#### **Return Code**

The thread ID.

## **7.2.31 PTE\_ENCODE\_THREAD\_NAME – builds thread name**

#### **Synopsis**

```
#include "pte core.h" /* The public interface declarations. */
#define PTE ENCODE THREAD NAME(pteId, thdId)
```
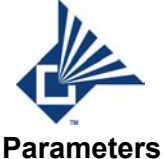

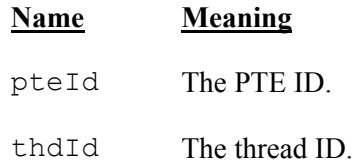

Macro that returns a thread name for a give PTE ID and thread ID.

#### **Return Code**

The thread name.

## **7.2.32 PTE\_FifoDeque – get from head of FIFO queue**

#### **Synopsis**

```
#include "pte mbuf.h" /* The public interface declarations. */
pteMbPtr_t PTE_FifoDeque(pteFifoPtr_t pFifo) PTE_REENTRANT;
```
#### **Parameters**

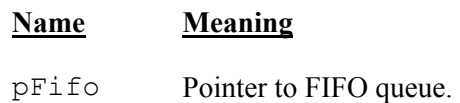

#### **Description**

Remove memory buffer from head of FIFO queue. See corollary function, PTE\_FifoEnque.

#### **Return Code**

Pointer to memory buffer removed from queue. If queue is empty, returns NULL.

## **7.2.33 PTE\_FifoEnque – memory buffer into FIFO queue**

#### **Synopsis**

```
#include "pte mbuf.h" /* The public interface declarations. */
void PTE FifoEnque(pteFifoPtr t pFifo, pteMbPtr t pMb) PTE REENTRANT;
```
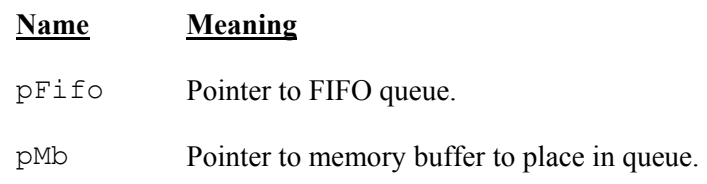

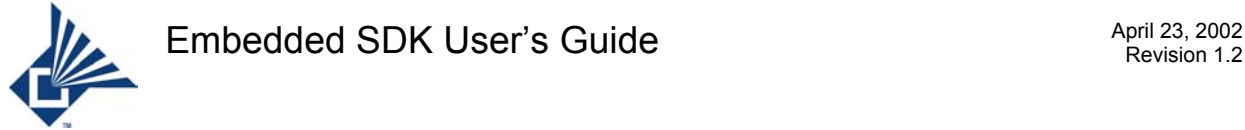

Put memory buffer into FIFO queue. It is necessary to initialize the FIFO before using it as a parameter of this function. See corollary function, PTE\_FifoDeque.

#### **Return Code**

None.

## **7.2.34 PTE\_FifoInit – Initialize FIFO**

#### **Synopsis**

```
#include "pte mbuf.h" /* The public interface declarations. */
#define PTE_FifoInit(pF)
```
#### **Parameters**

**Name Meaning**

pF Pointer to FIFO queue.

#### **Description**

Macro that initializes a FIFO queue.

#### **Return Code**

None.

## **7.2.35 PTE\_FifoNext – find first memory buffer in FIFO queue**

#### **Synopsis**

```
#include "pte mbuf.h" /* The public interface declarations. */
#define PTE FifoNext(pF)
```
#### **Parameters**

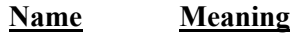

pF Pointer to FIFO queue.

#### **Description**

Macro that returns pointer of first memory buffer in a given queue.

#### **Return Code**

Pointer to first memory buffer in FIFO.

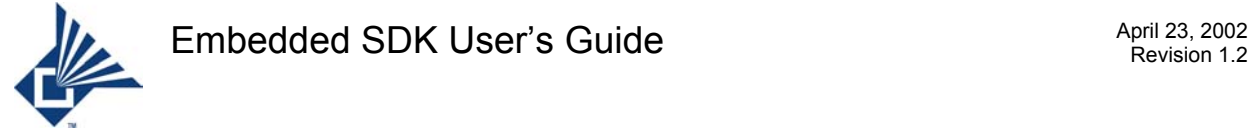

## **7.2.36 PTE\_MBuffAlloc – allocate mbuff(s)**

#### **Synopsis**

```
#include "pte mbuf.h" /* The public interface declarations. */
pteMBuffPtr_t PTE_MBuffAlloc(pteSizeMBuff_t_size) PTE_REENTRANT;
```
#### **Parameters**

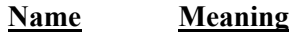

Size Size of request in bytes.

#### **Description**

Allocates an mbuff from the pool of free mbuffs. If the size requested is larger than a single mbuff, additional mbuffs are allocated and linked to accommodate the entire size. The length field of each mbuff is set to the number of allocated bytes in each mbuff.

#### **Return Code**

Pointer to allocated mbuff or mbuff chain, NULL if unable to allocate.

## **7.2.37 PTE\_MBuffFree – free mbuff(s)**

#### **Synopsis**

```
#include "pte mbuf.h" /* The public interface declarations. */
void PTE MBuffFree(pteMBuffPtr t pMBuff) PTE REENTRANT;
```
#### **Parameters**

#### **Name Meaning**

pMBuff Pointer to mbuff or head mbuff chain to free

#### **Description**

Frees an mbuff or mbuff chain back to the pool of free mbuffs.

#### **Return Code**

None.

## **7.2.38 PTE Callbacks**

The PTE provides three callbacks to handle a low memory condition, an out-of-memory condition, and the condition when the amount of available memory returns to a nominal value.

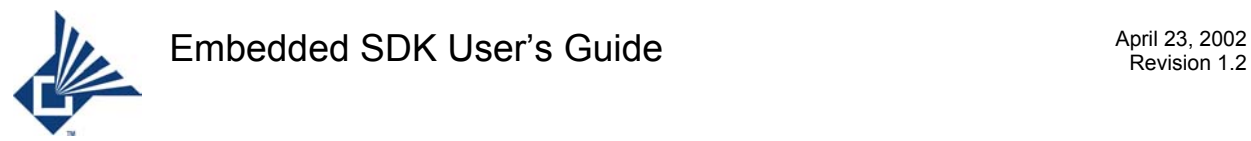

### **7.2.38.1 PTE\_MBuffsCritical – handle critical mbuffs condition**

#### **Synopsis**

```
#include "pte mbuf.h" /* The public interface declarations. */
void PTE_MBuffsCritical(void) PTE_REENTRANT;
```
#### **Parameters**

None.

#### **Description**

User defined function called when the number of free mbuffs falls below value set by PTE NUM MBUFFS CRITICAL in PteConfig.h. In conjunction with related functions, it allows centralized flow control.

#### **Return Code**

None.

### **7.2.38.2 PTE\_MbuffsExhausted – handle out of mbuffs condition**

#### **Synopsis**

```
#include "pte mbuf.h" /* The public interface declarations. */
void PTE_MBuffsExhausted(void) PTE_REENTRANT;
```
#### **Parameters**

None.

#### **Description**

User defined function called when an mbuff is allocated but not available. In conjunction with related functions, it allows centralized flow control.

#### **Return Code**

None.

### **7.2.38.3 PTE\_MbuffsNominal – handle return to nominal mbuffs**

#### **Synopsis**

```
#include "pte mbuf.h" /* The public interface declarations. */
void PTE_MBuffsNominal(void) PTE_REENTRANT;
```
#### **Parameters**

None.

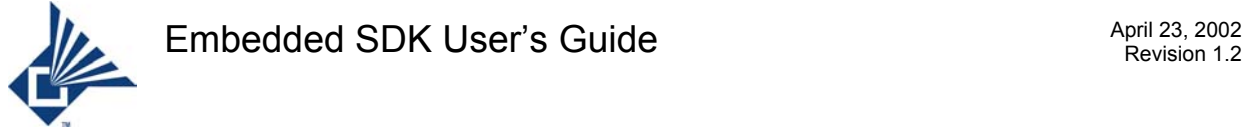

User defined function called when the number of free mbuffs returns above value PTE NUM MBUFFS NOMINAL after having been critical. In conjunction with related functions, it allows centralized flow control.

#### **Return Code**

None.

## **7.2.39 PTE\_MsgRoute – routing function for external PTE's**

#### **Synopsis**

```
#include "pte core.h" /* The public interface declarations. */
void PTE MsgRoute(ptethdName t thdName,
           ptemsgId_t msgId, 
          pteMemPtr_t pMem) PTE_REENTRANT;
```
#### **Parameters**

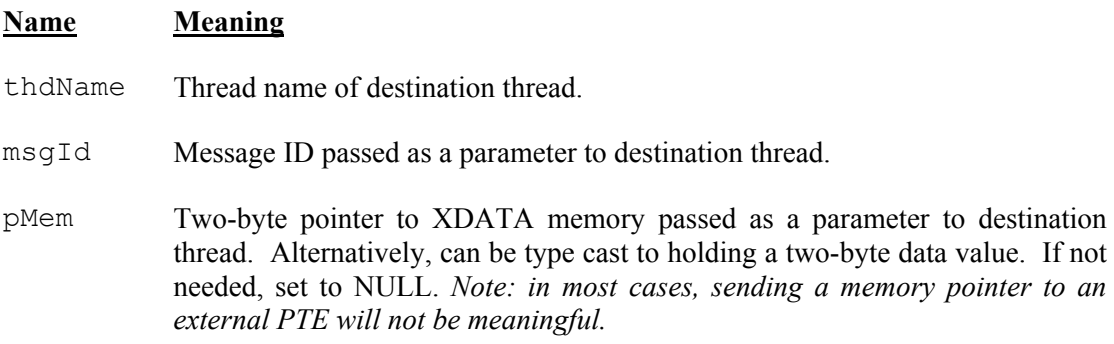

#### **Description**

This is a user-defined function for routing message to external PTE's. Any time a message is sent to an external PTE, control passes to this function. From here, the PTE ID should be decoded and the message sent on to its correct destination.

#### **Return Code**

None.

## **7.2.40 PTE\_MsgSend – send message to a thread**

#### **Synopsis**

```
#include "pte core.h" /* The public interface declarations. */
void PTE MsgSend(ptethdName t thdName,
          ptemsgId_t msgId, 
          pteMemPtr_t pMem) PTE_REENTRANT;
```
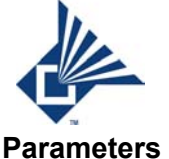

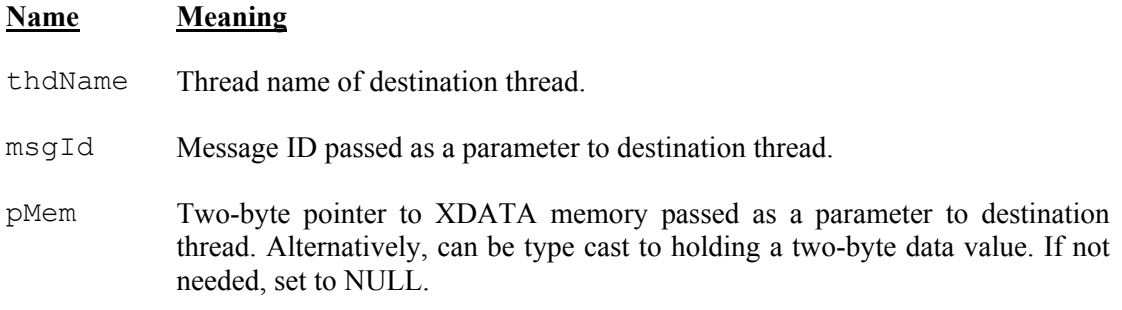

Places a message with the given parameters into the appropriate priority scheduling queue.

#### **Return Code**

None.

## **7.2.41 PTE\_NumMBuffAvail – Get number of free mbuffs available**

#### **Synopsis**

```
#include "pte mbuf.h" /* The public interface declarations. */
pteNumMBuff t PTE_NumMBuffAvail(void) PTE_REENTRANT;
```
#### **Parameters**

None.

#### **Description**

Returns number of mbuffs available in the pool of free mbuffs.

#### **Return Code**

Number of available mbuffs.

## **7.2.42 PTE\_Panic – Fatal error handling function**

#### **Synopsis**

```
#include "pte core.h" /* The public interface declarations. */
void PTE Panic(ptePanicCode t panicCode) PTE REENTRANT;
```
#### **Parameters**

#### **Name Meaning**

panicCode Predefined error code. All PTE fatal errors have a panicCode => 128.

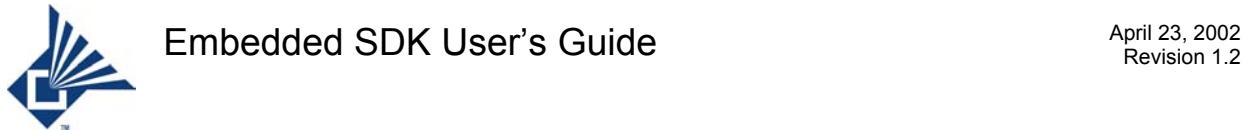

This function is a user defined fatal error handler. The PTE calls this function in case of fatal errors. It is also intended to be used by user installed code.

It is for the user to decide appropriate action for a fatal error. For typical production code, this could be a soft reset.

#### **Return Code**

None.

## **7.2.43 PTE\_SpuriousIsr – Spurious interrupt handler**

#### **Synopsis**

```
#include "pte core.h" /* The public interface declarations. */
void PTE SpuriousIsr(void) PTE REENTRANT;
```
#### **Parameters**

None.

#### **Description**

User installed function called when an undefined interrupt occurs.

#### **Return Code**

None.

## **7.2.44 PTE\_TimerCancel – Cancel active timer**

#### **Synopsis**

```
#include "pte_tmr.h" /* The public interface declarations. */
void PTE TimerCancel(pteTimerHandle t handle) PTE REENTRANT;
```
#### **Parameters**

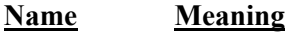

handle Handle of timer to cancel.

#### **Description**

Cancels an active timer that is no longer needed. This frees it to be reused. There is a chance timer has already expired and hence the expiration message was already sent. The user's code must account for this.

#### **Return Code**

None.

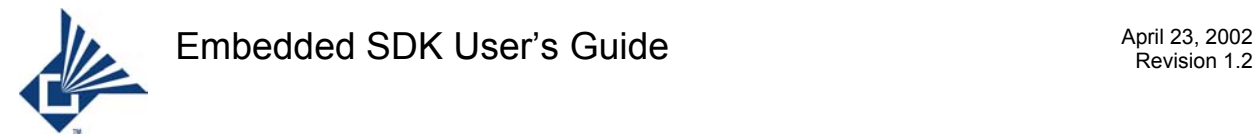

## **7.2.45 PTE\_TimerRequest – Request timer**

#### **Synopsis**

```
#include "pte tmr.h" /* The public interface declarations. */
pteTimerHandle_t PTE_TimerRequest(pteTimerTicks_t tickout, 
                      ptemsgId_t messageId, 
                     pteMemPtr t userData) PTE REENTRANT;
```
#### **Parameters**

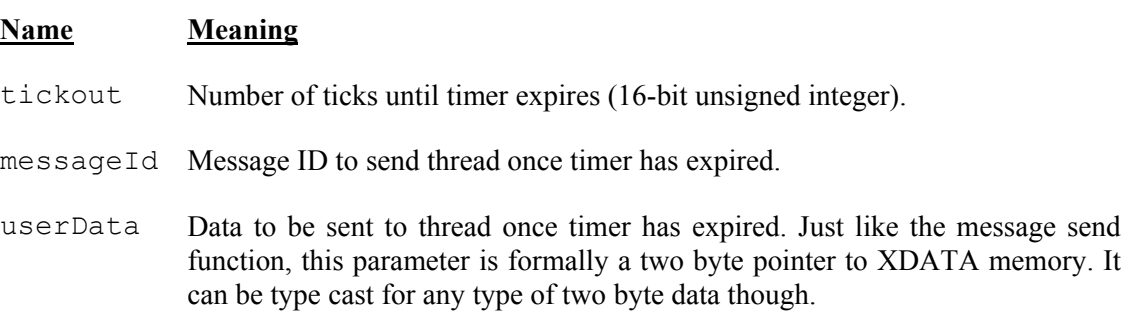

#### **Description**

Requests timer that expires after given number of ticks. Upon expiration, a message is sent to the thread that requested the timer with the given message ID and two byte user data.

Timer services may not be requested by initialization functions and ISRs.

#### **Return Code**

Timer handle (must be remembered for any subsequent calls to PTE\_TimerCancel). If no timers are available, function returns zero.

## **7.2.46 RFC\_Close\_Conn – Close RFCOMM server channel**

#### **Synopsis**

```
#include "rfc_api.h" 
void RFC Close Conn(UINT8 sessionNumber, UINT8 portNumber) REENTRANT;
```
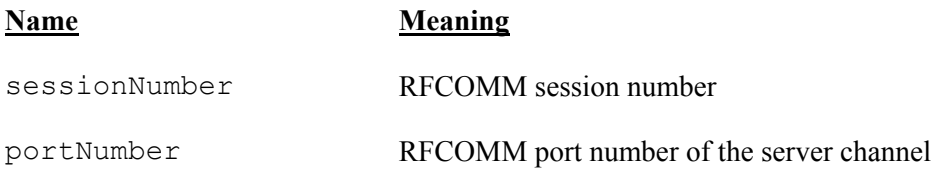

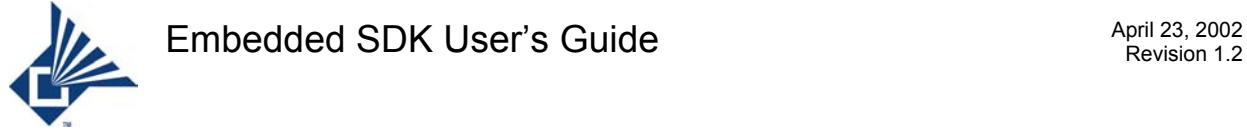

Closes a RFCOMM server channel. If the server channel is the last server channel to be closed, then RFCOMM will close the whole session automatically. The initiating side of application should expect RFCA\_UP\_DISC\_CNF. The non-initiating side should expect RFCA\_UP\_DISC\_IND.

#### **Return Code**

None.

## **7.2.47 RFC\_Establish\_Conn – Establish a RFCOMM server channel**

#### **Synopsis**

```
#include "rfc_api.h" 
void RFC_Establish_Conn(UINT8 sessionNumber, 
            UINT8 serverChannelNumber, UNT8 threadId) REENTRANT;
```
#### **Parameters**

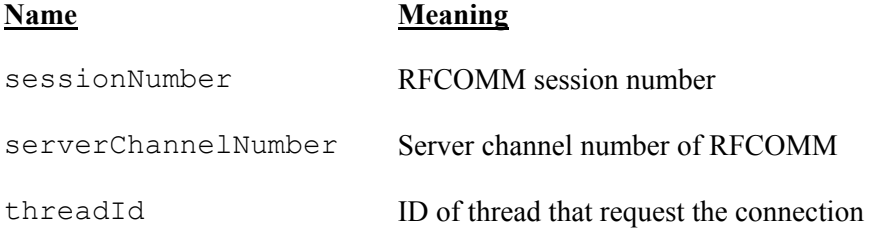

#### **Description**

Open a RFCOMM server channel after RFCOMM session is opened. The initiating side of application should expect RFCA\_UP\_CONN\_CNF or RFCA\_UP\_CONN\_CNF\_NEG. The non-initiating side should expect RFCA\_UP\_CONN\_IND. The application does not to reply request of establishing server channel since RFCOMM will response automatically.

#### **Return Code**

None.

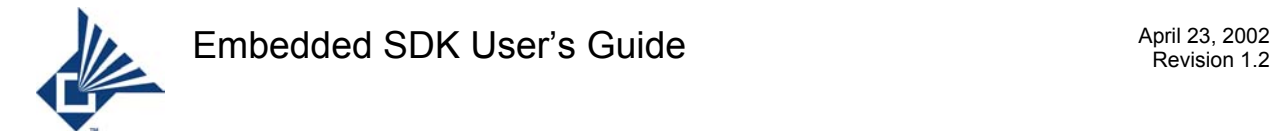

## **7.2.48 RFC\_Open – Initiate a RFCOMM session**

#### **Synopsis**

```
#include "rfc_api.h" 
void RFC Open(UINT8 XDATA *bdaddr, UINT8 threadId) REENTRANT;
```
#### **Parameters**

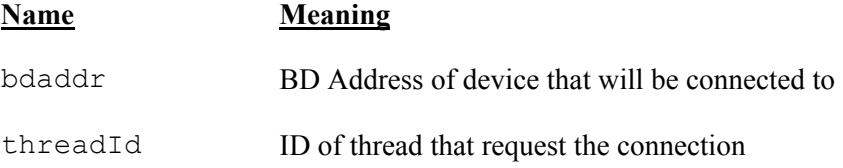

#### **Description**

Initiate a RFCOMM session connected to remove device. The initiator should expect event RFCA UP START CNF or RFCA UP START CNF NEG. The non-initiator should expect RFCA UP START IND. The non-initiator does not to reply the request of starting RFCOMM session since RFCOMM will response it automatically.

#### **Return Code**

None.

## **7.2.49 RFC\_Register – Register server channel**

#### **Synopsis**

```
#include "rfc_api.h" 
BOOL RFC_Register(UINT8 threadId, 
                 UINT8 serverChannelNumber) REENTRANT;
```
#### **Parameters**

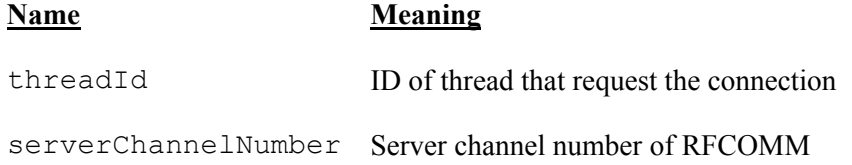

#### **Description**

Register a server channel in RFCOMM. Non-initiator should call this function to tell RFCOMM that the application is waiting connection request for which sever channel.

#### **Return Code**

If registration succeeded, returns true, otherwise returns false.

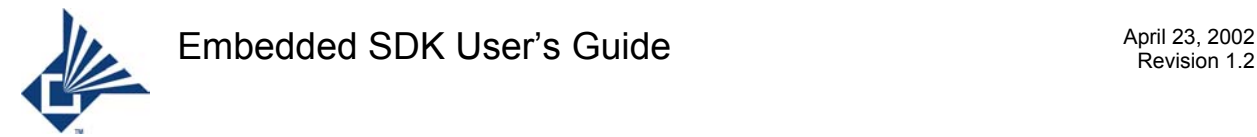

## **7.2.50 RFC\_Send\_Fctl – Send flow control command**

#### **Synopsis**

```
#include "rfc_api.h" 
void RFC Send Fctl(UINT8 sessionNumber, BOOL onOrOff) REENTRANT;
```
#### **Parameters**

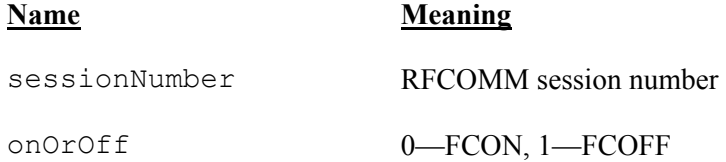

#### **Description**

Send flow control (FCON or FCOFF) command. The application initiating flow control command should expect RFCA\_UP\_FCTL\_CNF. RFCOMM replies flow control command automatically

#### **Return Code**

None.

## **7.2.51 RFC\_Send\_MSC – Send MSC command**

#### **Synopsis**

```
#include "rfc_api.h" 
void RFC Send MSC(UINT8 sessionNumber, UINT8 portNumber,
                 UINT8 controlSignal, UINT8 breakSignal) REENTRANT;
```
#### **Parameters**

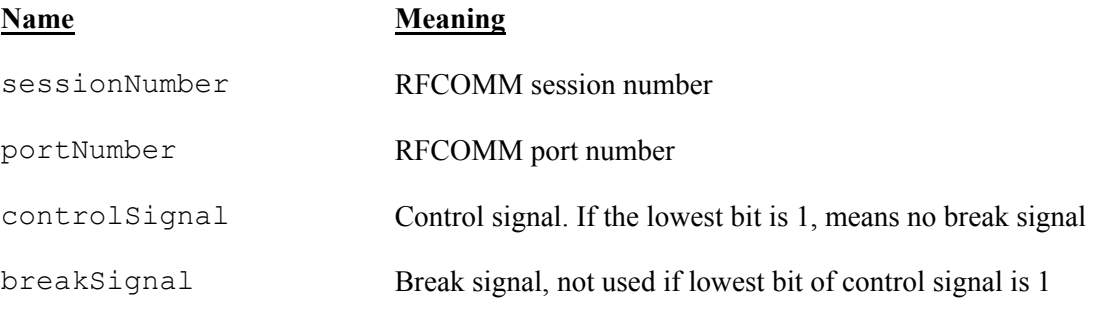

#### **Description**

Send modem status command. The initiating side of application should expect RFCA\_UP\_MSC\_CNF. The other side should expect RFCA\_UP\_MSC\_IND. For type I device, application does not to reply MSC since RFCOMM will response automatically.

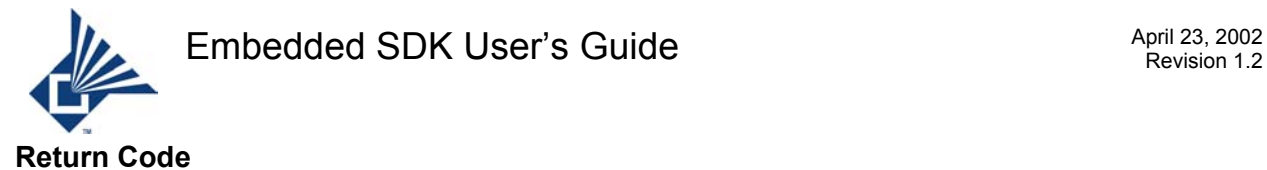

None.

## **7.2.52 RFC\_Send\_PN – Send PN command**

#### **Synopsis**

```
#include "rfc_api.h" 
void RFC Send PN(UINT8 sessionNumber, UINT8 dlci) REENTRANT;
```
#### **Parameters**

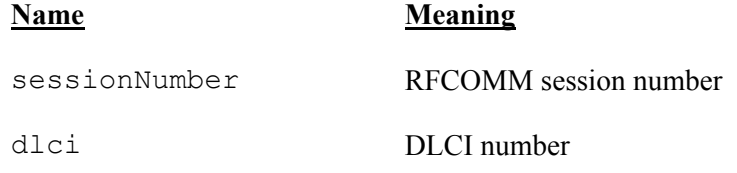

#### **Description**

Send parameter negotiation command. The initiating side of application should expect RFCA UP PN CNF, the other side should expect RFCA UP PN IND.

#### **Return Code**

None.

## **7.2.53 RFC\_Send\_RLS – Send RLS command**

#### **Synopsis**

#include "rfc\_api.h" void RFC Send RLS(UINT8 sessionNumber, UINT8 portNumber, UINT8 errorCode, UINT8 errorOrStatus) REENTRANT;

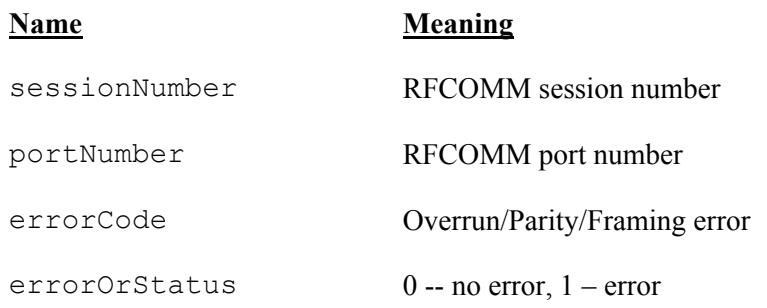

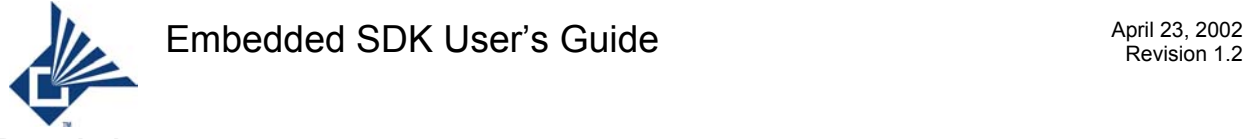

Send remote line status command. The initiating side of application should expect RFCA\_UP\_RLS\_CNF, the other side should expect RFCA\_UP\_RLS\_IND. The application does not reply RLS since RFCOMM will respond automatically.

#### **Return Code**

None.

## **7.2.54 RFC\_Send\_RPN – Send RPN command**

#### **Synopsis**

```
#include "rfc_api.h" 
void RFC_Send_RPN(UINT8 sessionNumber, UINT8 dlci, 
                       UINT8 RPNCmdType) REENTRANT;
```
#### **Parameters**

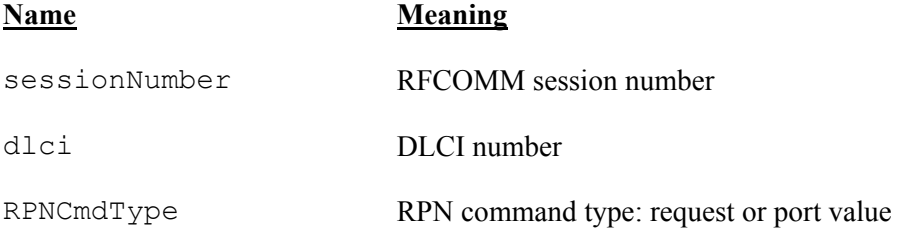

#### **Description**

Sends remote port negotiation command to remote site. The initiating side of application should expect RFCA UP RPN CNF, the other side should expect RFCA UP RPN IND.

#### **Return Code**

None.

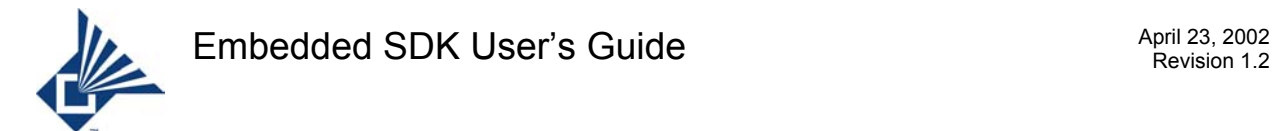

## **7.2.55 RFC\_Send\_TEST – Send TEST command**

#### **Synopsis**

```
#include "rfc_api.h" 
void RFC_Send_Test(UINT8 sessionNumber,UINT8 len, 
                       UINT8 XDATA * testData) REENTRANT;
```
#### **Parameters**

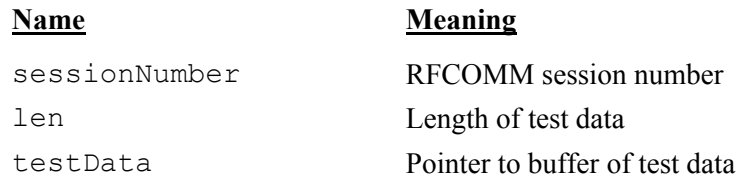

#### **Description**

Sends test command. The application initiating TEST command should expect RFCA\_UP\_TEST\_CNF. RFCOMM will response TEST command automatically.

#### **Return Code**

None.

## **7.2.56 RFC\_Set\_LocalPortValue – Set local port value**

#### **Synopsis**

```
#include "rfc_api.h" 
#include "rfc_main.h" 
void RFC Set LocalPortValue(UINT8 sessionNumber, UINT8 theDlci,
                      RPN t XDATA* pRPNValue) REENTRANT;
```
#### **Parameters**

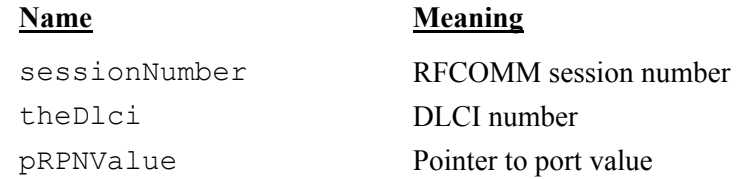

#### **Description**

Set local port values: xon character, xoff character, flow control, etc. If application doesn't call this function to set port value, RFCOMM will set it to the default value. This function can be called whenever the port setting is changed. Then the application should call RFC\_Send\_RPN() to inform the remote side that the port values changed.

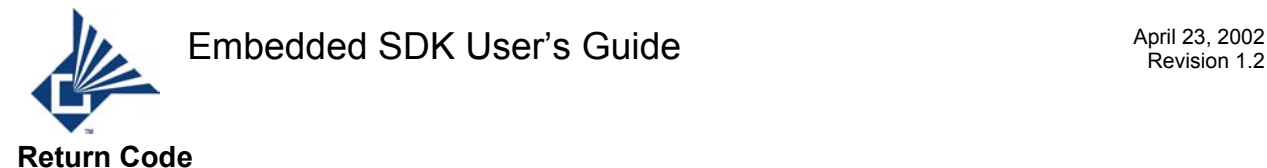

None.

## **7.2.57 RFC\_Set\_MTU – Set maximum frame size**

#### **Synopsis**

```
#include "rfc_api.h" 
void RFC Set MTU(UINT8 sessionNumber, UINT8 theDlci, UINT16 rfc mtu)
                 REENTRANT;
```
#### **Parameters**

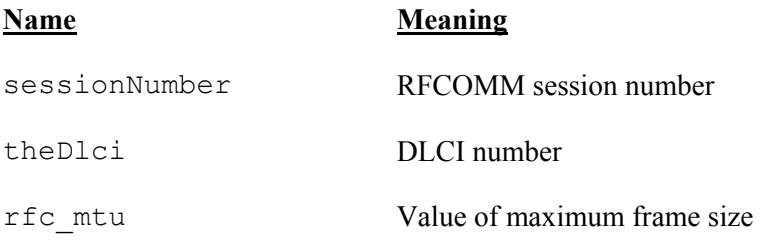

#### **Description**

Sets maximum frame size of RFCOMM. If the application does not call this function to set maximum frame size, RFCOMM will set it to 672, the default value. This function should be called before establishing dlci. RFCOMM will ignore the changes of maximum frame size if the function is called after establishing dlci.

#### **Return Code**

None.

## **7.2.58 RFC\_Write\_Data – Send data over RFCOMM server channel**

#### **Synopsis**

```
#include "rfc_api.h" 
BOOL RFC_Write_Data(pteMBuffPtr_t pData,UINT8 rfcsessionNumber, 
                 UINT8 rfcportNumber) REENTRANT;
```
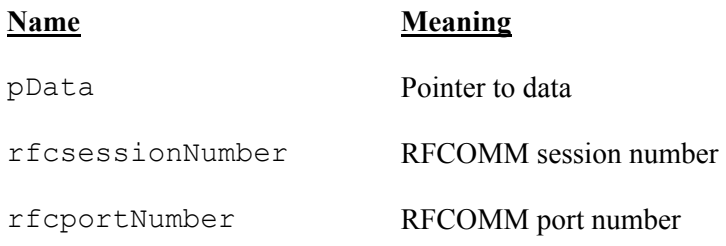

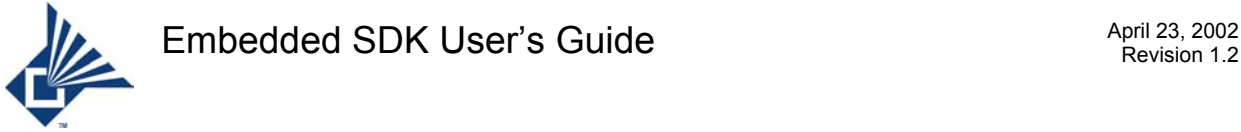

Sends data over the RFCOMM server channel. If the return value is false, the application has the responsibility to free pData.

#### **Return Code**

- 1: RFCOMM places data into buffer and will send it
- 0: RFCOMM rejects sending data

## **7.2.59 SDP\_CloseChannel – Close SDP Channel**

#### **Synopsis**

```
#include "sdp api.h" /* The public interface declarations. */
bit SDP CloseChannel() REENTRANT;
```
#### **Parameters**

None

#### **Description**

This function is called by the application to close the SDP Channel with the remote device. After the SDP Request is completed, the application calls this function to close the SDP Channel. Otherwise the SDP Channel remains open and will not be available for other applications until closed by the SDP Server from the remote side.

The SDPA UP CLOSE SUCCESS event is sent to the application as soon as the function is called, whether the actual SDP Channel is closed or not.

#### **Return Code**

This function return TRUE if the function succeeds and FALSE in the following cases:

a) A SDP Channel is not already open.

b) If the SDP Channel was not opened by calling the SDP OpenChannel () function.

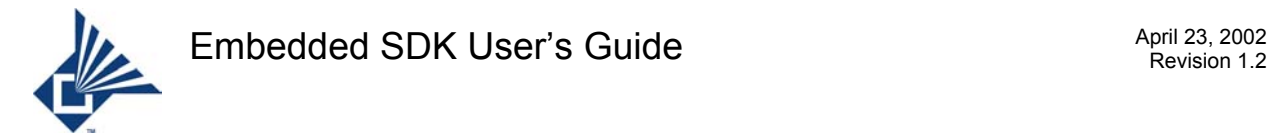

## **7.2.60 SDP\_OpenChannel – Open SDP Channel**

#### **Synopsis**

```
#include "sdp api.h" /* The public interface declarations. */
bit SDP OpenChannel(ptethdName t AppThread,
                UINT8 XDATA *pcBTAddress) REENTRANT;
```
#### **Parameters**

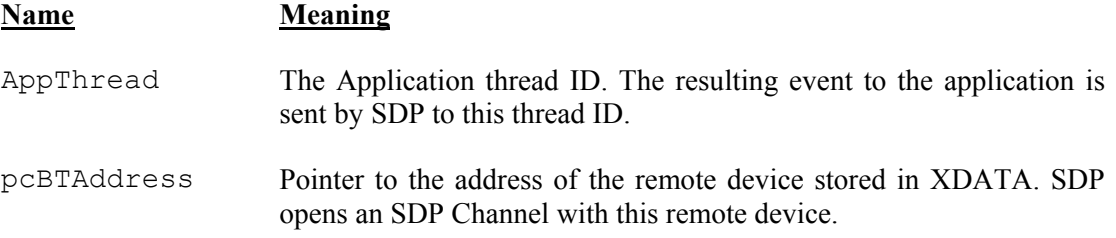

#### **Description**

This function is used to open an SDP Channel. If a client wants to do an SDP Request, it should first open an SDP Channel with the remote device using this API. If a SDP Channel is established, the SDPA\_UP\_OPEN\_SUCCESS event is sent to the application. If a SDP Channel is not established, the SDPA\_UP\_OPEN\_FAILURE event is sent to the application.

#### **Return Code**

If a channel is already open, the function returns FALSE.

If the memory allocation for posting this request to SDP Thread fails, then this function returns FALSE.

Otherwise it returns TRUE.

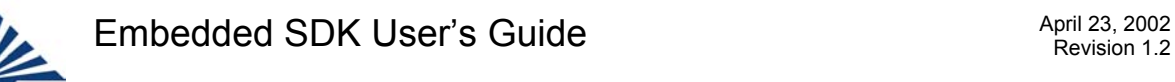

## **7.2.61 SDP\_SAReq – Attribute Request**

#### **Synopsis**

```
#include "sdp api.h" /* The public interface declarations. */
bit SDP SAReq(UINT32 XDATA *Handle, UINT8 AttrListLen,
           UINT8 XDATA *AttrListVal, 
          SDP_ATTRIBUTE_LIST_XDATA *AttrList) REENTRANT;
```
#### **Parameters**

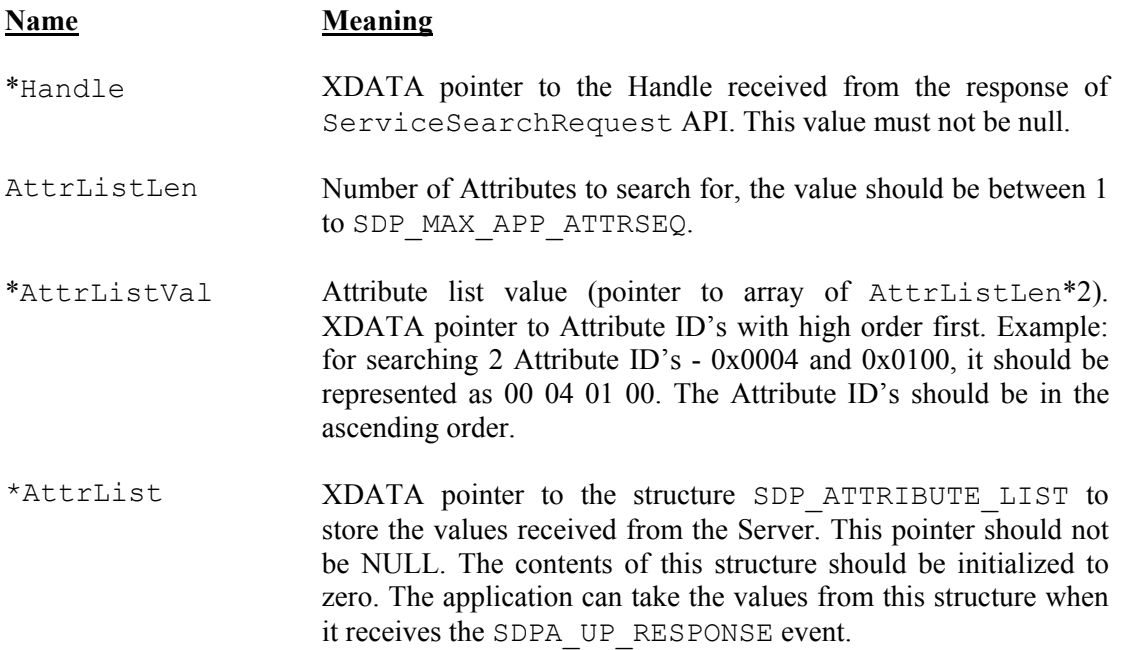

The structures are defined as

```
typedef struct 
{ 
      UINT16 AttrId; 
      UINT8 AttrValLen; 
     UINT8 AttrVal[SDP_MAX_APP_ATTRLEN];
} Sdp_SerAttr; 
typedef struct 
{ 
      UINT8 AttrListLen; 
     Sdp SerAttr AttrListVal[SDP_MAX_APP_ATTRSEQ];
} SDP_ATTRIBUTE_LIST;
```
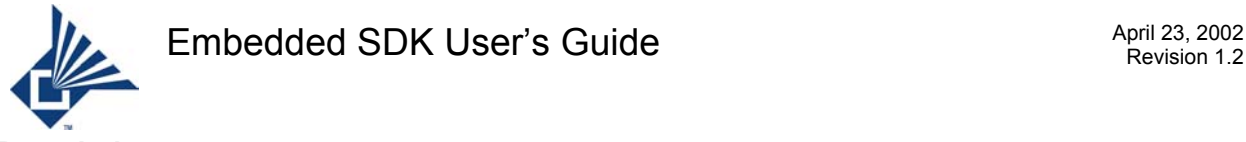

This API is used to make an AttributeRequest through an already opened SDP Channel. If any of the API's SDP\_SerChannel(), SDP\_SSReq() or SDP\_SSAReq() was called before, then this API should be called only after the result of that API is returned to the application.

If all the returned values are received correctly SDPA\_UP\_RESPONSE is sent to the application. If the application receives SDPA\_UP\_RESPONSE, it can get the result values from the structure passed as a pointer to this API.

If the received values could not be processed correctly, SDPA\_UP\_ERROR\_IN\_RSP event is sent. If the SDP\_MAX\_APP\_ATTRLEN value is less than any of the attribute value length in the response, then SDPA UP ERROR IN RSP is sent to the application. The structure can hold SDP\_MAX\_APP\_ATTRSEQ\_number of Attributes. This is also the maximum number of Attributes that can be requested by the client. If the Attributes returned are more than this then SDPA\_UP\_ERROR\_IN\_RSP is sent to the application.

If the server responded with error message, SDPA\_UP\_ERROR\_IN\_REQ event is sent.

#### **Return Code**

This API returns TRUE if the Channel is already open. FALSE otherwise.

## **7.2.62 SDP\_SerChannel – Get RFCOMM Server Channel**

#### **Synopsis**

#include "sdp api.h" /\* The public interface declarations. \*/ bit SDP SerChannel(UINT16 ServiceUUID, UINT8 XDATA \*Chno) REENTRANT;

#### **Parameters**

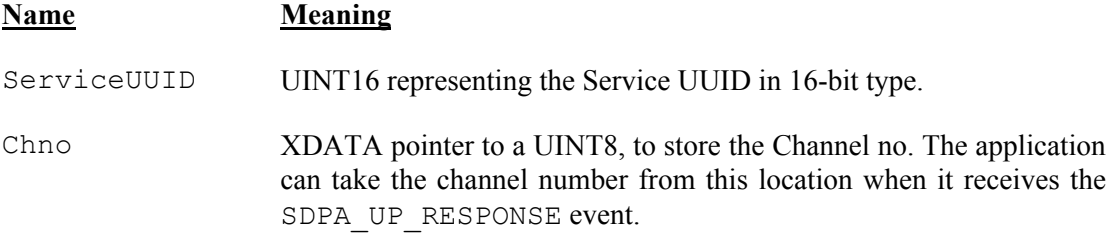

#### **Description**

This function is used to get the Service Channel number for the ServiceUUID from the remote device. If any of the API's SDP\_SSAReq(), SDP\_SSReq() or SDP\_SAReq() was called before, then this API should be called only after the result of that API is returned to the application. If all the returned values from the SDP Server of the remote device are received correctly by this SDP, then SDPA\_UP\_RESPONSE is sent to the application. If the received values could not be processed correctly, SDPA UP ERROR IN RSP event is sent. If the SDP server responded with an error message, SDPA\_UP\_ERROR\_IN\_REQ event is sent. If the Application receives SDPA\_UP\_RESPONSE, it can get the channel number from the location passed as the parameter Chno.

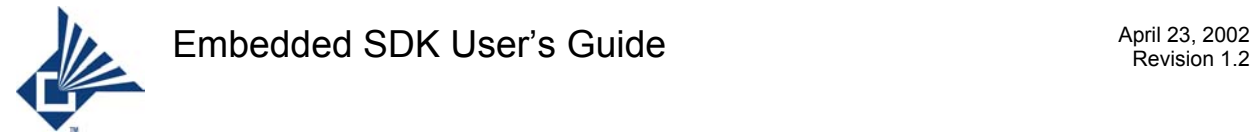

#### **Return Code**

TRUE if SDP Channel is already open, FALSE otherwise.

## **7.2.63 SDP\_SSAReq – Service Search Attribute Request**

#### **Synopsis**

```
#include "sdp api.h" /* The public interface declarations. */
bit SDP SSAReq(UINT8 SrchPatternType,
      UINT8 SrchPatternLen, 
      UINT8 XDATA *SrchPatternVal, 
      UINT8 AttrListLen, 
      UINT8 XDATA *AttrListVal, 
      SDP_SERVICE_ATTRIBUTE_LISTS XDATA *SerAttrLists) REENTRANT;
```
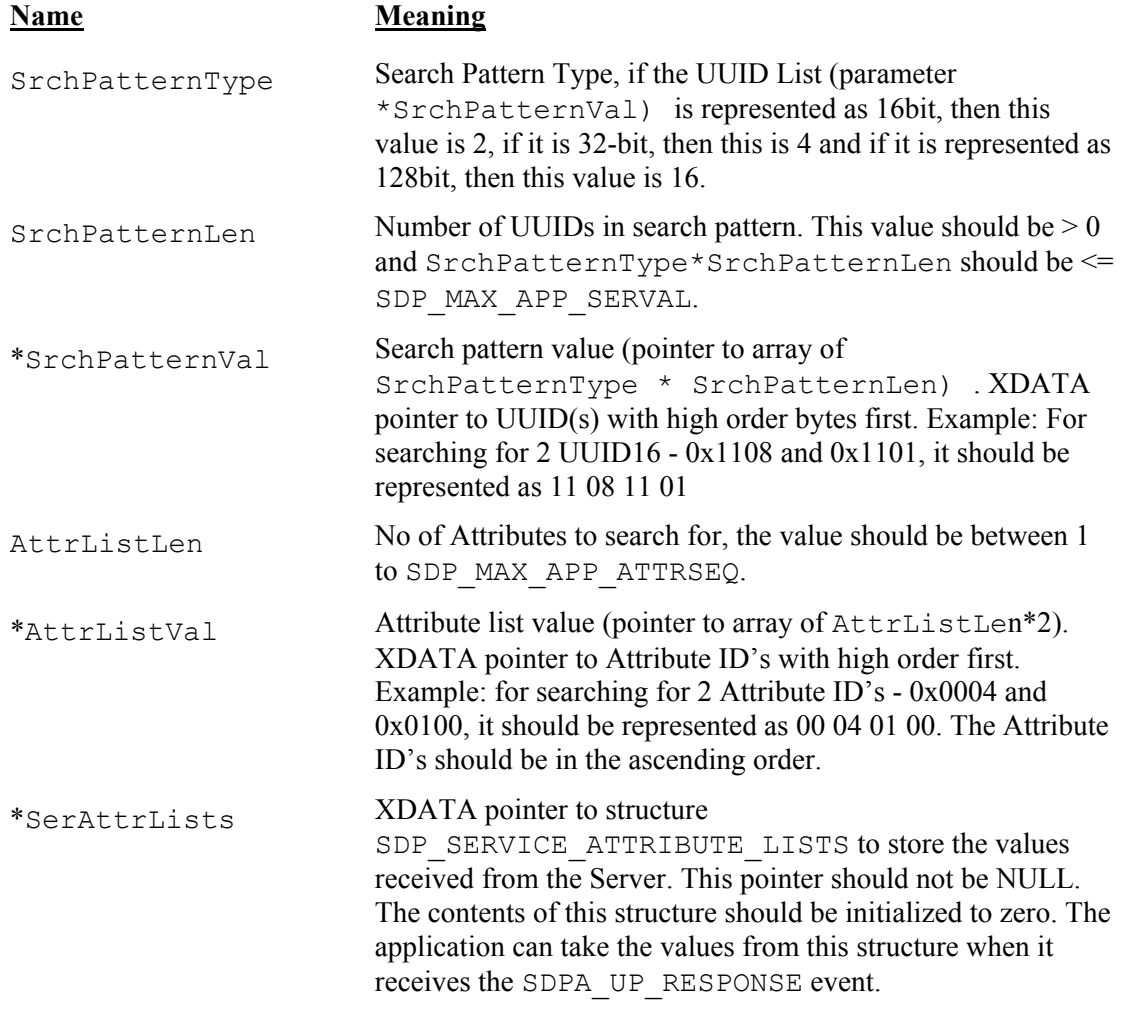

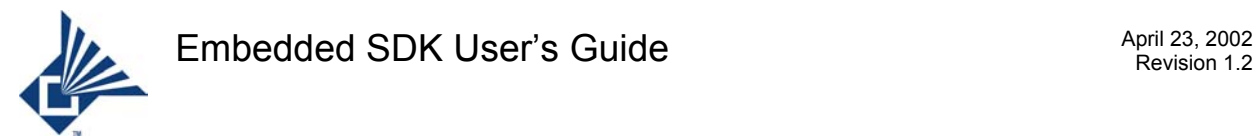

```
The structures are defined as follows: 
typedef struct 
{ 
       UINT16 AttrId; 
      UINT8 AttrValLen; 
      UINT8 AttrVal [SDP_MAX_ATTRLEN];
} Sdp_SerAttr; 
typedef struct 
{ 
      UINT8 AttrListLen; 
      Sdp SerAttr AttrListVal[SDP_MAX_ATTRSEQ];
} SDP ATTRIBUTE LIST;
typedef struct SERVICE_ATTR_LISTS 
{ 
      struct SERVICE ATTR LISTS XDATA *next;
      SDP ATTRIBUTE LIST AttributeList;
} SDP_SERVICE_ATTRIBUTE_LISTS;
```
This API is used to make a ServiceSearchAttributeRequest through an already opened SDP Channel. If any of the API's SDP\_SerChannel(), SDP\_SSReq() or SDP\_SAReq() were called before, then this API should be called only after the result of that API is returned to the application.

If all the returned values are received correctly, SDPA\_UP\_RESPONSE is sent to the application. If the application receives SDPA\_UP\_RESPONSE, it can get the result values from the structure passed as a pointer to this API. If the structure can hold return values for only n records and if the return result has more than n records, then n+1th and the rest of the record values are ignored.

If the received values could not be processed correctly, SDPA\_UP\_ERROR\_IN\_RSP event is sent. If the SDP\_MAX\_APP\_ATTRLEN value is less than any of the attribute value length in the response, then SDPA UP ERROR IN RSP is returned to the application. The structure can hold SDP\_MAX\_APP\_ATTRSEQ number of Attributes for each record. This is also the maximum number of Attributes that can be requested by the client in SDP\_SAReq() or SDP\_SSAReq(). If the Attributes returned are more than this value, then an SDPA\_UP\_ERROR\_IN\_RSP is sent to the application.

If the server responded with error message, SDPA\_UP\_ERROR\_IN\_REQ event is sent.

#### **Return Code**

This API returns TRUE if the Channel is already open. FALSE otherwise.
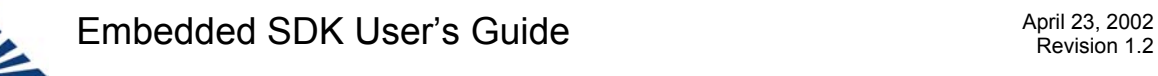

### **7.2.64 SDP\_SSReq - Service Search Request**

#### **Synopsis**

```
#include "sdp_api.h" /* The public interface declarations. */
bit SDP SSReq(UINT8 SrchPatternType,
               UINT8 SrchPatternLen, 
                UINT8 XDATA *SrchPatternVal, 
                SDP_SERVICE_HANDLE_LIST_XDATA *Handle_list)
                REENTRANT;
```
#### **Parameters**

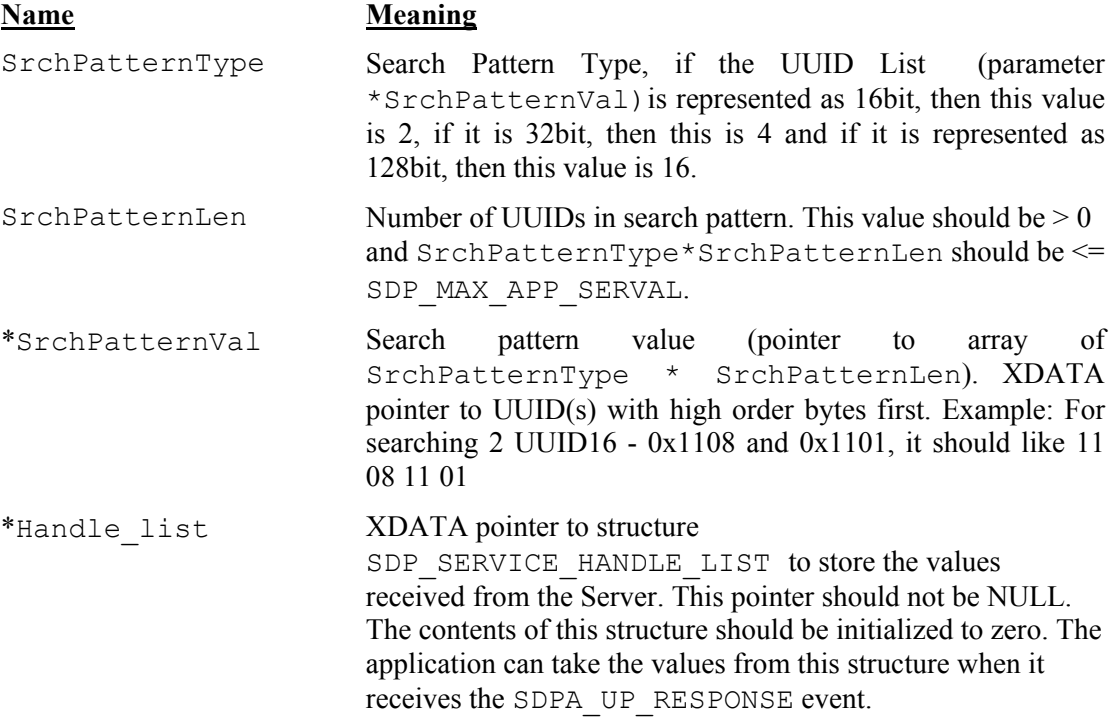

The structure SDP\_SERVICE\_HANDLE\_LIST is defined as

```
typedef struct 
{ 
      UINT8 NoOfService; 
      UINT32 handle[SDP_MAX_SERCLASS]; 
} SDP_SERVICE_HANDLE_LIST;
```
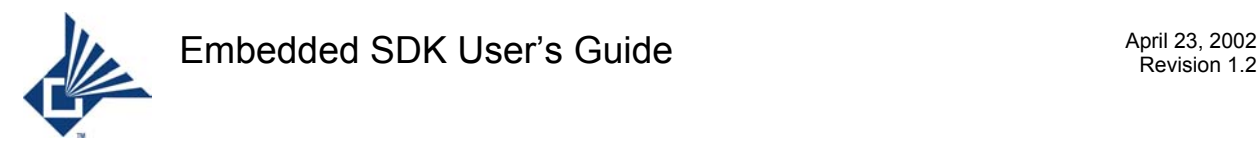

This API is used to make a ServiceSearchRequest through an already opened SDP Channel. If any of the API's SDP SerChannel(), SDP\_SSAReq() or SDP\_SAReq() were called before, then this API should be called only after the result of that API is returned to the application.

If all the returned values are received correctly, SDPA\_UP\_RESPONSE is sent to the application. If the application receives SDPA\_UP\_RESPONSE, it can get the result values from the structure passed as a pointer to this API. The number of handles that can be hold by the structure SDP\_SERVICE\_HANDLE\_LIST is defined by SDP\_MAX\_SERCLASS. SDP\_MAX\_SERCLASS is also the maximum number of handles requested by the ServiceSearchRequest API.

If the received values could not be processed correctly, SDPA\_UP\_ERROR\_IN\_RSP event is sent. If the server responded with error message, the SDPA\_UP\_ERROR\_IN\_REQ event is sent.

#### **Return Code**

This API returns TRUE if the Channel is already open. FALSE otherwise.

## **7.2.65 SIO Read Callback**

#### **Synopsis**

```
#include "8051sio.h" 
void readcb(deviceClass t devType, pteMBuffPtr t pMBuff) REENTRANT;
```
#### **Parameters**

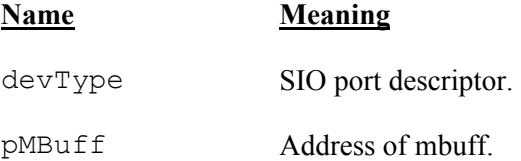

#### **Description**

The callback for SIO reads is registered with the driver by calling SIODeviceRead() with the callback address supplied as a parameter.

Thereafter the Read callback function is invoked from the serial I/O ISR whenever 20 characters are received from the host, or when any character is received in a period of 10 ms.

The mbuff parameter may be the first in a linked list of mbuffs.

The actual name of the function is defined by the user in place of the metaname given in the synopsis.

#### **Return Code**

None.

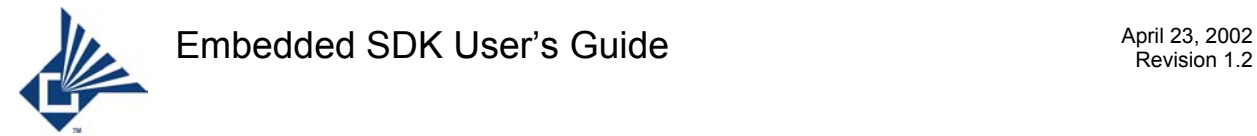

## **7.2.66 SIODeviceClose – SIO Close Port**

#### **Synopsis**

```
#include "8051sio.h" 
error t SIODeviceClose(deviceClass t devType) REENTRANT;
```
#### **Parameters**

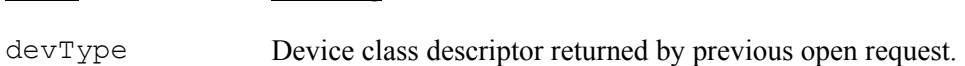

#### **Description**

The close function disables SIO hardware such that no further transfer of data can be done. Any read operations that are in progress are halted. All outstanding write operations are allowed to complete.

While write operations are completing, all associated read data is discarded.

#### **Return Code**

On successful completion a zero is returned. Otherwise a value of "1" is returned.

## **7.2.67 SIODeviceOpen – SIO Open Port**

#### **Synopsis**

```
#include "8051sio.h" 
error t SIODeviceOpen(deviceClass t devType) REENTRANT;
```
#### **Parameters**

#### **Name Meaning**

**Name** Meaning

devType Indicates which SIO port is to be opened.

#### **Description**

The Open function prepares a SIO interface to send and receive data.

#### **Return Code**

On successful completion a zero is returned. Otherwise a value of "1" is returned.

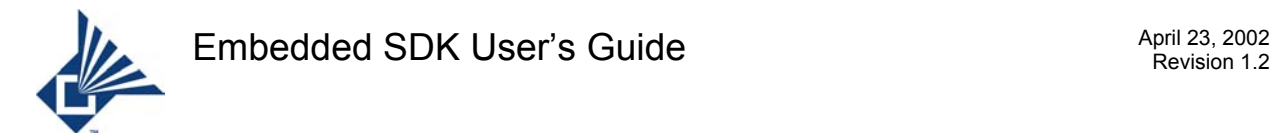

## **7.2.68 SIODeviceRead – SIO Read Port**

#### **Synopsis**

```
#include "8051sio.h" 
error t SIODeviceRead(deviceClass t devType,
           void (CODE *cbfn)(pteMBuffPtr t)) REENTRANT;
```
#### **Parameters**

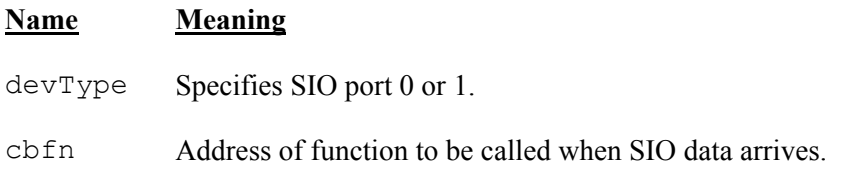

#### **Description**

The Read function accepts the address of a caller supplied callback function that is invoked when input data becomes available.

Thereafter, the callback function is invoked by the SIO read thread whenever data becomes available.

#### **Return Code**

On successful completion a zero is returned. Otherwise a value of "1" is returned.

## **7.2.69 SIODeviceWrite – SIO Write Port**

#### **Synopsis**

```
#include "8051sio.h" 
error t SIODeviceWrite(deviceClass t devType, pteMBuffPtr t pMBuff)
                 REENTRANT;
```
#### **Parameters**

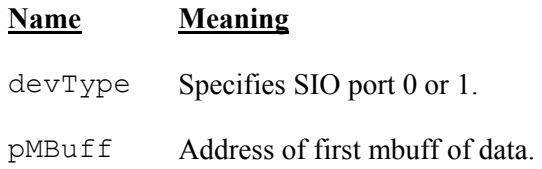

#### **Description**

The string of one or more mbuffs beginning with pMBuff is appended to the outgoing work list.

#### **Return Code**

If the operation is successfully initiated, a zero is returned. Otherwise a value of "1" is returned.

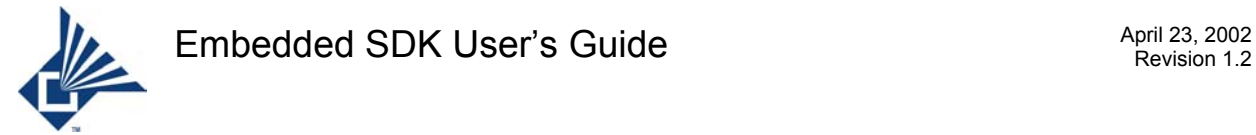

## **7.2.70 USB Callbacks**

All function names given in this section are metanames. Actual names are defined by the user.

#### **7.2.70.1 Bulk, Control, Interrupt Read Callback**

#### **Synopsis**

```
#include "USBGref.h" 
void readcb(epdesc_t ed, pteMBuffPtr_t pMBuff) REENTRANT;
```
#### **Parameters**

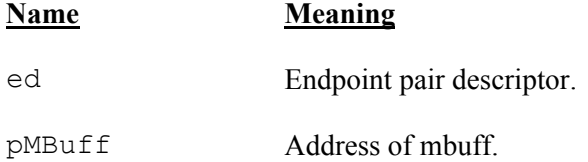

#### **Description**

The callback for bulk, control, and interrupt reads is registered with the driver by calling USBRead() with the callback address supplied as a parameter.

Thereafter the Read callback function for a specific endpoint pair is invoked from the USB ISR whenever a data transfer from the host completes on the OUT member of the pair. The type of data assumed is a function of the type of endpoint on which the callback is registered.

The mbuff parameter may be the first in a linked list of mbuffs.

#### **Return Code**

None.

#### **7.2.70.2 ISO Read Callback**

#### **Synopsis**

```
#include "USBGref.h" 
void isoreadcb(UINT8 XDATA *pf, UINT8 len) REENTRANT;
```
#### **Parameters**

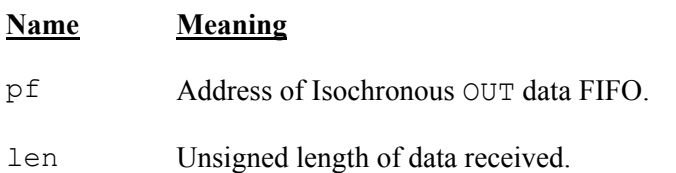

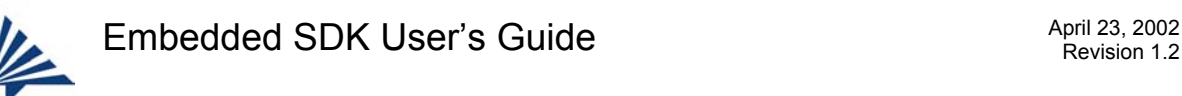

The ISO read and write callbacks are registered with the driver by calling USBIsoRead() with the addresses of the callbacks supplied as parameters.

The ISO read callback is called from the Isochronous OUT interrupt handler. The function may read up to len bytes of data from the FIFO address specified by pf.

On return from the function, the ISR flushes the FIFO, then turns it over to the USB hardware, thereby making it available for the next Isochronous OUT data transfer from the host.

#### **Return Code**

None.

#### **7.2.70.3 ISO Write Callback**

#### **Synopsis**

```
#include "USBGref.h" 
void isowritecb(UINT8 XDATA *pf, UINT8 len) REENTRANT;
```
#### **Parameters**

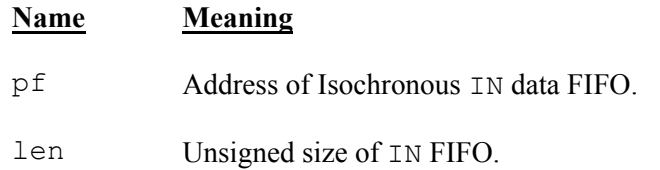

#### **Description**

The ISO read and write callbacks are registered with the driver by calling USBIsoRead() with the addresses of the callbacks supplied as parameters.

The ISO write callback is called from the Isochronous IN interrupt handler. The function may write up to len bytes of data to the FIFO address specified by pf.

On return from the function, the ISR turns the FIFO over to the USB hardware only if any data has been written to it, thereby initiating the next Isochronous IN data transfer.

The available FIFO size is determined by the current alternate setting for the second interface.

The ISO IN data stream must be initiated by a call to USBIsoWrite().

#### **Return Code**

None.

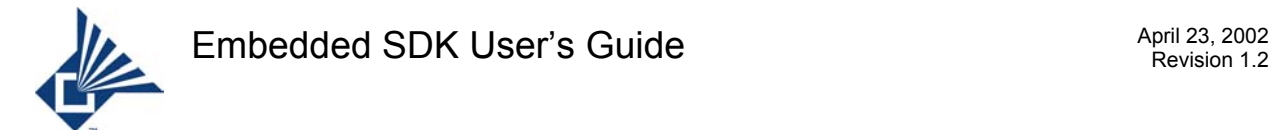

## **7.2.71 USBClose – USB Close Endpoint**

#### **Synopsis**

```
#include "USBGref.h" 
error t USBClose(epdesc t ed) REENTRANT;
```
#### **Parameters**

#### **Name Meaning**

ed Endpoint descriptor in range 0 – 3 returned by previous open request.

#### **Description**

The close function disables USB hardware such that no further transfer of data over the bus can be done on the specified endpoint pair. Any read operations that are in progress are halted. All outstanding write operations are allowed to complete.

For the control endpoint, only class type requests are affected. Standard type requests continue to be processed by the driver.

#### **Return Code**

On successful completion a zero is returned. Otherwise a value of "1" is returned.

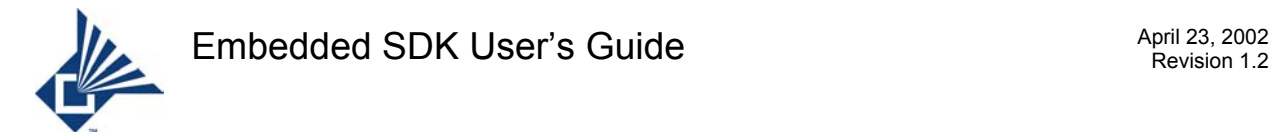

## **7.2.72 USBIoctl – USB I/O Control**

#### **Synopsis**

```
#include "USBGref.h" 
INT8 USBIoctl(UINT8 IOCtrlCode, UINT8 iParm) REENTRANT;
```
#### **Parameters**

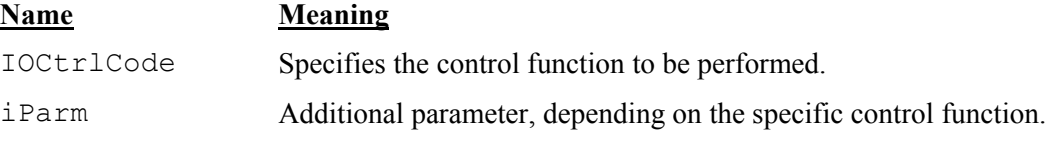

The following I/O control code values are defined for the ioControl parameter in **USBGref.h**:

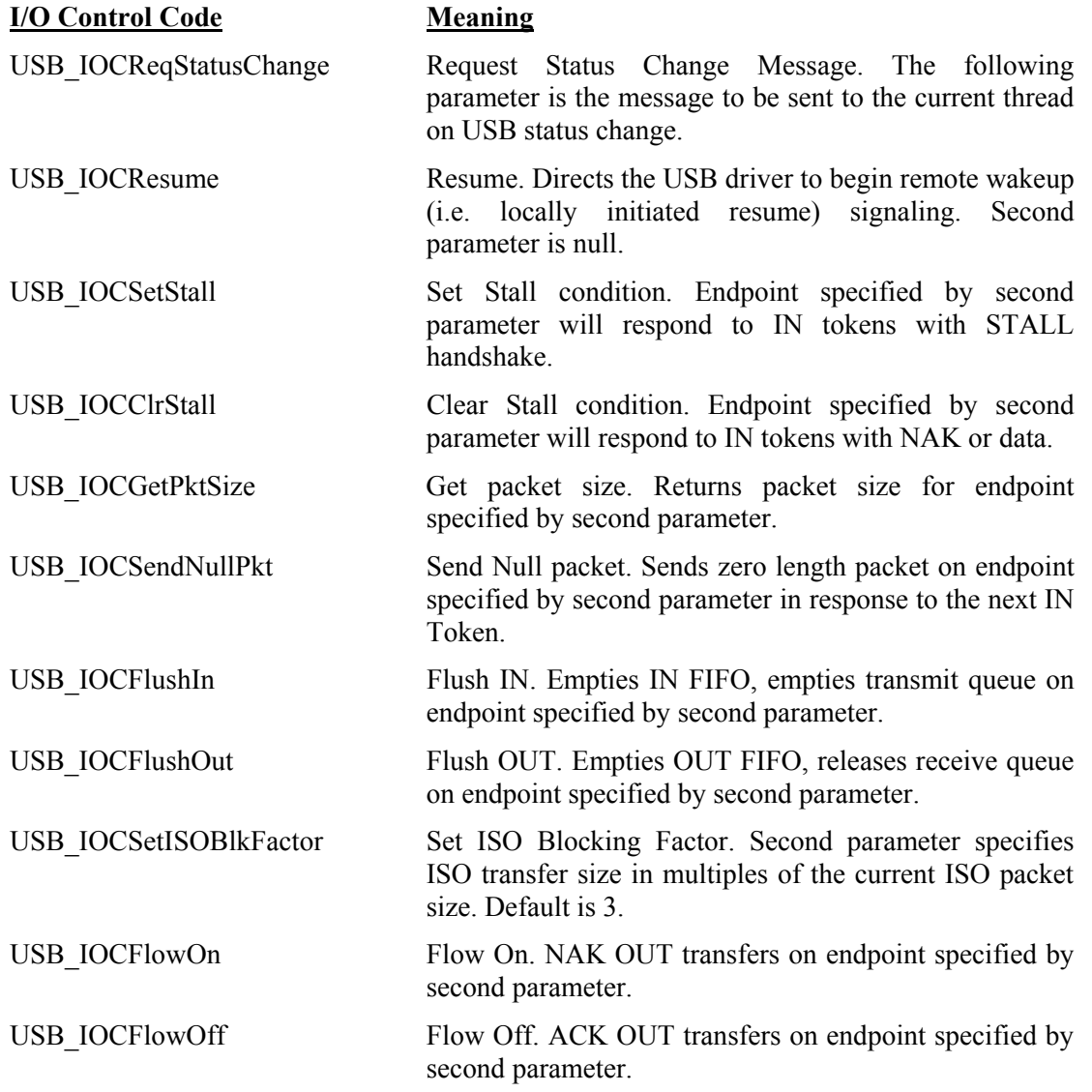

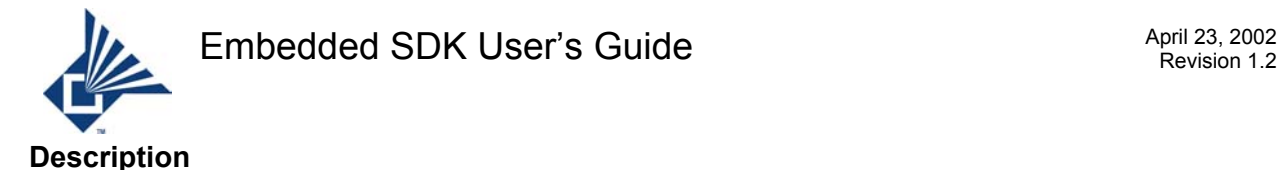

The I/O control function allows the caller to specify USB parameters such as endpoint functionality and quality of service in a manner that is independent of the specific controller hardware in use. The advantage of this approach is that hardware dependencies are well localized so that different hardware can be used as technology improves with a minimal impact on software.

#### **Return Code**

On successful completion of all requests except USB\_IOCGetPktSize, a zero is returned.

When the I/O Control code is USB IOCGetPktSize, the return value is the packet size in bytes.

On error,  $a - 1$  is returned.

## **7.2.73 USBIsoRead – USB Isochronous Read Endpoint**

#### **Synopsis**

```
#include "USBGref.h" 
error t USBIsoRead(epdesc t ed, void
            (CODE *cbfn)(epdesc_t, pteMBuffPtr_t), 
           void (CODE *wcbfn)(epdesc t, pteMBuffPtr t)) REENTRANT;
```
#### **Parameters**

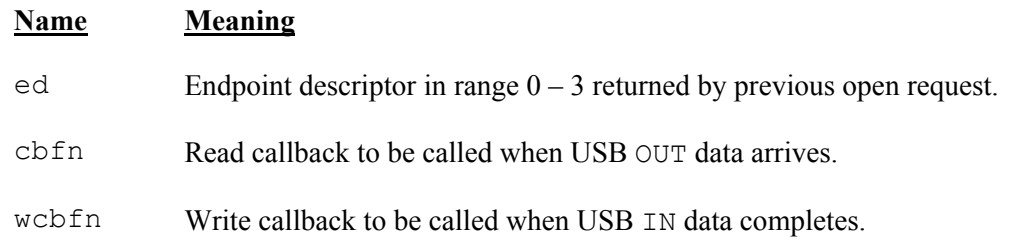

#### **Description**

The ISO Read function accepts the addresses of caller supplied read and write callback functions that are invoked when input data becomes available on the OUT member of the specified endpoint pair and when data transfer completes on the IN member of the specified endpoint pair.

Thereafter, the read callback is called from the USB ISR each time an ISO OUT data arrives, and the write callback is called from the USB ISR each time an ISO IN data transaction completes.

#### **Return Code**

On successful completion a zero is returned. Otherwise a value of "1" is returned.

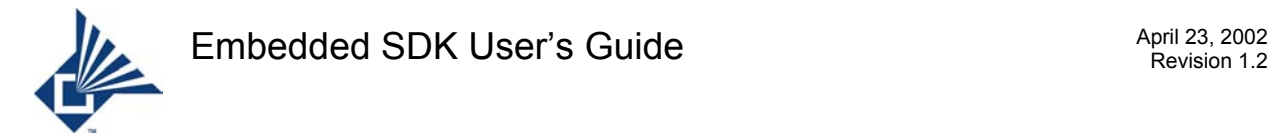

## **7.2.74 USBIsoWrite – USB Isochronous Write Endpoint**

#### **Synopsis**

```
#include "USBGref.h" 
error t USBIsoWrite(UINT8 XDATA *pb, UINT8 len) REENTRANT;
```
#### **Parameters**

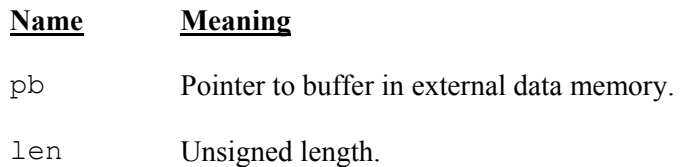

#### **Description**

This function is used to initiate Isochronous IN data transfers.

If the USB device has been opened, and is not active, up to len bytes of external data beginning at pb are written to the Isochronous IN endpoint FIFO. The driver then initiates actual transfer of the data over the USB. If the size of the request exceeds the size of the FIFO, then only that many bytes are transferred.

Once the first ISO packet is started, subsequent packets can be written using the ISO write callback function.

The available FIFO size is determined by the current alternate setting for the second interface.

#### **Return Code**

If the operation is successfully initiated, the number of bytes actually written is returned. This is the lesser of the amount actually requested and the FIFO size.

If the USB device is not open, or if it is currently transferring Isochronous IN data, a value of "1" is returned.

## **7.2.75 USBOpen – USB Open Endpoint Type**

#### **Synopsis**

```
#include "USBGref.h" 
epdesc_t USBOpen(USB_EPType ep) REENTRANT;
```
#### **Parameters**

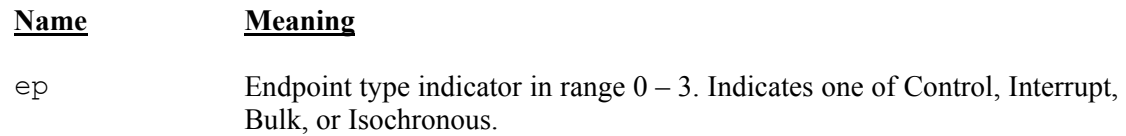

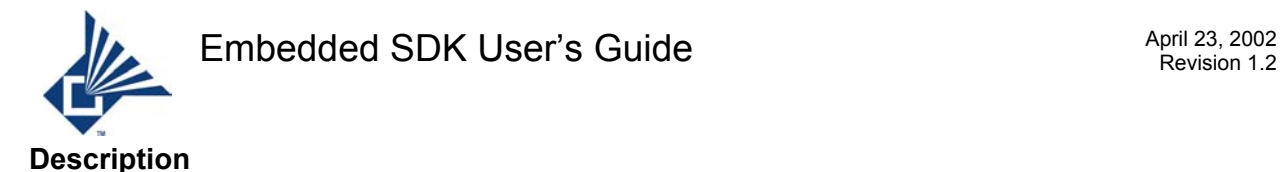

The Open function prepares a USB interface endpoint pair of the type defined by the ep parameter to accept data from the bus on the OUT member of the pair, and send data over the bus on the IN member of the pair. Where the endpoint type specifies the control endpoint, only the single bidirectional control endpoint is activated.

If the request is successful, an endpoint descriptor is returned to the caller to be used in subsequent write, read, I/O control, and close requests.

#### **Return Code**

On successful completion an endpoint descriptor in the range  $0 - 3$  is returned. Otherwise a value of "1" is returned.

## **7.2.76 USBRead – USB Control, Bulk, Interrupt Read Endpoint**

#### **Synopsis**

```
#include "USBGref.h" 
error t USBRead(epdesc t ed,
           void (CODE *cbfn) (epdesc t, pteMBuffPtr t)) REENTRANT;
```
#### **Parameters**

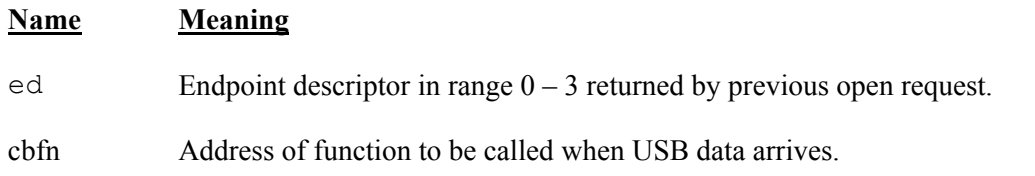

#### **Description**

The Read function accepts the address of a caller supplied callback function that is invoked when input data becomes available on the OUT member of the specified endpoint.

Thereafter, the callback function is invoked whenever data becomes available on the associated endpoint.

#### **Return Code**

On successful completion a zero is returned. Otherwise a value of "1" is returned.

## **7.2.77 USBWrite – USB Control, Bulk, Interrupt Write Endpoint**

#### **Synopsis**

```
#include "USBGref.h" 
error t USBWrite(epdesc t ed, pteMBuffPtr t mp) REENTRANT;
```
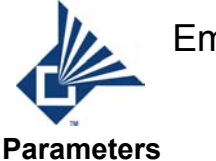

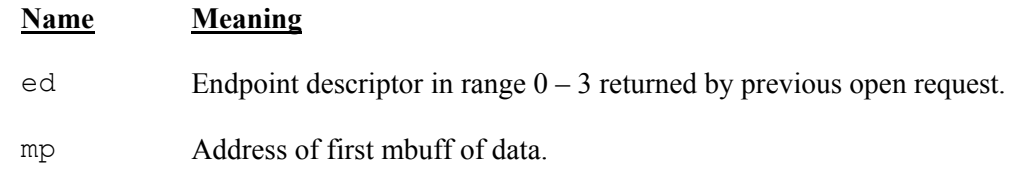

The string of one or more mbuffs beginning with mp is appended to the outgoing transmit queue.

#### **Return Code**

If the operation is successfully initiated, a zero is returned. Otherwise a value of "1" is returned.

## **7.3 Events**

This section describes each event generated by the Microtune Embedded environment in alphabetical order. Events are used to provide indications on the state of requested services and on changes in external conditions sensed by the system.

The header file **upperlayer events.h** has all AG, HS, RFCOMM, GAP, and SDP event message definitions. The header file **pte** core.h defines the PTE event message.

## **7.3.1 AGHSA\_UP\_ACL\_CONN – ACL Connection Is Up**

#### **Event Data**

None.

#### **Description**

Indication of ACL connection is up.

## **7.3.2 AGHSA\_UP\_ACL\_CONN\_NEG – ACL Connection Is Failed**

#### **Event Data**

None.

#### **Description**

Indication of ACL connection establishment is failed.

## **7.3.3 AGHSA\_UP\_ACCEPT\_RING – Headset Accepts Ring**

#### **Event Data**

None.

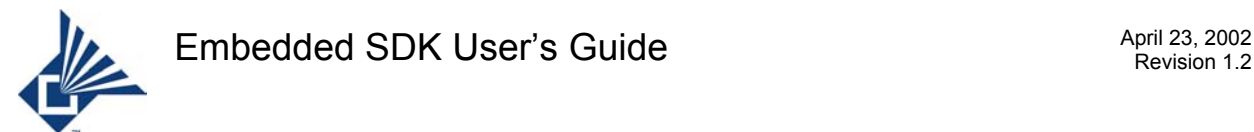

Indication of Headset accepting RING. Only AudioGateway has this event.

## **7.3.4 AGHSA\_UP\_DISC – Indication Of Connection Release**

#### **Event Data**

None.

#### **Description**

Indication of connection release.

## **7.3.5 AGHSA\_UP\_RING – Indication Of RING Command**

#### **Event Data**

None.

#### **Description**

Indication of RING command from AudioGateway. Only Headset has this event.

## **7.3.6 AGHSA\_UP\_SCO\_CONN – SCO Connection Is Up**

#### **Event Data**

None.

#### **Description**

Indication that the SCO connection is up.

## **7.3.7 AGHSA\_UP\_VGS – Volume Gain For Speaker**

#### **Event Data**

UINT8

Value of volume gain.

#### **Description**

Indication of volume gain for speaker.

## **7.3.8 AGHSA\_UP\_VGM – Volume Gain For Microphone**

#### **Event Data**

UINT8

Value of volume gain.

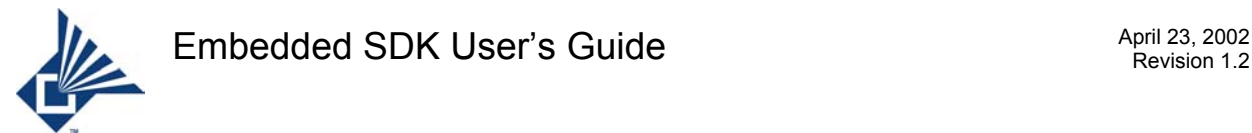

Indication of volume gain for Microphone.

## **7.3.9 HCIA\_UP\_DED\_BONDING\_FAILURE – Bonding Failed**

#### **Event Data**

None.

#### **Description**

This event is sent when the API GAP\_DedicatedBonding() is called and the bonding procedure fails.

## **7.3.10 HCIA\_UP\_DED\_BONDING\_ SUCCESS – Bonding Success**

#### **Event Data**

None.

#### **Description**

This event is sent when the API GAP\_DedicatedBonding() is called and the bonding procedure succeeds.

## **7.3.11 HCIA\_UP\_INQUIRY\_COMPLETE – Inquiry is completed**

#### **Event Data**

None.

#### **Description**

This event is sent as a result of calling the API GAP\_StartInquiry() or the API GAP StartPeriodicInquiry(). If an inquiry is initiated and as and when each device is discovered the event HCIA\_UP\_INQUIRY\_RESULT is sent. If the specified number of device is found or if the time elapses, then the completion of the inquiry is notified by HCIA UP INQUIRY COMPLETE event.

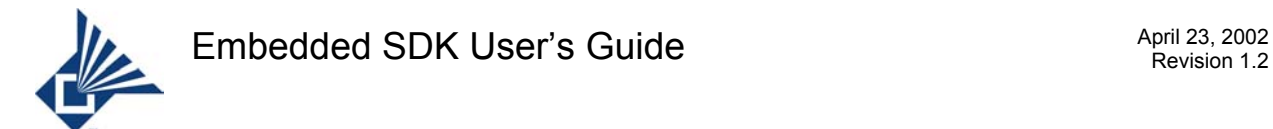

## **7.3.12 HCIA\_UP\_INQUIRY\_RESULT – Result of an Inquiry**

#### **Event Data**

Pointer to Mbuff.

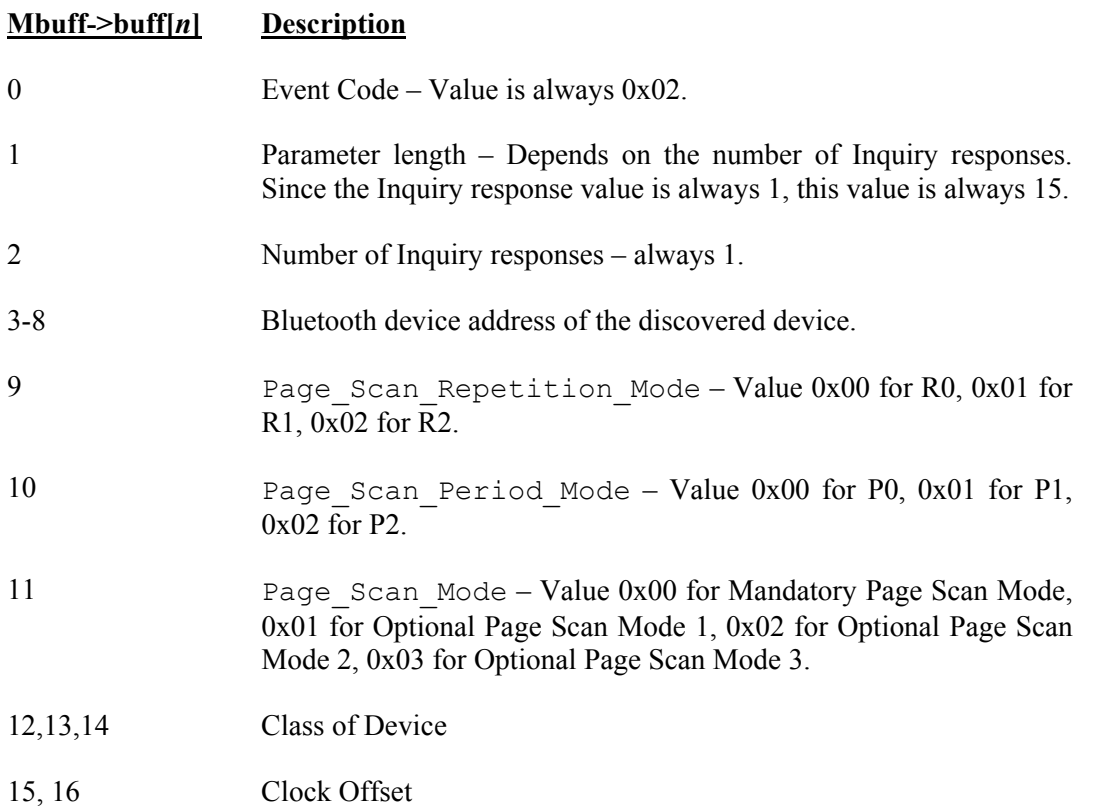

#### **Description**

This event may be sent as a result of calling the API GAP\_StartInquiry() or the API GAP\_StartPeriodicInquiry(). If an inquiry is initiated as and when each device is discovered the event HCIA\_UP\_INQUIRY\_RESULT is sent. If no device is discovered, then this event is not sent at all.

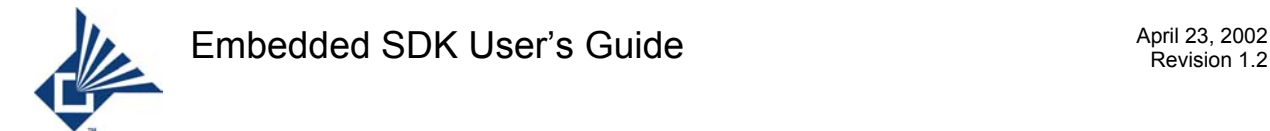

## **7.3.13 HCIA\_UP\_REMOTE\_NAME – Name of the Remote Device**

#### **Event Data**

Pointer to Mbuff.

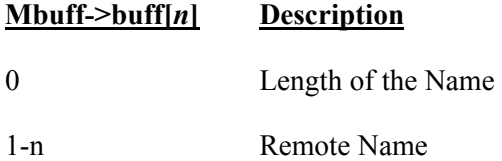

#### **Description**

This event is sent as a result of calling the API GAP\_NameDiscovery() or the API GAP DeviceDiscovery().

## **7.3.14 RFCA\_TRS\_SESSION\_DOWN – session down**

#### **Event Data**

UINT<sub>16</sub>

RFCOMM session number. The session number can range in value from 0 to 1.

#### **Description**

The indicated session has gone down by itself

## **7.3.15 PTE\_THREAD\_INIT\_MSG\_ID – PTE thread initialize event**

#### **Event Data**

None.

#### **Description**

Each thread receives this event when PTE is first started.

### **7.3.16 PTE Timer Event – PTE Timer Expired**

#### **Event Data**

UINT<sub>16</sub>

The actual value is specified by the caller in the PTE\_TimerRequest() call.

#### **Description**

This event is sent to the requesting thread when a PTE timer expires. The actual value of the PTE timer event message is specified by the caller in the PTE\_TimerRequest() call.

PTE TimerCancel() must be called to free the timer handle.

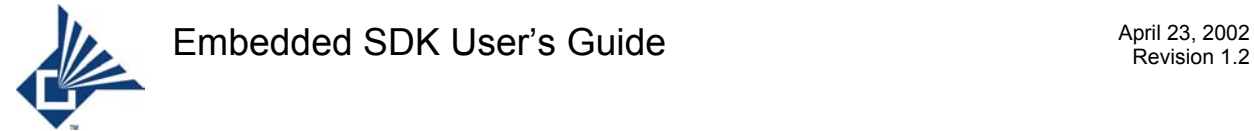

## **7.3.17 RFCA\_UP\_CONN\_IND – Connection Indication**

#### **Event Data**

Pointer to Mbuff.

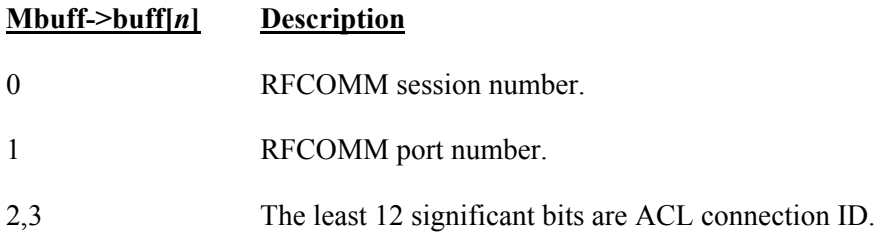

#### **Description**

Indication of connection establishment request for server channel. RFCOMM will reply to the request by itself.

## **7.3.18 RFCA\_UP\_CONN\_CNF – Connection Confirmation**

#### **Event Data**

Pointer to Mbuff.

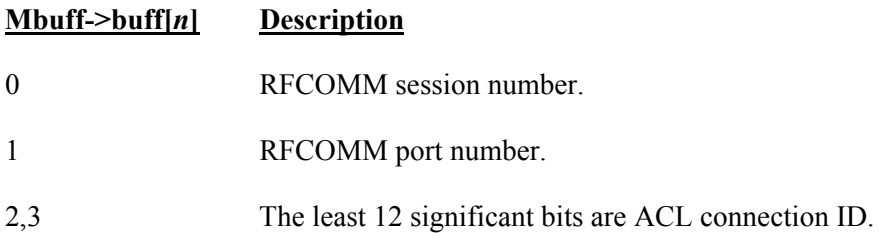

#### **Description**

Confirmation of successful connection establishment for server channel.

## **7.3.19 RFCA\_UP\_CONN\_CNF\_NEG – Connection Negative Confirm**

#### **Event Data**

Pointer to Mbuff.

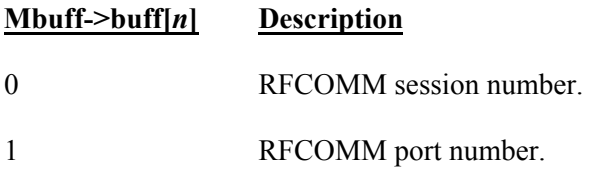

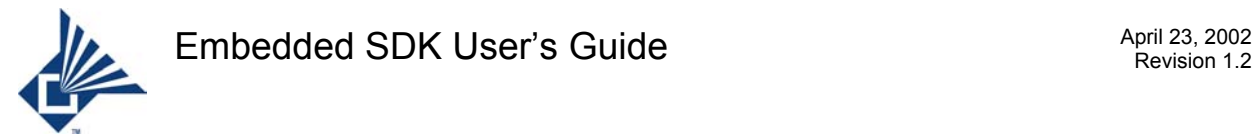

Confirmation of failed connection establishment for sever channel.

## **7.3.20 RFCA\_UP\_DATA\_IND – Data Indication**

#### **Event Data**

Pointer to list of one or more Mbuffs. The first mbuff has the information shown in the following table:

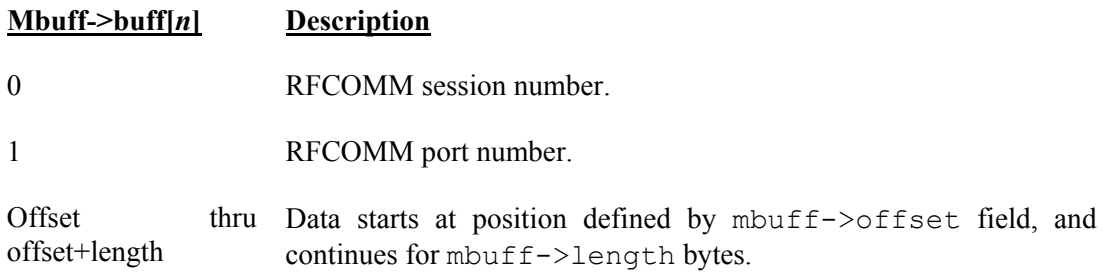

Following mbuffs in the list (if any) consist entirely of data. The start of the data in each following mbuff is defined by the offset field (always 0), and the amount of data is defined by the length field.

#### **Description**

Indication of data received by RFCOMM.

## **7.3.21 RFCA\_UP\_DISC\_IND – Disconnect Indication**

#### **Event Data**

Pointer to Mbuff.

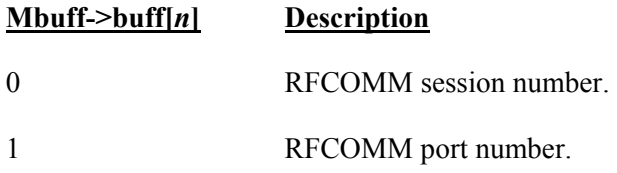

#### **Description**

Indication of RFCOMM server channel disconnect request. RFCOMM will reply automatically.

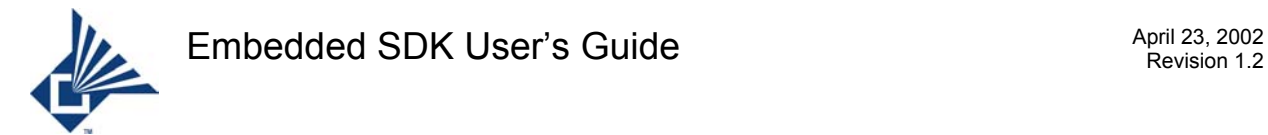

## **7.3.22 RFCA\_UP\_DISC\_CNF – Disconnect Confirmation**

#### **Event Data**

Pointer to Mbuff.

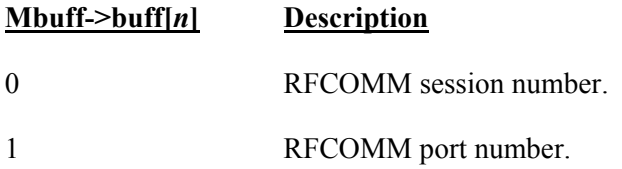

#### **Description**

Confirmation of RFCOMM server channel disconnect request.

## **7.3.23 RFCA\_UP\_FCTL\_CNF – Flow Control Command Confirmation**

#### **Event Data**

Pointer to Mbuff.

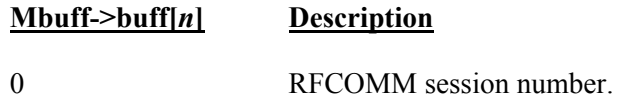

#### **Description**

Confirmation of RFCOMM flow control command.

## **7.3.24 RFCA\_UP\_MSC\_IND – MSC Command Indication**

#### **Event Data**

Pointer to Mbuff.

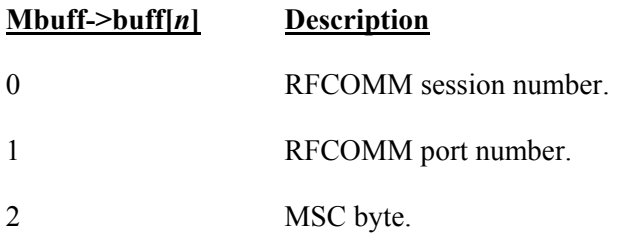

#### **Description**

Indication of RFCOMM MSC command.

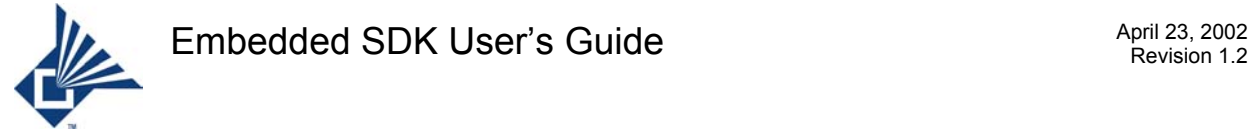

## **7.3.25 RFCA\_UP\_MSC\_CNF – MSC Command Confirmation**

#### **Event Data**

Pointer to Mbuff.

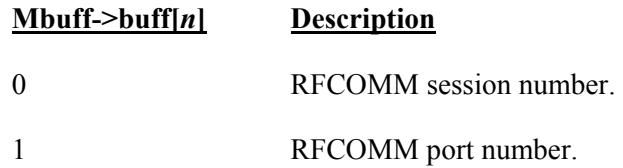

#### **Description**

Confirmation of RFCOMM MSC command.

## **7.3.26 RFCA\_UP\_PN\_IND – PN Command Indication**

#### **Event Data**

Pointer to Mbuff.

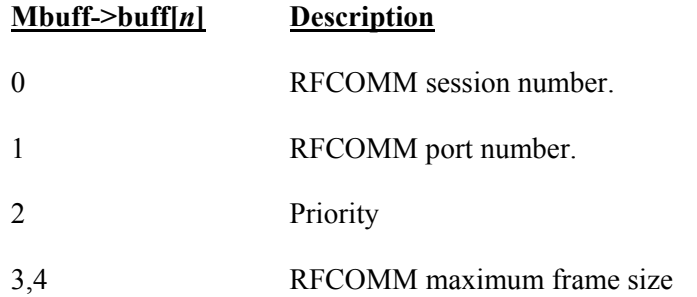

#### **Description**

Indication of RFCOMM PN command. RFCOMM will reply automatically.

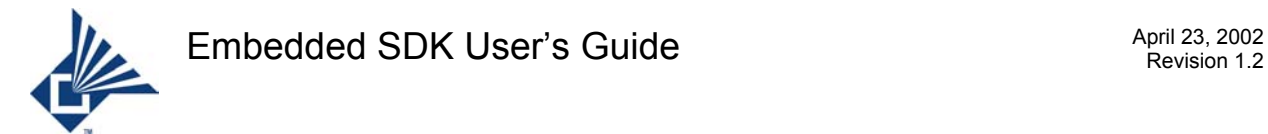

## **7.3.27 RFCA\_UP\_PN\_CNF – PN Command Confirmation**

#### **Event Data**

Pointer to Mbuff.

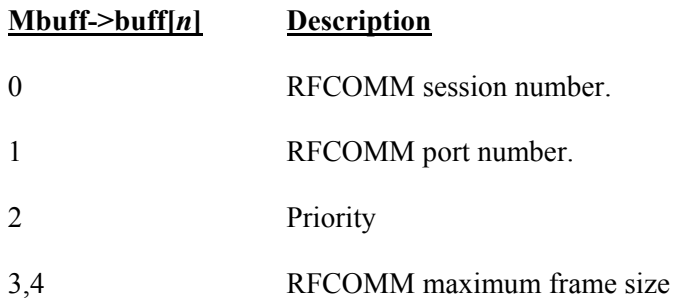

#### **Description**

Confirmation of RFCOMM PN command.

## **7.3.28 RFCA\_UP\_RLS\_IND – RLS Command Indication**

#### **Event Data**

Pointer to Mbuff.

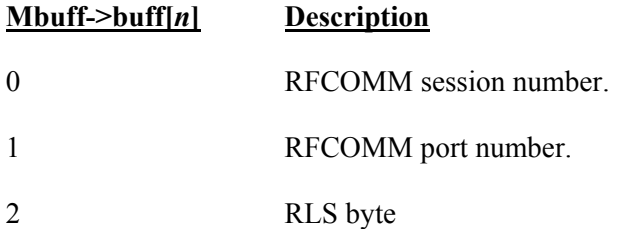

#### **Description**

Indication of RFCOMM RLS command. RFCOMM will reply automatically.

## **7.3.29 RFCA\_UP\_RLS\_CNF – RLS Command Confirmation**

#### **Event Data**

Pointer to Mbuff.

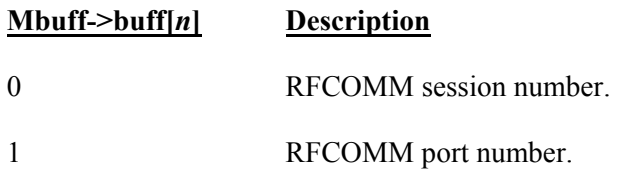

#### **Description**

Confirmation of RFCOMM RLS command.

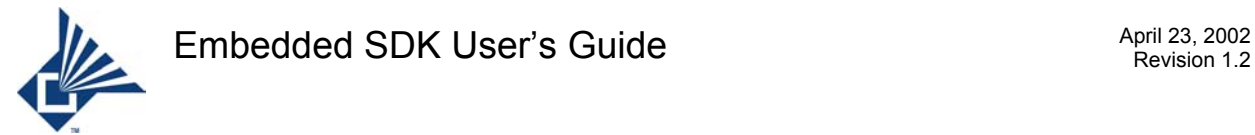

## **7.3.30 RFCA\_UP\_RPN\_IND – RPN Command Indication**

#### **Event Data**

Pointer to Mbuff.

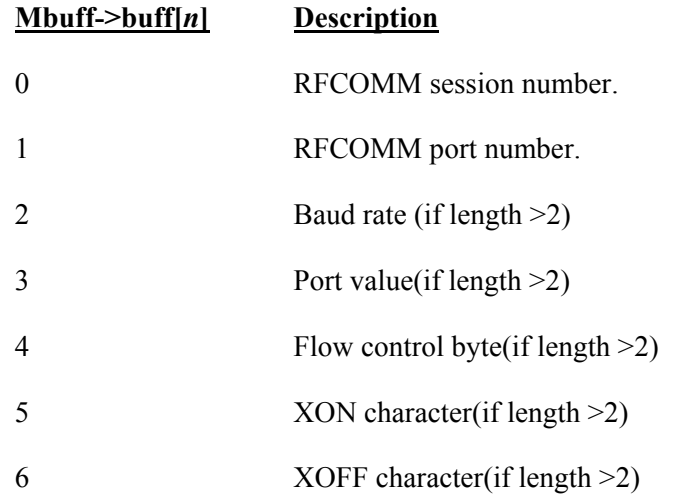

#### **Description**

Indication of RFCOMM RPN command. RFCOMM will reply automatically.

## **7.3.31 RFCA\_UP\_RPN\_CNF – RPN Command Confirmation**

#### **Event Data**

Pointer to Mbuff.

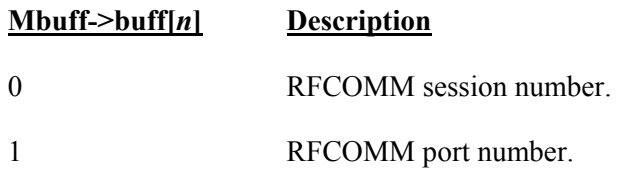

#### **Description**

Confirmation of RFCOMM RPN command.

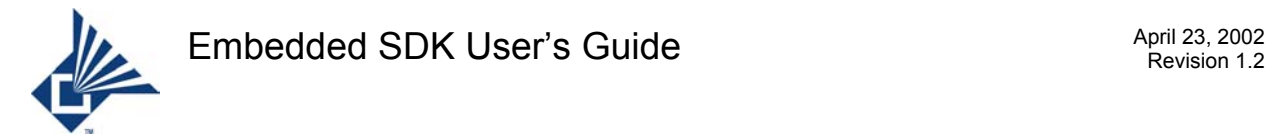

## **7.3.32 RFCA\_UP\_START\_IND – Session Up Indication**

#### **Event Data**

Pointer to Mbuff.

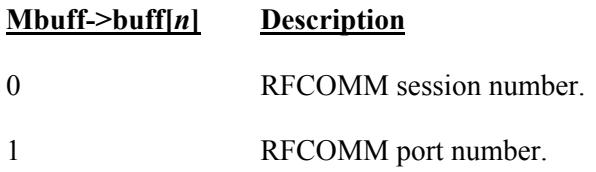

#### **Description**

Indication of RFCOMM session is up.

## **7.3.33 RFCA\_UP\_START\_CNF – Session Up Confirmation**

#### **Event Data**

Pointer to Mbuff.

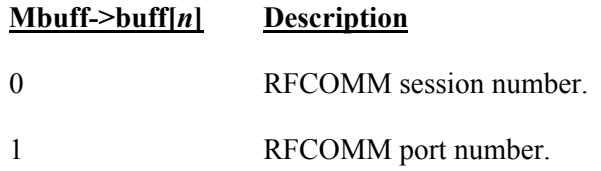

#### **Description**

Confirmation of RFCOMM session is up successfully.

## **7.3.34 RFCA\_UP\_START\_CNF\_NEG – Session Negative Confirm**

#### **Event Data**

Pointer to Mbuff.

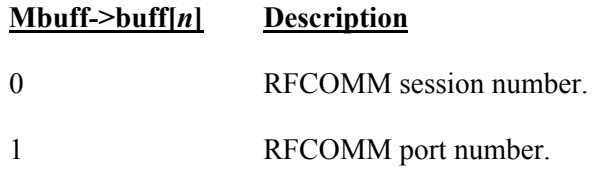

#### **Description**

Confirmation that an attempt to open a RCOMM session failed.

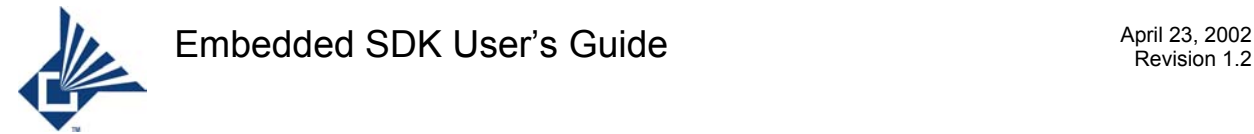

## **7.3.35 RFCA\_UP\_TEST\_CNF – TEST Command Confirmation**

#### **Event Data**

Pointer to Mbuff.

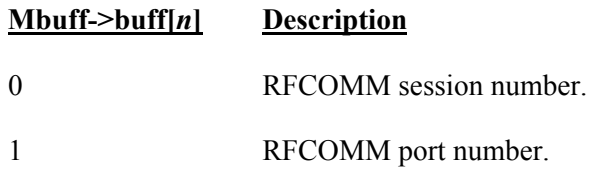

#### **Description**

Confirmation of RCOMM TEST command.

## **7.3.36 SDPA\_UP\_CLOSE\_SUCCESS – SDP session is closed**

#### **Event Data**

None.

#### **Description**

This event indicates the SDP session is closed as a result of calling the API SDP CloseChannel(). This event is sent as soon as the SDP initiates the closing procedure even before the SDP Channel is actually closed.

## **7.3.37 SDPA\_UP\_DISCONNECT – SDP Session is disconnected**

#### **Event Data**

None.

#### **Description**

This event is sent if the ACL Link goes off or if the remote side closes the SDP Channel.

## **7.3.38 SDPA\_UP\_ERROR\_IN\_REQ – SDP Error in the request**

#### **Event Data**

None.

#### **Description**

This event may be sent when any of the API's SDP SerChannel(), SDP SSAReq(), SDP\_SSReq(), or SDP\_SAReq() are called. This event indicates that a SDP request is not correct. This event is sent if the remote side sends an error reply to a request or if the request frame size is more than SDP MTUSIZE. SDP MTUSIZE is 48.

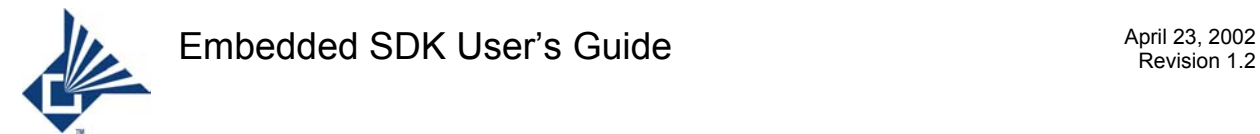

## **7.3.39 SDPA\_UP\_ERROR\_IN\_RSP – SDP Error in response**

#### **Event Data**

None.

#### **Description**

This event may be sent when any of these API's SDP SerChannel(), SDP SSAReq(),  $SDP$  SSReq(), or SDP SAReq() are called. This event indicates the SDP Client was not able to process a response received from the SDP server because either the server sent the wrong data or the structure given by the client application when calling the API was not sufficient to hold all the return values.

## **7.3.40 SDPA\_UP\_OPEN\_FAILURE – SDP session is not established**

#### **Event Data**

None.

#### **Description**

This event may be received as a result of calling the SDP\_OpenChannel () API. This event indicates SDP session was not established with the remote side because either the remote side did not respond to this request or the remote side sent a negative reply for establishing a channel.

## **7.3.41 SDPA\_UP\_OPEN\_SUCCESS – SDP session is established**

#### **Event Data**

None.

#### **Description**

This event may be received as a result of calling the SDP\_OpenChannel () API. This event indicates SDP session was established with the remote side.

## **7.3.42 SDPA\_UP\_RESPONSE – SDP Error in the request**

#### **Event Data**

None.

#### **Description**

This event may be sent when any of the API's SDP SerChannel(), SDP SSAReq(), SDP\_SSReq(), or SDP\_SAReq() are called. This event indicates that a SDP request was completed and the result can be taken from the data structure passed as a parameter when calling the API.

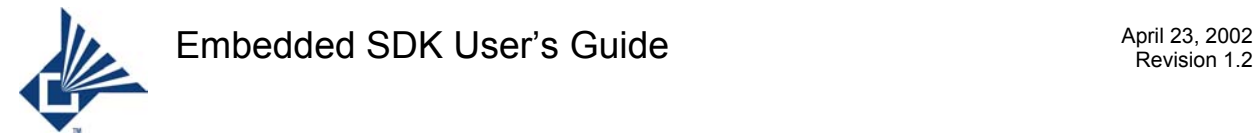

## **7.3.43 USB Status Change Event**

#### **Event Data**

UINT16. The status change message request is registered with the driver by calling **USBIoctl()** with a status change type code (see Section 7.2.72). The caller specifies the actual message value when the request is made.

#### **Description**

The mbuff parameter in the message contains the encoded status change. The status change message is sent by the USB driver whenever a suspend, resume, or reset condition is detected on the bus. Which condition has actually occurred is determined by examining the parameter supplied to the status change message handler.

The following status change codes are defined in **USBGref.h**:

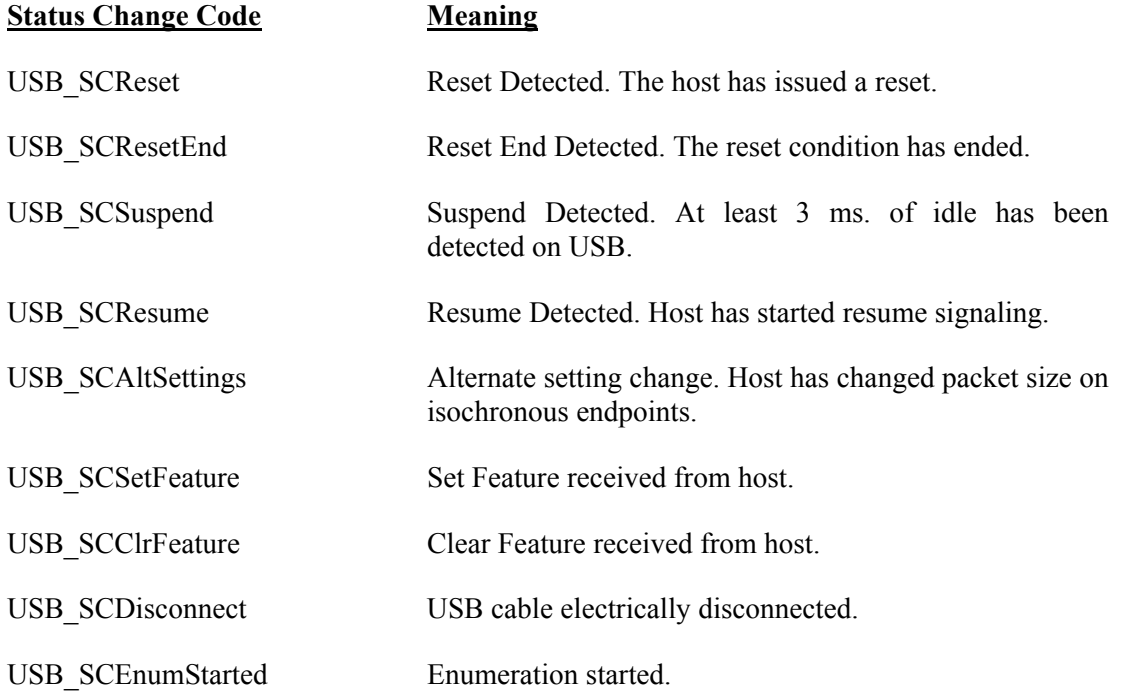

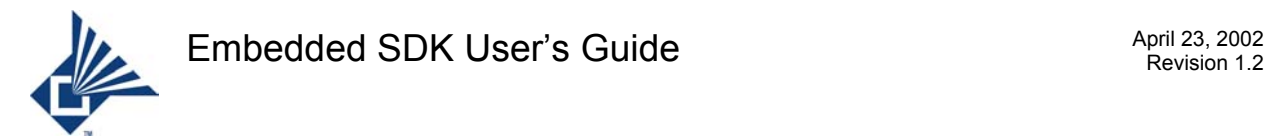

## **8 Files**

This section describes various files that come with the product and the way each file is used.

## **8.1 Header Files**

This section identifies the header files used to describe the function prototypes which provide the various services provided to the application. All header files are in **sinitall directory** inc.

Table 8-1: Header Files

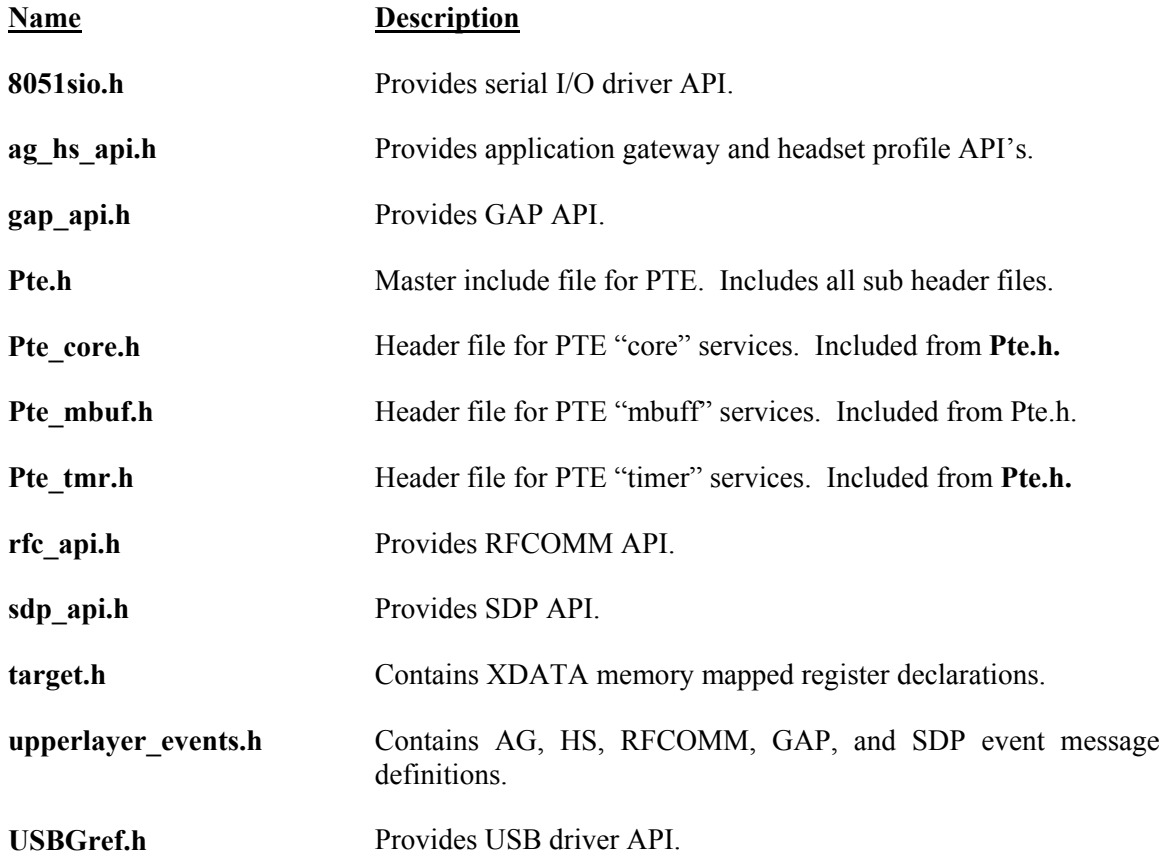

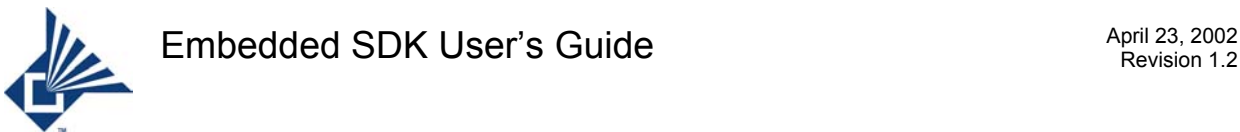

## **8.2 Project Files**

This section describes each project file in the Embedded SDK. Each application directory contains a project file. Each project file causes a different configuration of hardware support and software capabilities to be built when the Keil compiler is invoked. Future versions of the SDK will have additional project files. The specific project files you can use depend on the version of the EDK you have. The following table describes each project file in the current version of the SDK, and the EDK(s) with which it can be used.

#### Table 8-2: Project Files

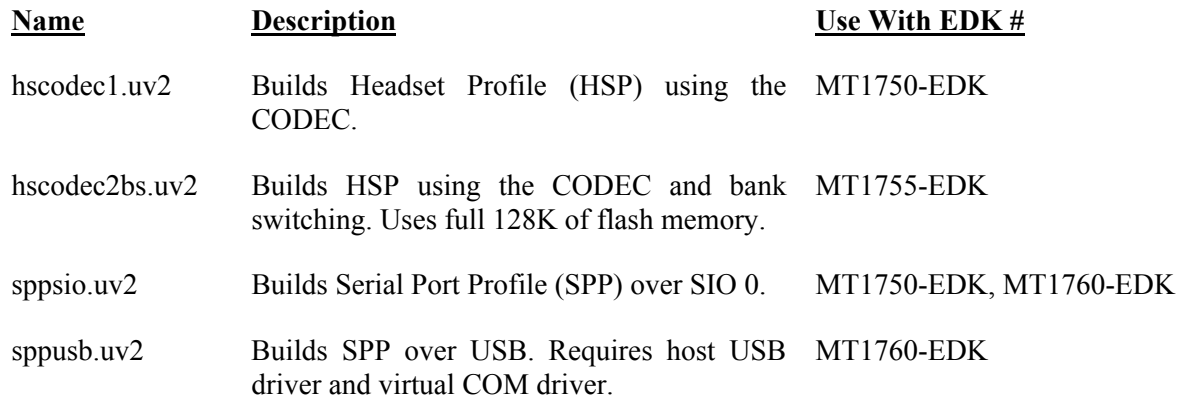

## **8.3 Source Level Binding Files**

This section describes the files used for source level binding. Source level binding is required to define threads and ISR's in the PTE environment. One copy of each source level binding file is in each application directory.

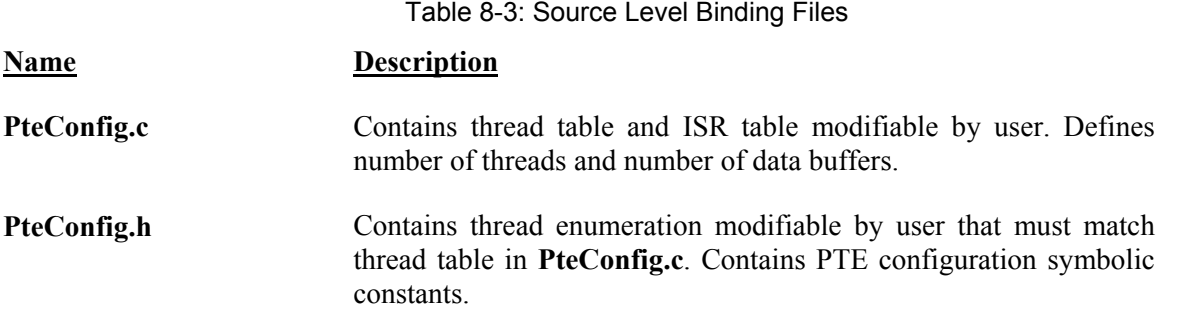

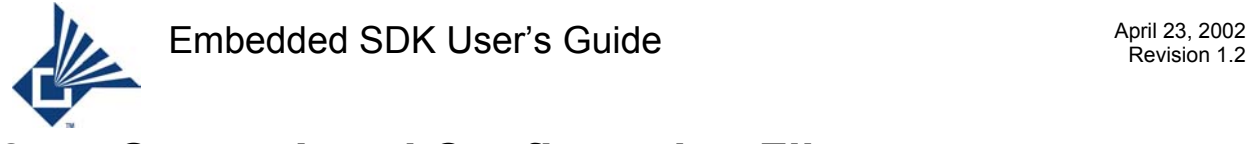

## **8.4 Source Level Configuration Files**

This section identifies the files used for source level configuration. Source level configuration deals with such matters as defining the size of memory pools, defining the number of threads, and other configuration definitions which are determined at compile time. All source level configuration files are in **<install\_directory>\src**.

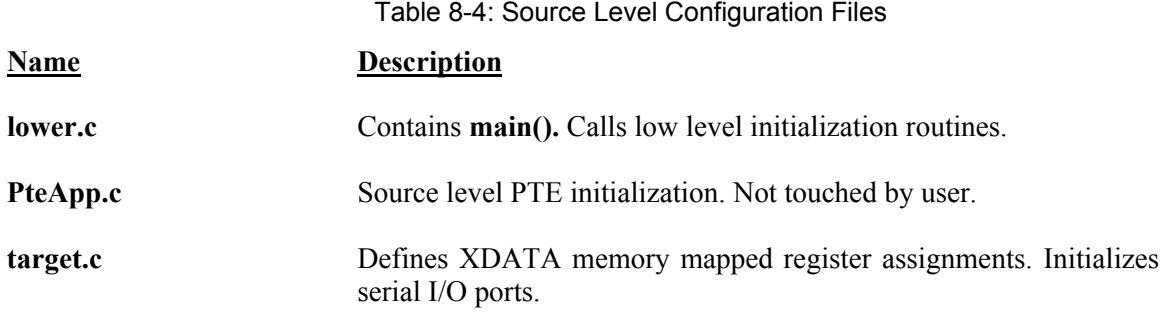

## **8.5 Library and Object Files**

All library and object files supplied with the product are in **<install\_directory>\lib**. These files are included as appropriate by the link stage of the build procedure and are combined with the object files produced by compiling the application source to produce ".hex" and ".omf" files which can be downloaded to a development board and executed.

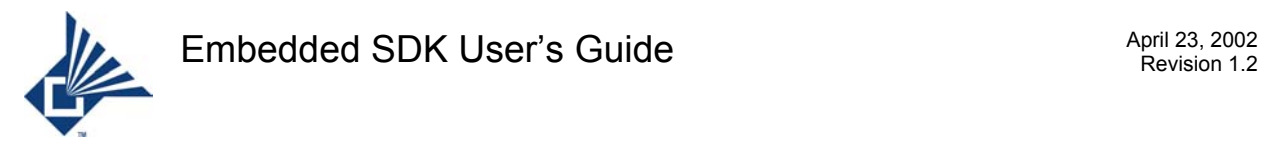

## **9 Acknowledgements**

Chris Alford authored a document on PTE operation from which large pieces have simply been cut and pasted into this document. Lily Guo generated the reference project files and associated descriptions. Manghai Thulasimani produced all the documentation on the SDP and GAP API's and events. Simei Du produced all the documentation on the RFCOMM and application gateway headset API's and events. Thomas Cook produced the PTE API and event documentation.

All errors and omissions are, of course, the author's responsibility.

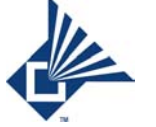

# **10 References**

[1] INTEL HEX FILE FORMAT, <http://www.keil.com/support/docs/1584.htm>

[2] KEEPING HEX RECORDS IN ORDER, <http://www.keil.com/support/docs/1236.htm>

[3] R80515 Microcontroller Specification, Appendix A – Instruction Set Details, Evatronix, <installation directory>\help\R80515\_A.PDF

[4] R80515 Synthesizable HDL Core Specification, Evatronix, <installation directory >\help\R80515\_SPEC.PDF

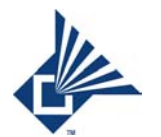

## Index

## $\mathbf{A}$

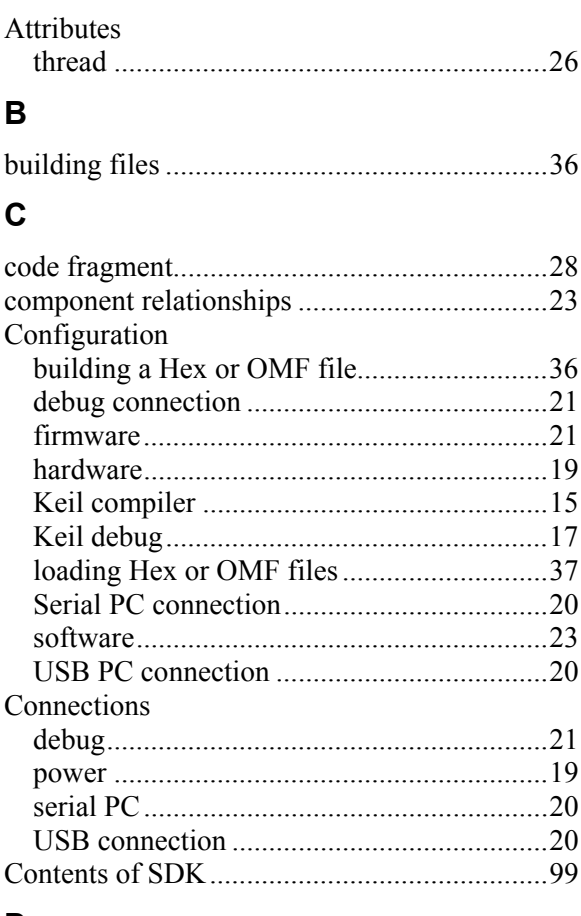

### D

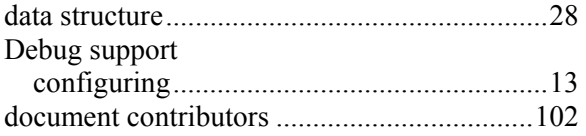

### F

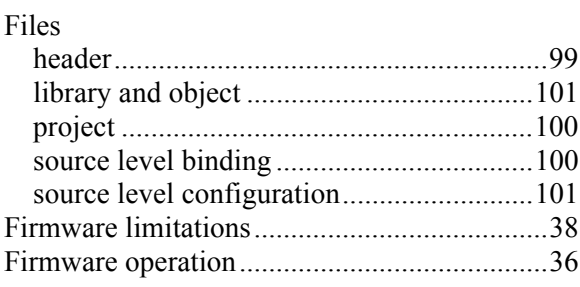

#### Folers

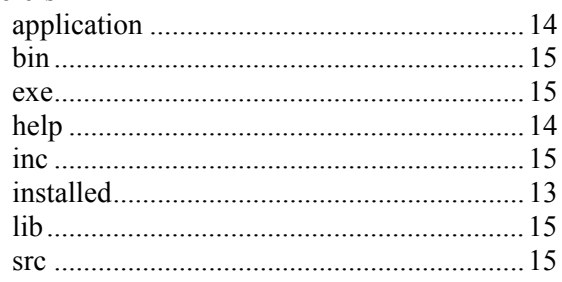

### $\overline{1}$

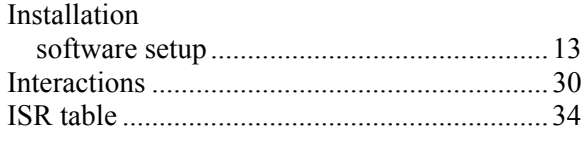

### K

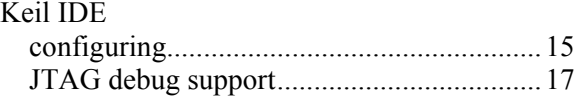

### $\mathsf{L}$

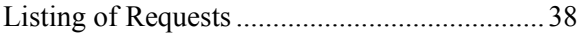

#### M

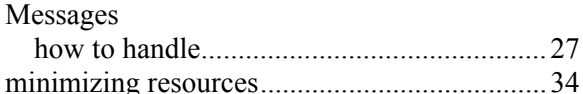

### $\mathbf O$

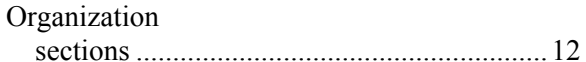

#### P

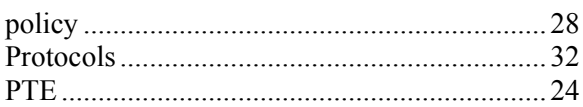

### $\mathsf{R}$

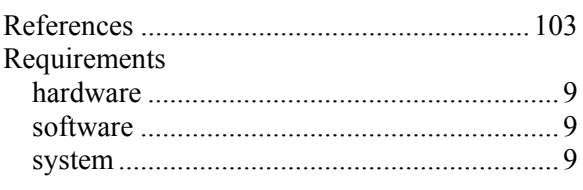

## Embedded SDK User's Guide

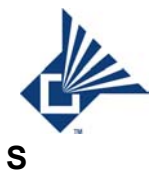

#### $SDV$

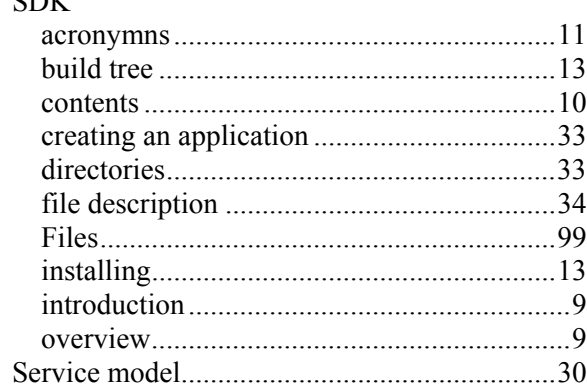

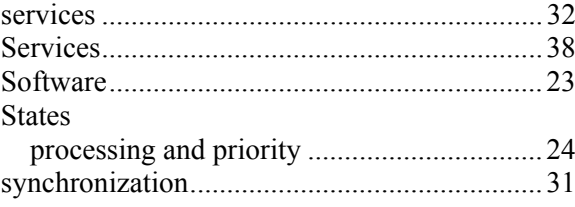

## $\bar{I}$

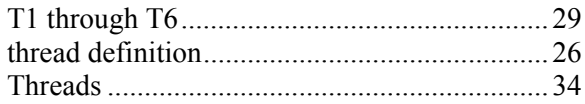

## **Contact Information**

#### World Headquarters

Microtune, Inc. 2201 Tenth Street Plano, TX 75075 USA Phone: 972-673-1600 Fax: 972-673-1602 Web: [www.microtune.com](http://www.microtune.com/) Sales: [sales@microtune.com](mailto:sales@microtune.com)

#### Wireless Connectivity Division Offices

#### **San Diego, CA**

Microtune, Inc. 6440 Lusk Blvd, Suite D-205 San Diego, CA 92121 USA Phone: 858-558-6088 Fax: 858-558-6598

#### **Tokyo, Japan**

Microtune, Inc. Kawasho building 4F 3-10 Nihonbashi Kodemmacho Chuo-ku, Tokyo 103-0001 Japan Phone: +81 (0) 3-5652-0250 Fax:  $+81(0)$  3-5652-0251

#### **Taipei, Taiwan**

Microtune, Inc. 18F-7, No.77, Sec. 1, Hsin Tai Wu Rd., Hsi-Chih Taipei Hsien, Taiwan Phone: +886 (02) 2698-8648 Fax:  $+886(02)2698-8647$ 

#### **Singapore**

Microtune, Inc. 1 International Business Park #03-14A The Synergy Podium Block, Singapore 609917 Phone: +65 567 9724 Fax:  $+65,567,9714$ 

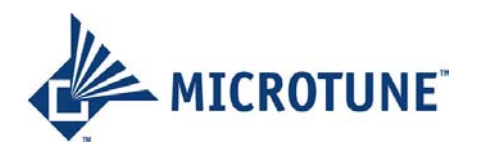